# PAISY-Arbeitsseminar 2023

Oberhausen

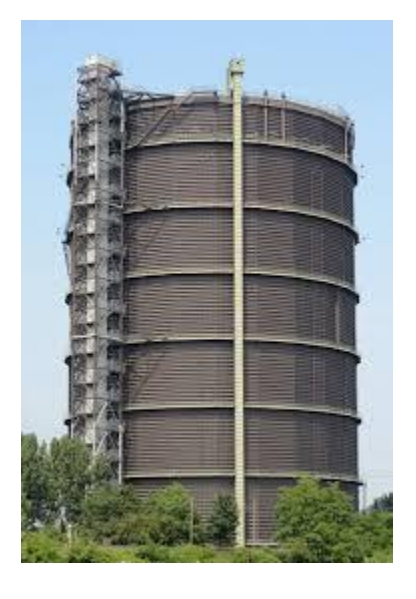

## Referenten

Martin Stanislowski

Walter Latsch

### <span id="page-1-0"></span>**Inhaltsverzeichnis**

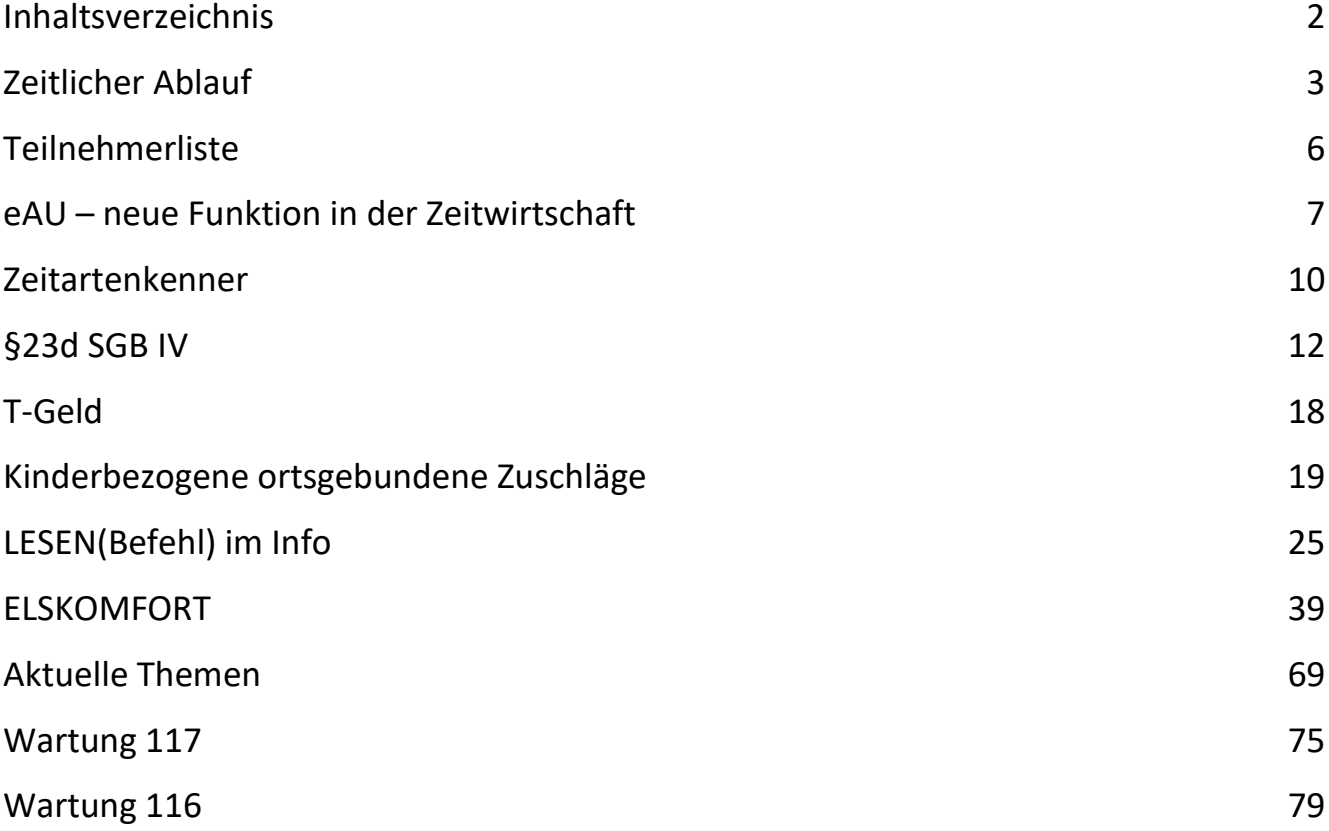

### <span id="page-2-0"></span>**Zeitlicher Ablauf**

Mittwoch, 10. Mai 2023

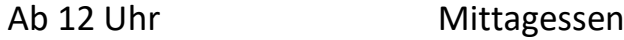

13:00 Uhr Referate

14:30 Uhr Kaffeepause

15:00 Uhr Referate

16:30 Uhr Ende

19:00 Uhr Abendessen im Hotel

### Donnerstag, 11. Mai 2023

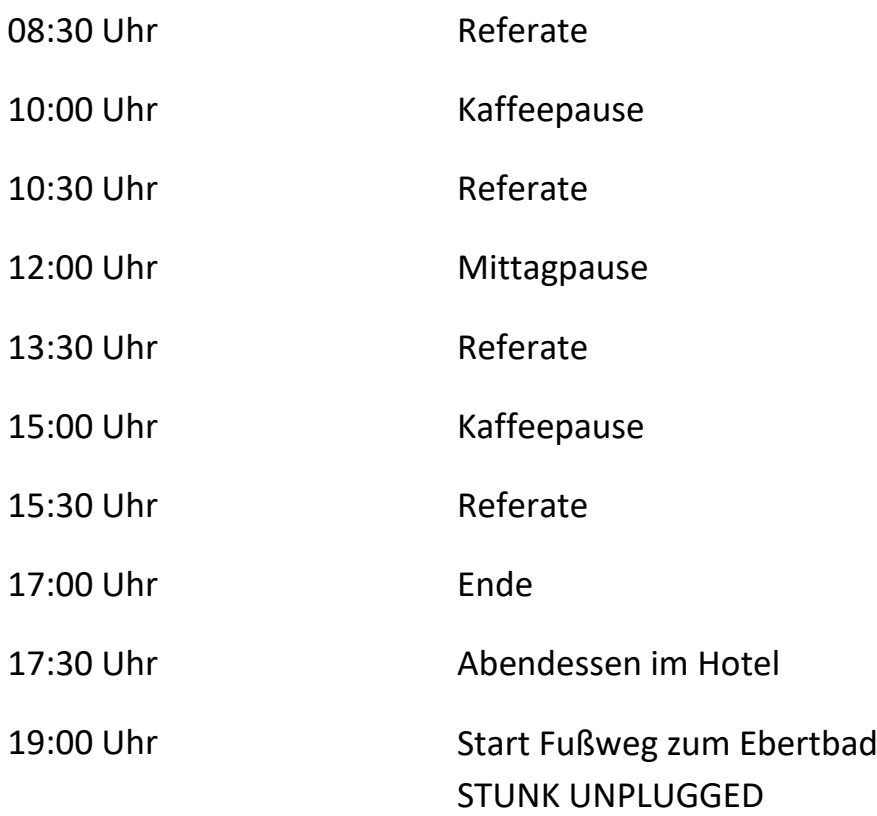

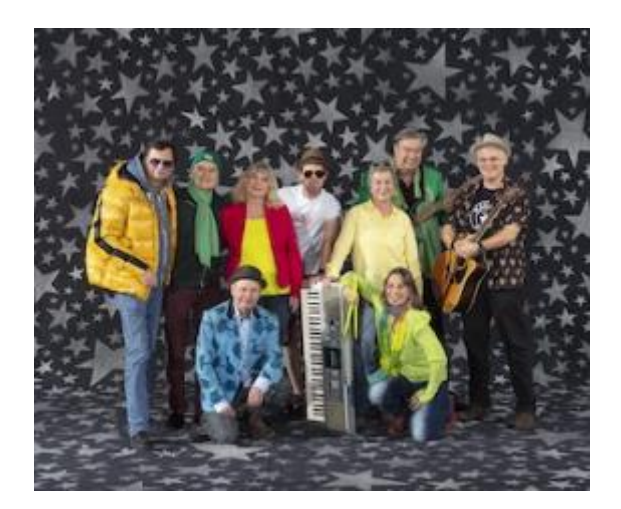

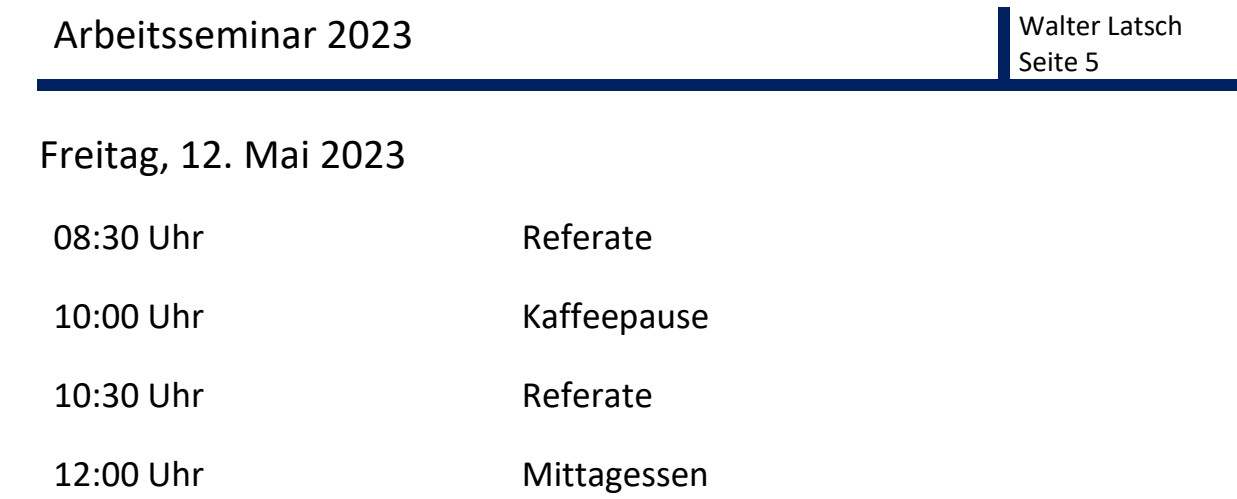

### <span id="page-5-0"></span>**Teilnehmerliste**

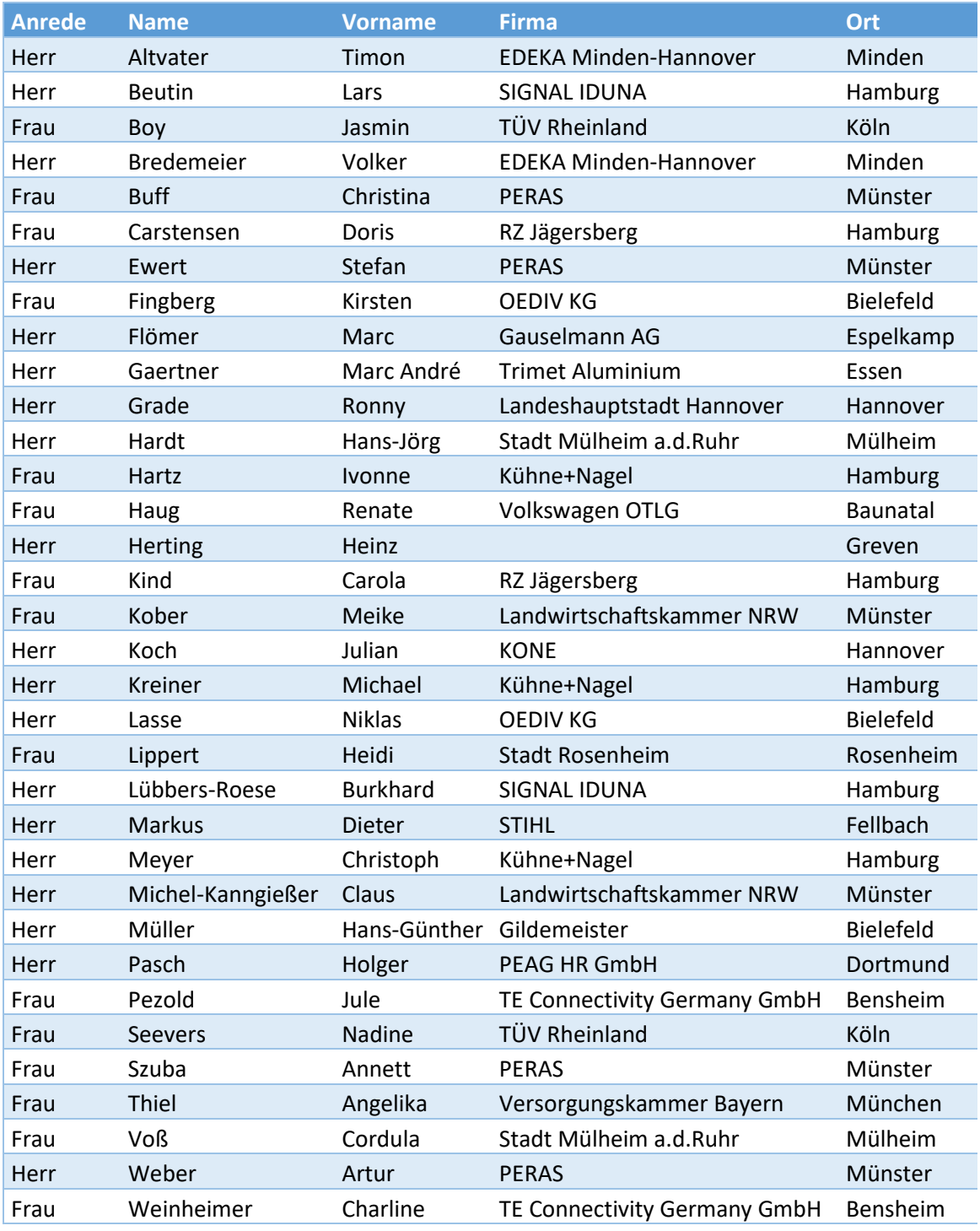

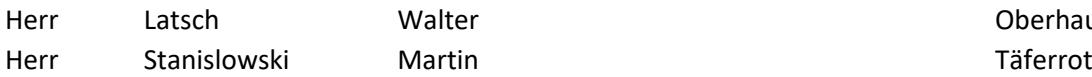

Oberhausen

### <span id="page-6-0"></span>**eAU – neue Funktion in der Zeitwirtschaft**

Unter anderem zur besseren Behandlung der eAU Rückmeldungen wurde die neue Funktion JWHDuuff in den Zeitartendefinitionen geschaffen. Dadurch kann eine Differenz als Anzahl Tage vom heutigen Tag zu einem beliebigen Datenfeld gebildet werden.

Beispiel: eAU-Meldung:

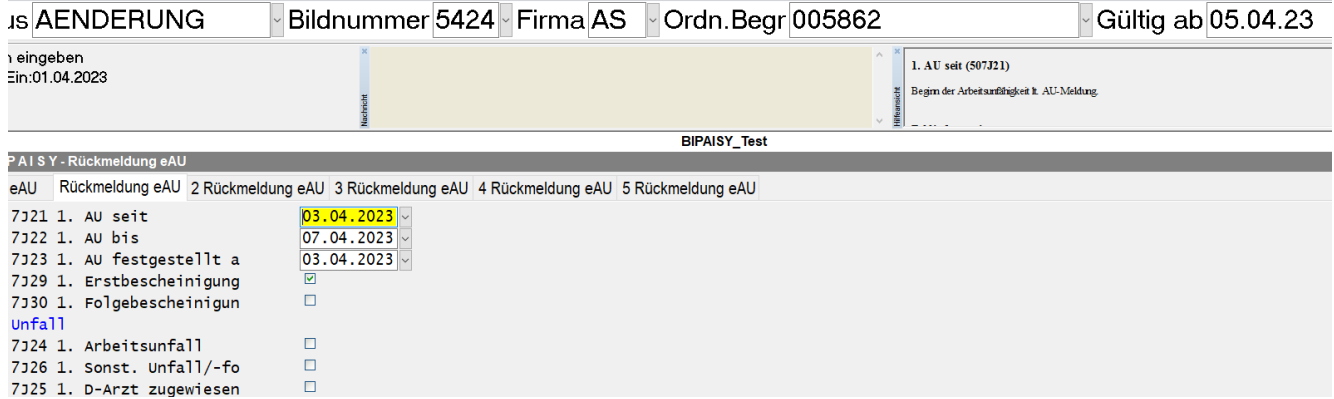

Die AU wurde angefragt ab 5. April. Krank geschrieben war der Arbeitnehmer bereits ab 3. April. Ergebnis in der Zeitleiste:

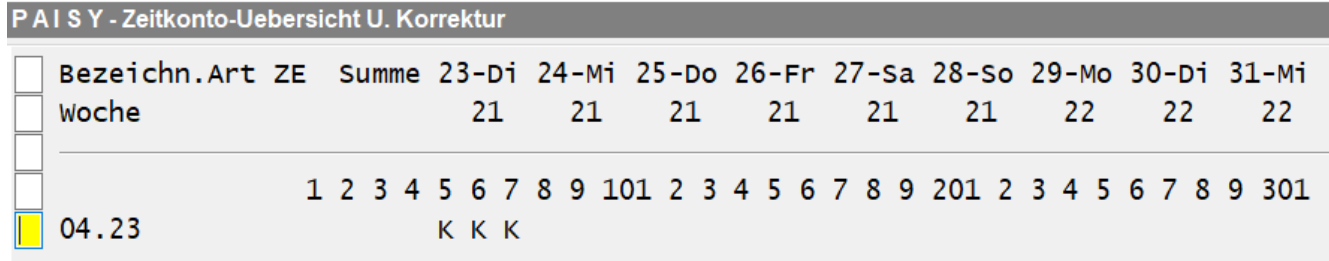

Alleine durch diese drei Segment wird das K in die Zeitleiste gestellt:

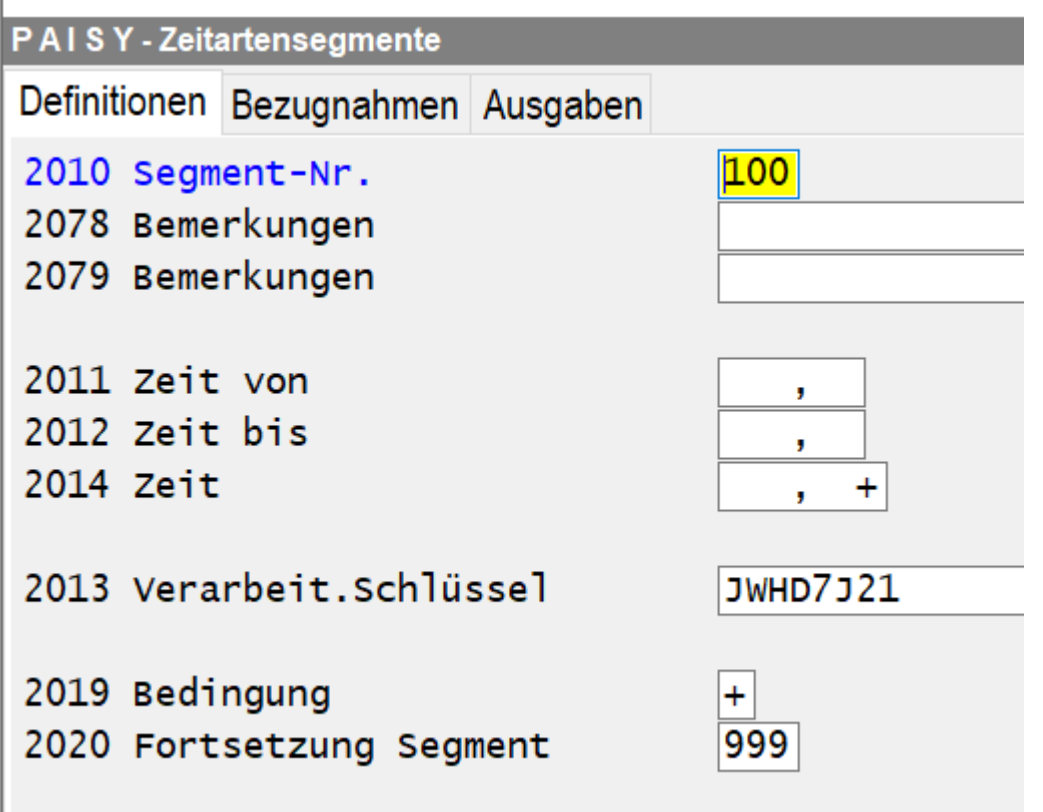

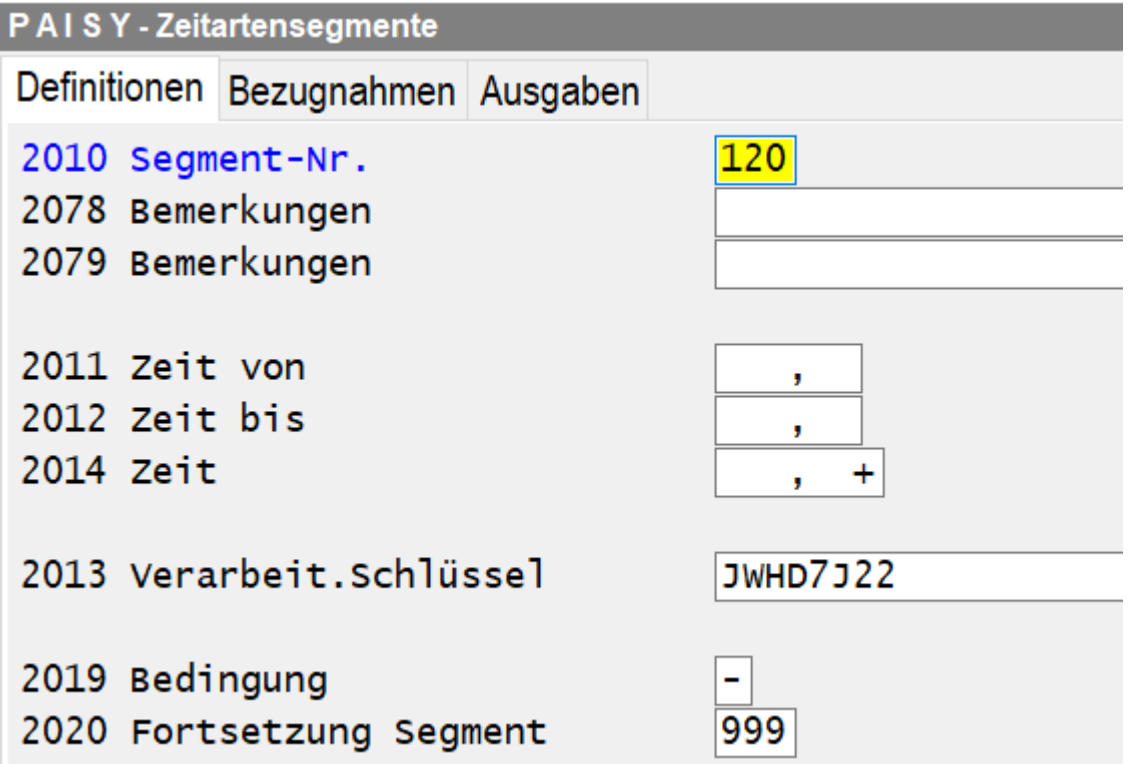

Г

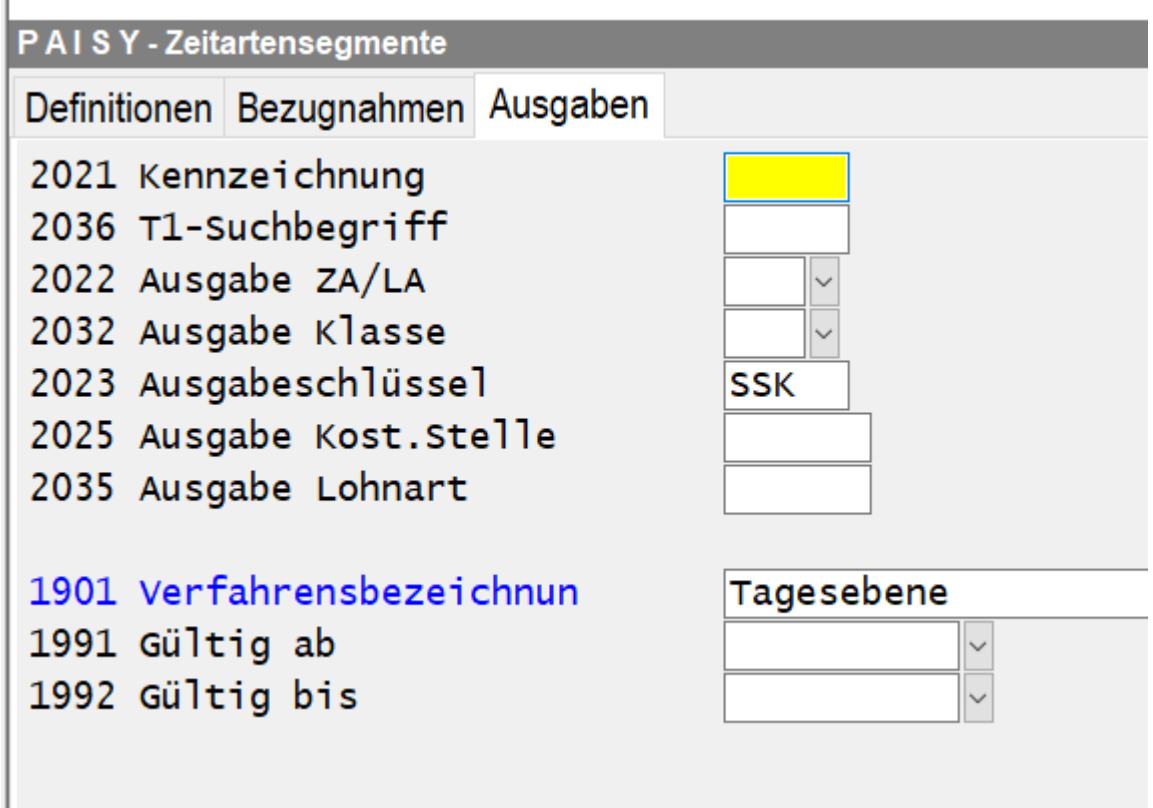

In den nachfolgenden Segmenten können noch die Kennzeichen für EEL oder AAG gesetzt werden, wenn nicht der Zeitartenkenner genutzt wird.

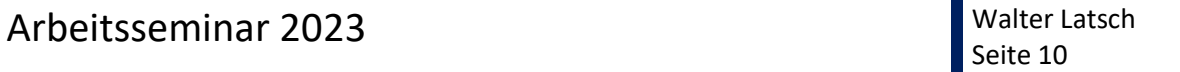

### <span id="page-9-0"></span>**Zeitartenkenner**

Im Firmenstammsatz muss der Zeitartenkenner aktiviert werden.

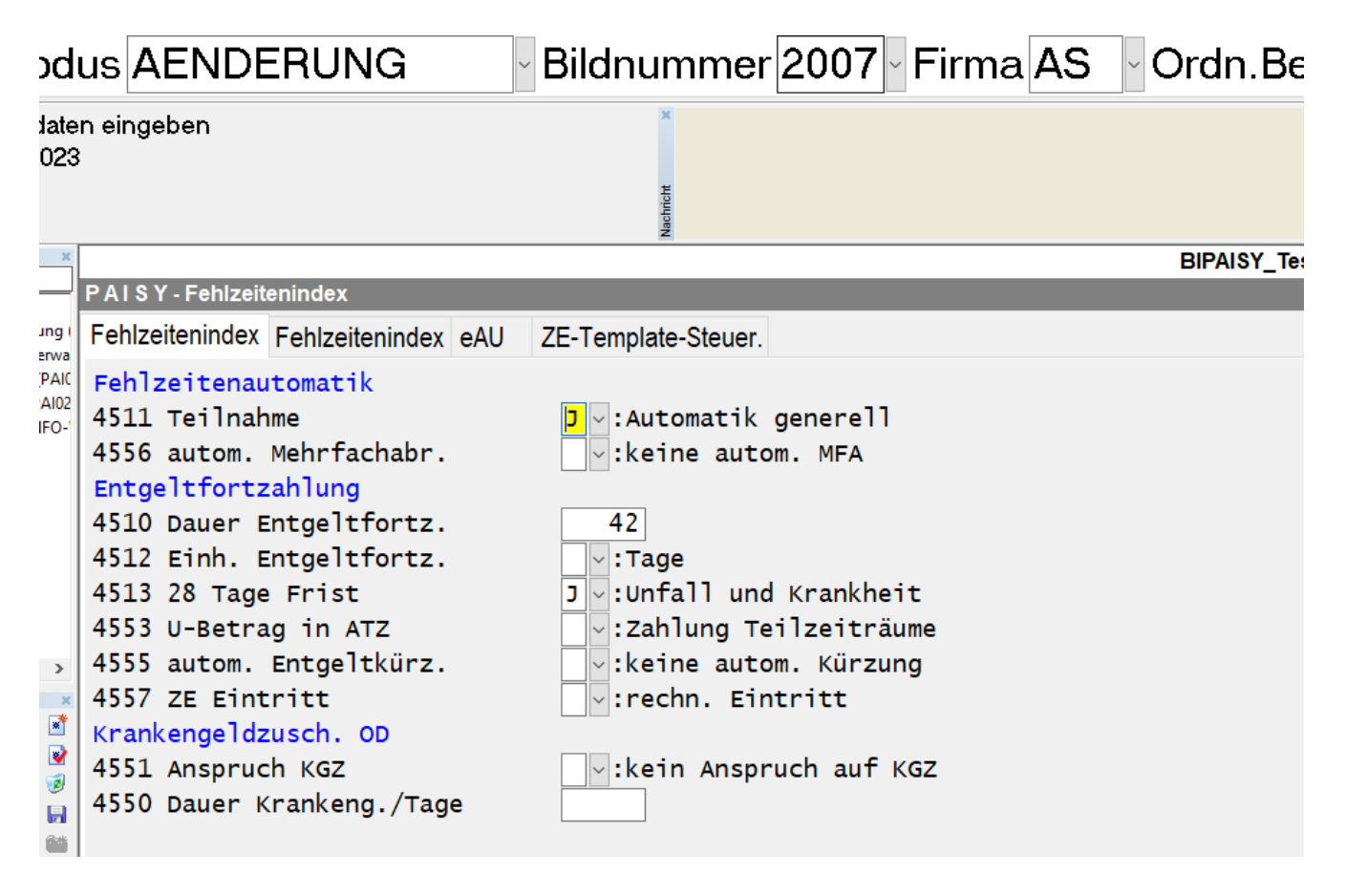

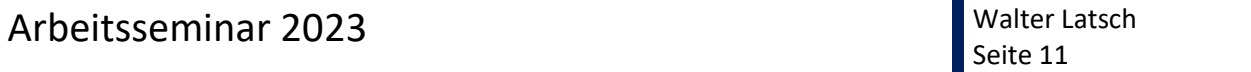

Unabhängig von der Aktivierung für die Automatismen müssen die Zeitarten mit dem Kenner versehen werden, damit euBP und BA BEA richtig funktionieren. In Firma X2 sieht das so aus:

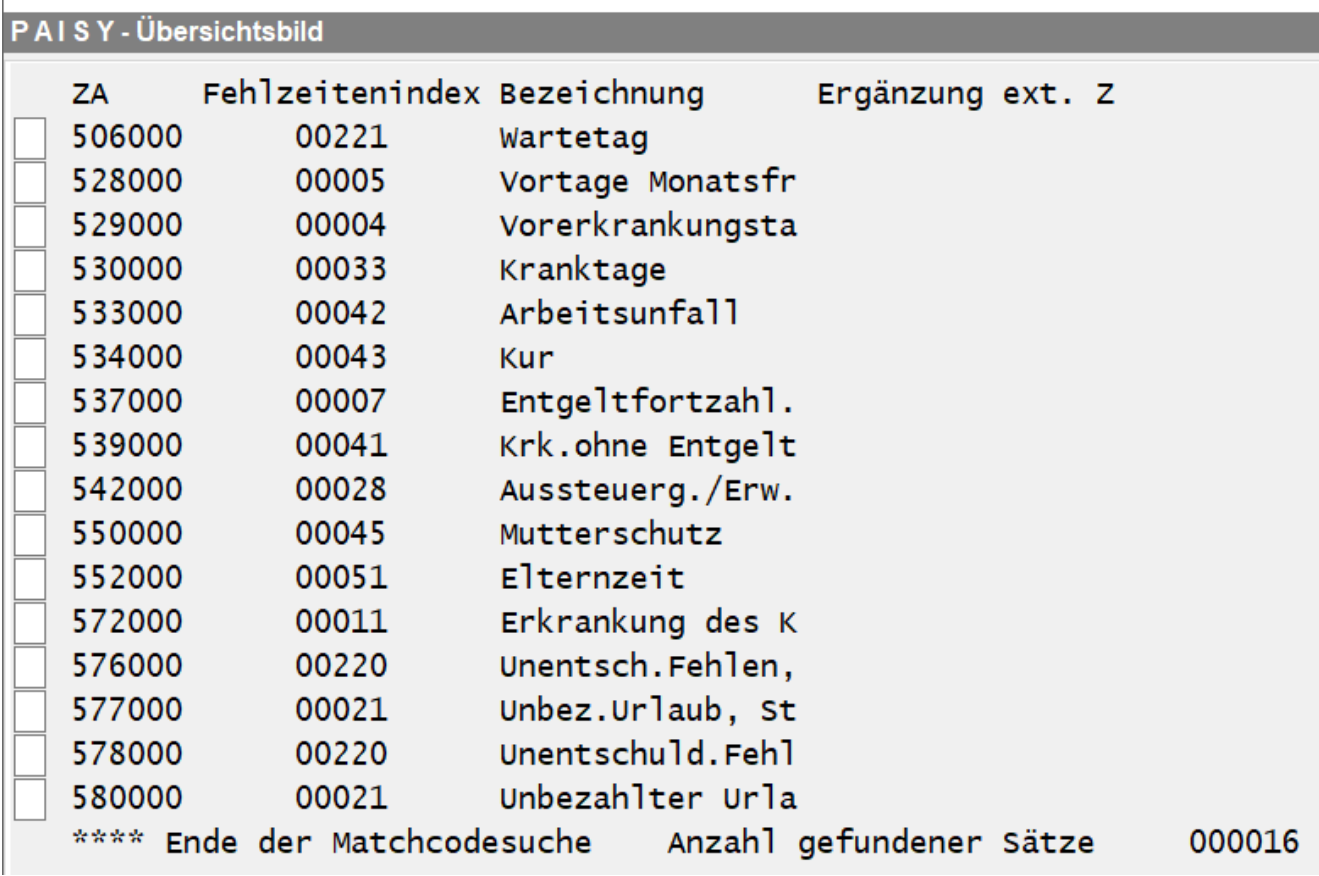

In ADP docs ist eine Übersicht mir den Auswirkungen des Indexes aufgeführt.

### <span id="page-11-0"></span>**§23d SGB IV**

Am 1. Januar trat der neue Paragraph 23d SGB IV in Kraft.

#### **§ 23d Abgeltung von abgeleiteten Entgeltguthaben bei Beendigung oder Ruhen des Beschäftigungsverhältnisses**

Für die Abgeltung von Entgeltguthaben, die aus Arbeitszeitguthaben abgeleitet sind, findet § 23a mit der Maßgabe Anwendung, dass nach Beendigung oder bei Ruhen des Beschäftigungsverhältnisses ausgezahlte Entgeltguthaben auch dann dem letzten Entgeltabrechnungszeitraum zuzuordnen sind, wenn dieser nicht im laufenden Kalenderjahr liegt.

Wann ruht ein Arbeitsverhältnis?

Vor allem bei Elternzeit oder freiwilliger Wehrdienst ruht das Beschäftigungsverhältnis. Auch durch eine Vereinbarung kann das Arbeitsverhältnis ruhen.

**Nicht** ruht es bei unbezahlter Krankheit usw.

Im Auszahlungsmonat ist der Betrag UV- und steuerpflichtig, im letzten Monat mit SV-Tagen SV-pflichtig (ohne UV).

Sowohl die ITSG als auch ADP empfiehlt zwei neue Lohnarten, die eine für die Auszahlung, die andere für die Verbeitragung im Vorjahr. Ich empfehle nur eine "Umbuchungslohnart", mit der die SV-Pflicht über eine negative Eingabe im Auszahlungsmonat und eine positive Eingabe im Vorjahr einfach nur umgebucht wird. Die eigentliche Auszahlung erfolgt über die Lohnart, die sowieso benutzt worden wäre. Dadurch kann zum Beispiel bezüglich der Verbuchung der Zahlungen alles so bleiben wie bisher.

Die Umbuchungslohnart ist eine Sachbezugslohnart und zeichnet sich aus durch SV-Pflicht als EGA, aber Steuer- und UV-Freiheit.

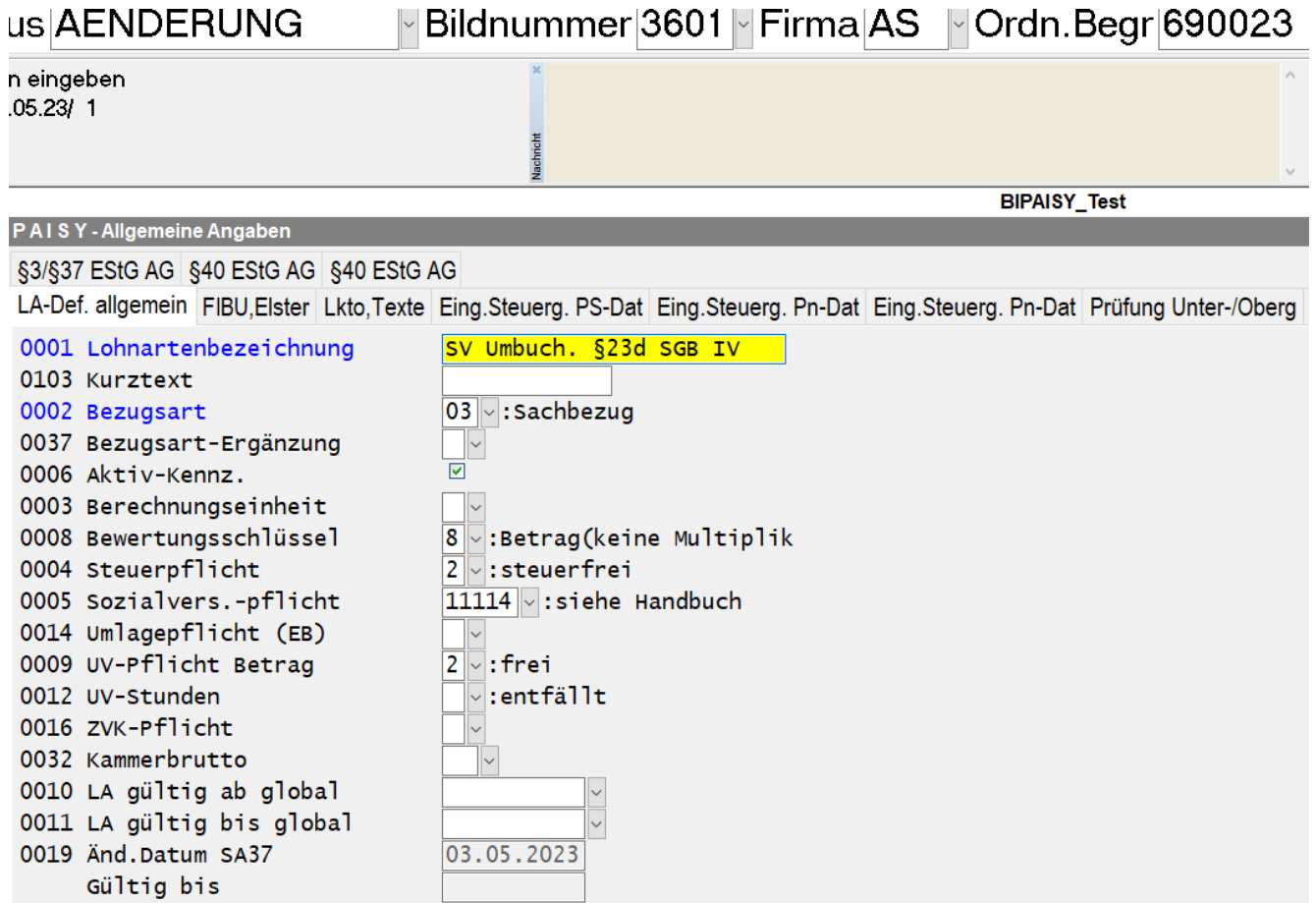

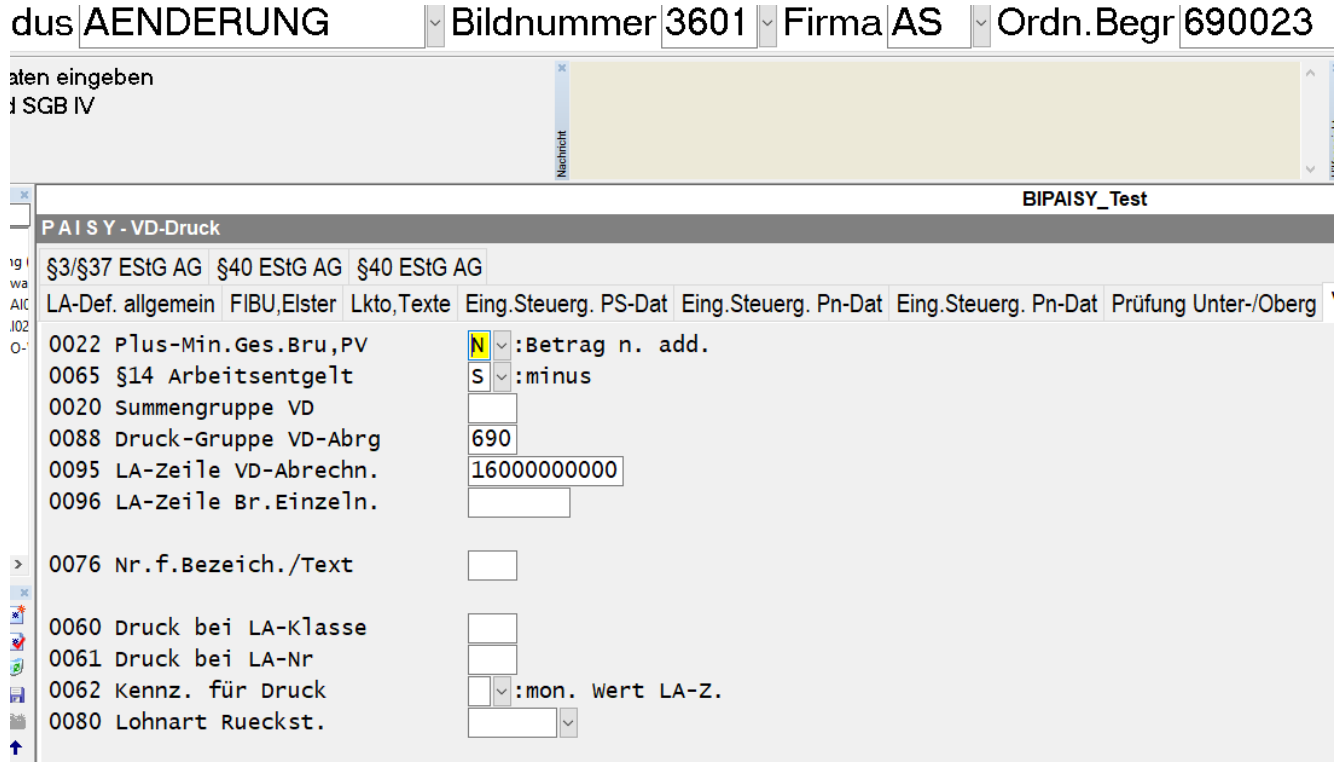

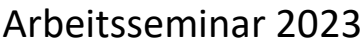

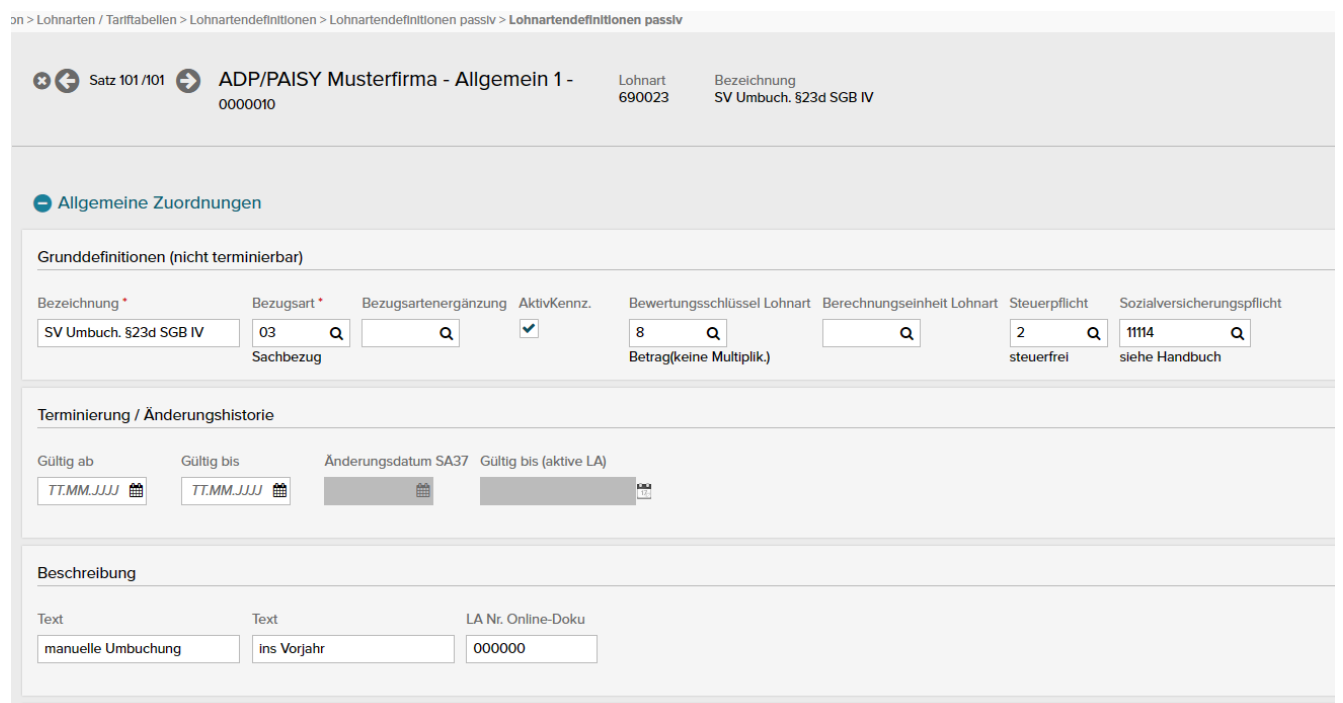

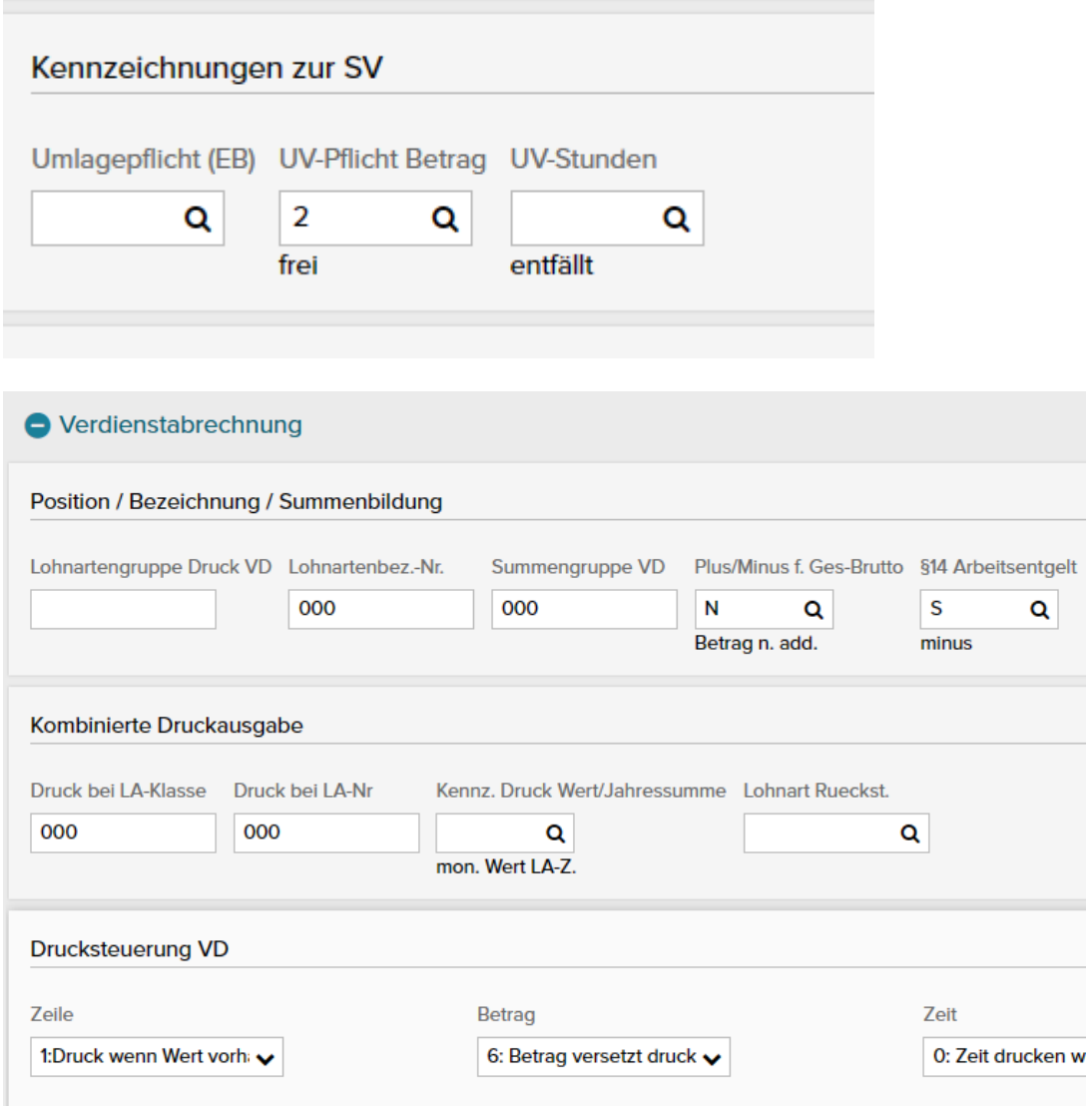

Falls der letzte Monat mit SV-Tagen im Vorvorjahr liegt, müssen die Verbeitragung und die Meldung dazu manuell vorgenommen werden.

Die SV-Meldung geht dann nur über SVnet.

Für die Korrektur der Beitragsnachweisung steht die USA 2840 zur Verfügung. Mit der Vorgabeart 3 "zuzüglich Echtabrechnung" können je nach Beitragsart Werte eingetragen werden, die einerseits in die Beitragsnachweisung und andererseits in die Überweisung einfließen.

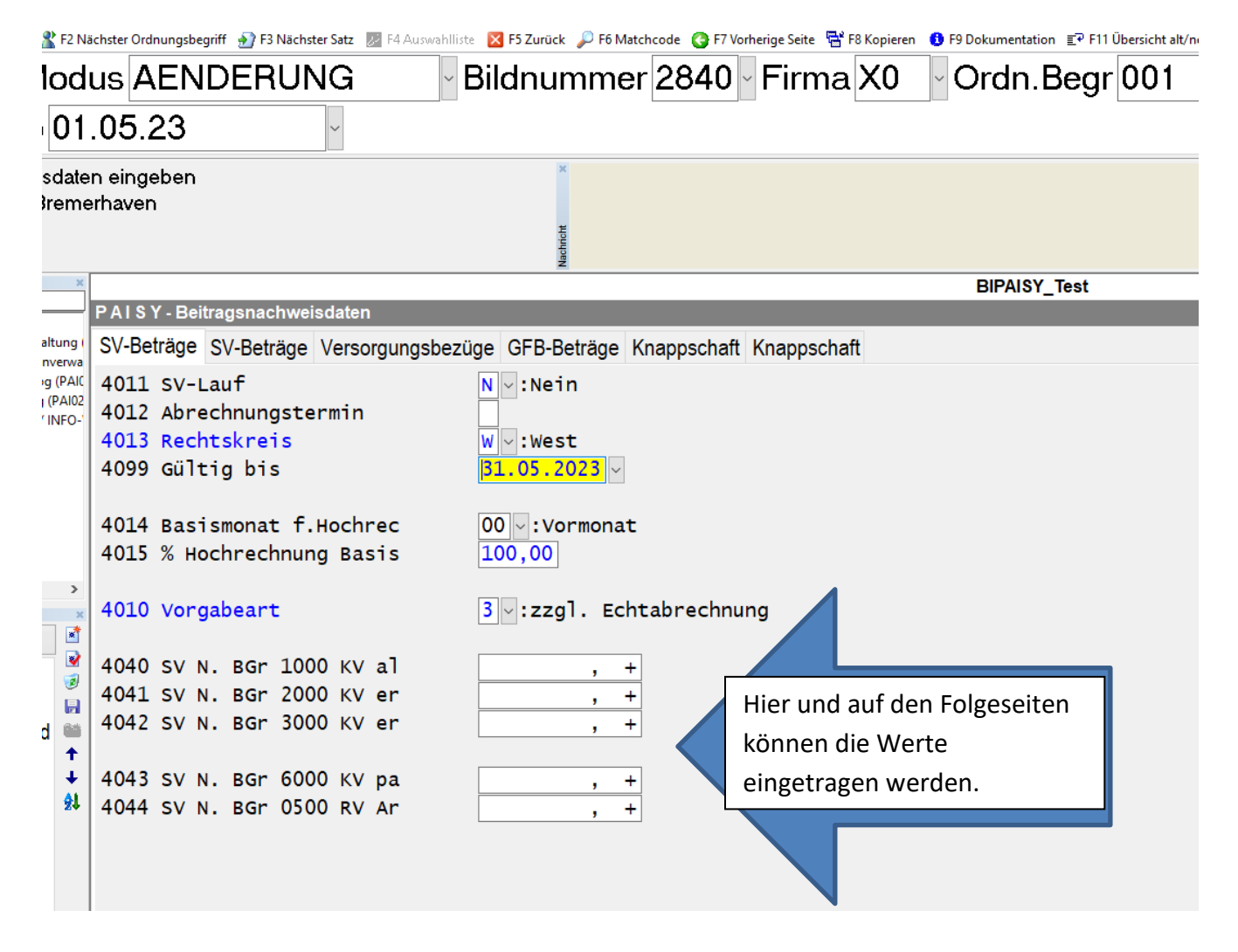

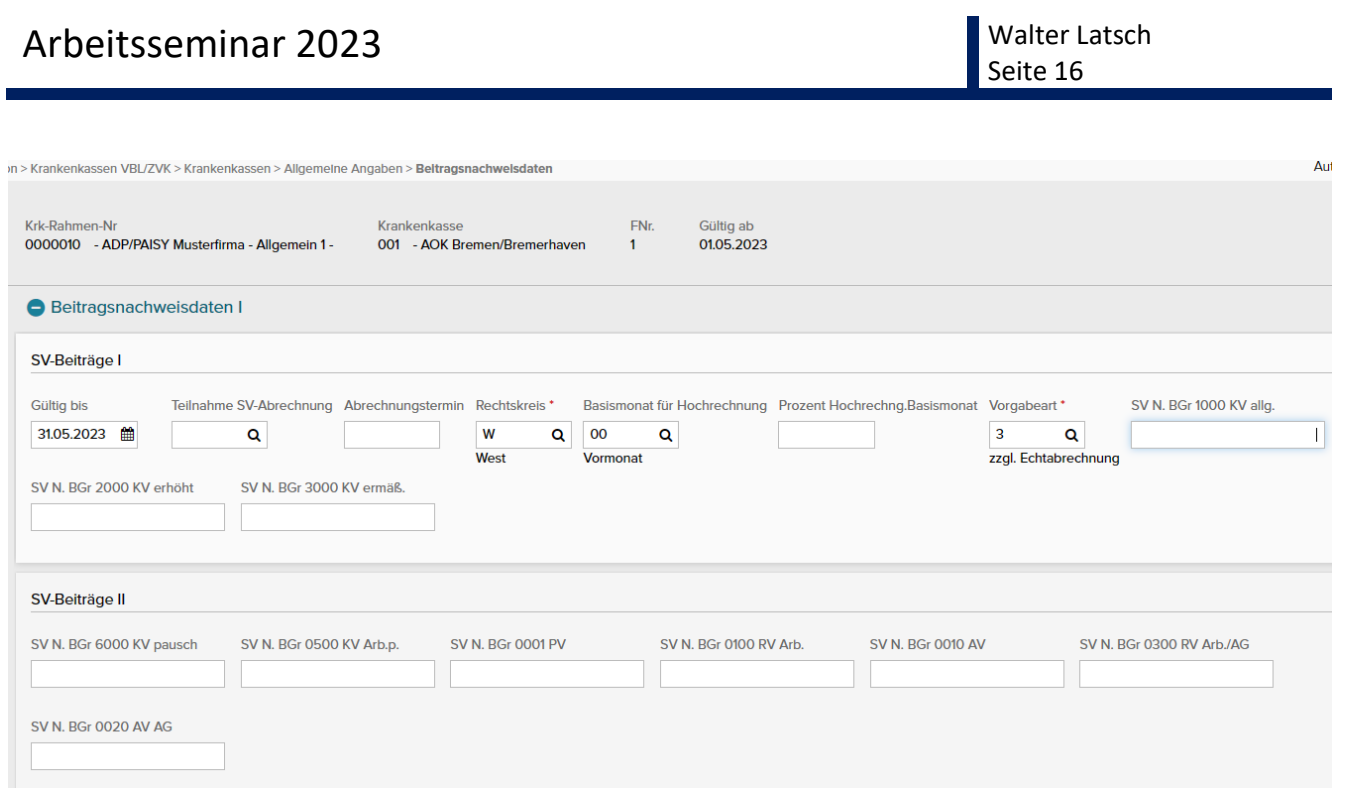

Bitte unbedingt das Gültig-bis-Datum beachten, damit die Werte nicht in den Folgemonaten weiter gelten.

Nun muss die Person noch die AN-Beiträge zur SV bezahlen und diese Beträge müssen entsprechend, ebenso wie die AG-Anteile, verbucht werden.

Insgesamt würde es ausreichen, die Buchungen für die SV manuell zu erstellen und den zu zahlenden Betrag als eine Art "Vorschuss" einzuhalten.

Besser wäre es, für alle beteiligten SV-Lohnarten eine eigene Eingabelohnart anzulegen. Das sind zwar elf Lohnarten, aber deren Benutzung macht die Sache klarer. Die Empfehlung ist, die letzten drei Stellen der Originallohnart zu übernehmen und die ersten drei Stelle einer freien "Klasse" zu nutzen.

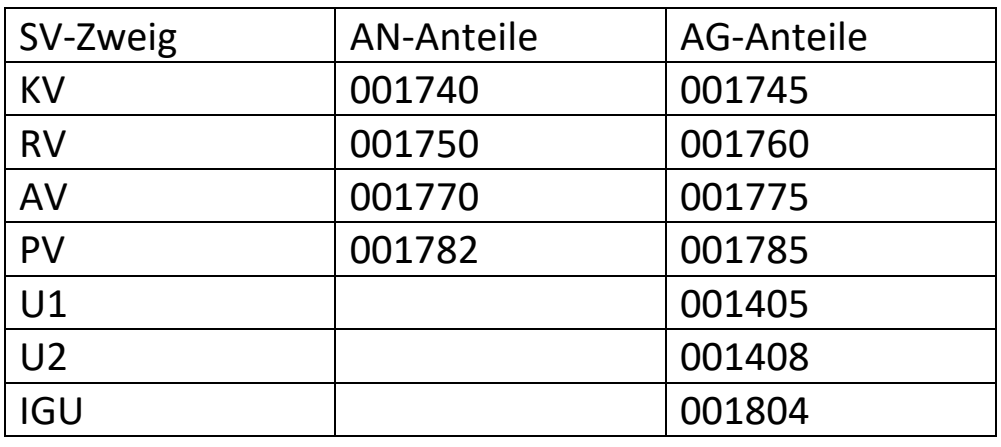

Bei Bedarf könnten diese Lohnarten durch Beleggenerierung entstehen. In diesem Fall müsste in der Eingabelohnart ein Schlüssel eingegeben werden, der dann in den Folgelohnarten über Tabellen zu dem richtigen Prozentsatz führt. Da ADP dabei ist, die Rückrechnungstiefe zu erhöhen, lohnt sich der Parametrierungsaufwand dafür heute wohl nicht mehr.

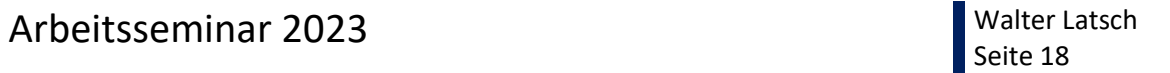

### <span id="page-17-0"></span>**T-Geld**

Für das "Transformationsgeld" (T-Geld) können einige Funktionen der PAISY Zeitwirtschaft genutzt werden.

Vor allem die Möglichkeit, P1-Belege in Folgemonate oder in Vormonate zu verschieben, ist dabei hilfreich.

Siehe beigefügte Exceltabelle in den versendeten Unterlagen.

### <span id="page-18-0"></span>**Kinderbezogene ortsgebundene Zuschläge**

Aktuell werden Regelungen festgelegt, dass Beamte, die einen kinderbezogenen Zuschlag bekommen, unterschiedliche Beträge bekommen, je nachdem, in welcher Mietenstufe der Hauptwohnsitz liegt. Im Folgenden werden einige Ansätze gezeigt, um die Zahlungen zu leisten.

Ob es sich lohnt, bzw. ob es überhaupt sinnvoll ist, über eine Tabelle mit PLZ->Mietenstufe zu arbeiten, kann ermittelt werden, idem mit einem Info geprüft wird, welche Postleitzahlen überhaupt vorhanden sind.

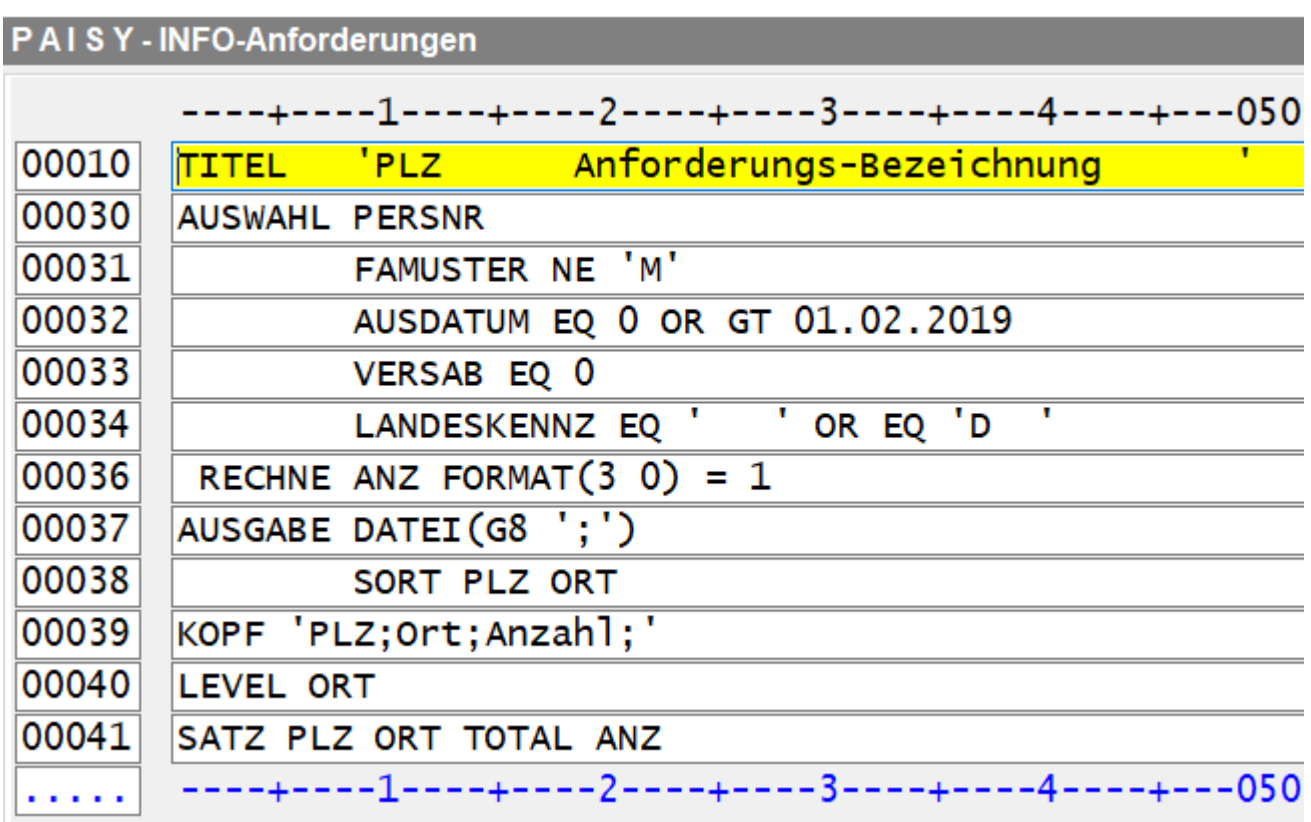

Dieses Info gibt eine Tabelle mit allen Postleitzahlen aus, die aktuell bei den Personen gespeichert sind. Bei Bedarf kann hier noch die Tarifgruppe oder ähnliches ergänzt werden, um nur die Beamten abzufragen.

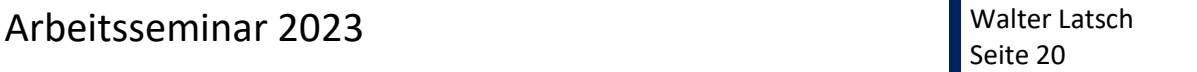

Bei Bedarf kann die Postleitzahl über die Zeitwirtschaft an die Abrechnung übergeben werden.

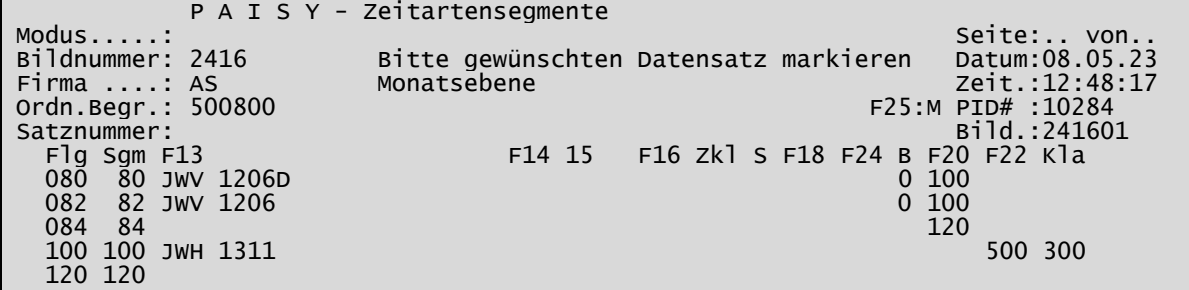

Zunächst wird abgefragt, ob im Feld 501206 ein D oder nichts steht. Nur in diesen Fällen wird zum Segment 100 verzweigt. Dort wird dann der Inhalt des Feldes 501311 geholt und als Wert in der Lohnart 300-500 ausgegeben.

1206 Landeskennzeichen 1310 Postleitzahl 1302 Ort  $1115$   $Eintintintendtanh$ 

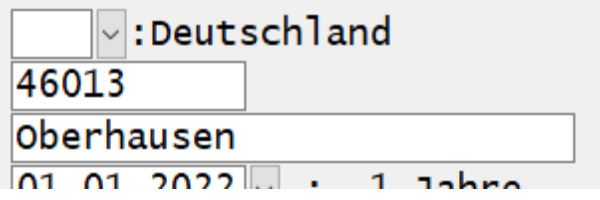

Das Feld 501310 ist nicht geeignet, da es länger als 5 Stellen ist, um auch ausländische Postleitzahlen aufzunehmen. Dadurch stehen bei einer inländischen Postleitzahl nach der Ziffer Leerstellen im Feld, was eine Wertübernahme in die Zeitwirtschaft verhindert.

Das Feld 501311 ist die "alte", nur 5-stellige PLZ, die immer rein numerische Werte beinhalten sollte.

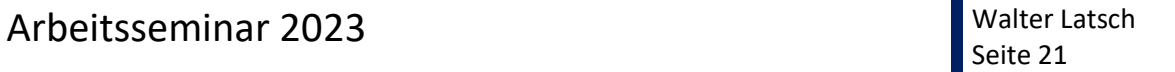

Die Mietenstufe kann über eine Tabelle zugeordnet werden.

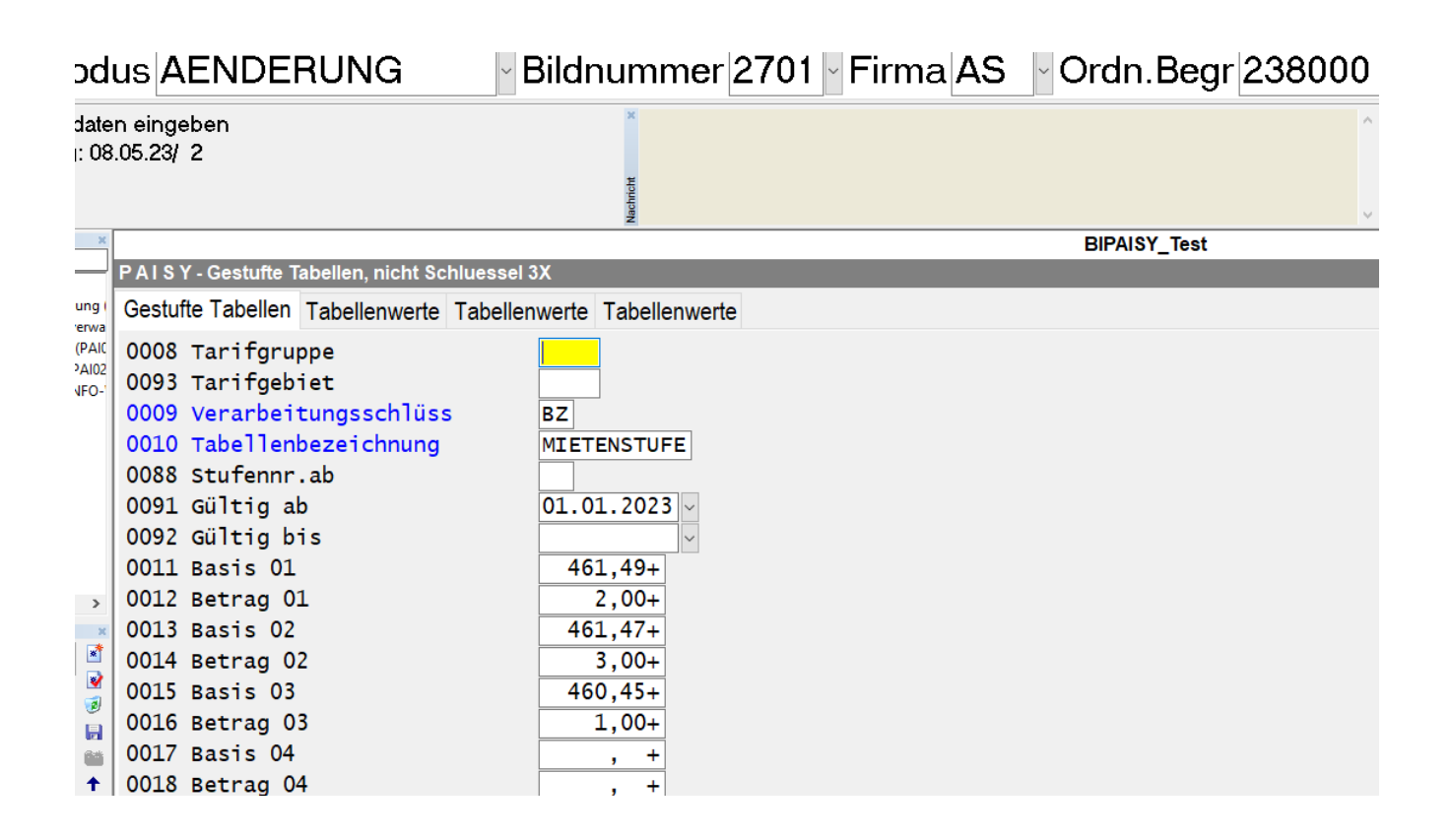

Hier ist eine "falsche" Reihenfolge unschädlich, es könne also neue Postleitzahlen jederzeit ergänzt werden.

An diese Lohnart 238 kann eine Texttabelle gehängt werden, die die herangezogene Mietenstufe ausgibt.

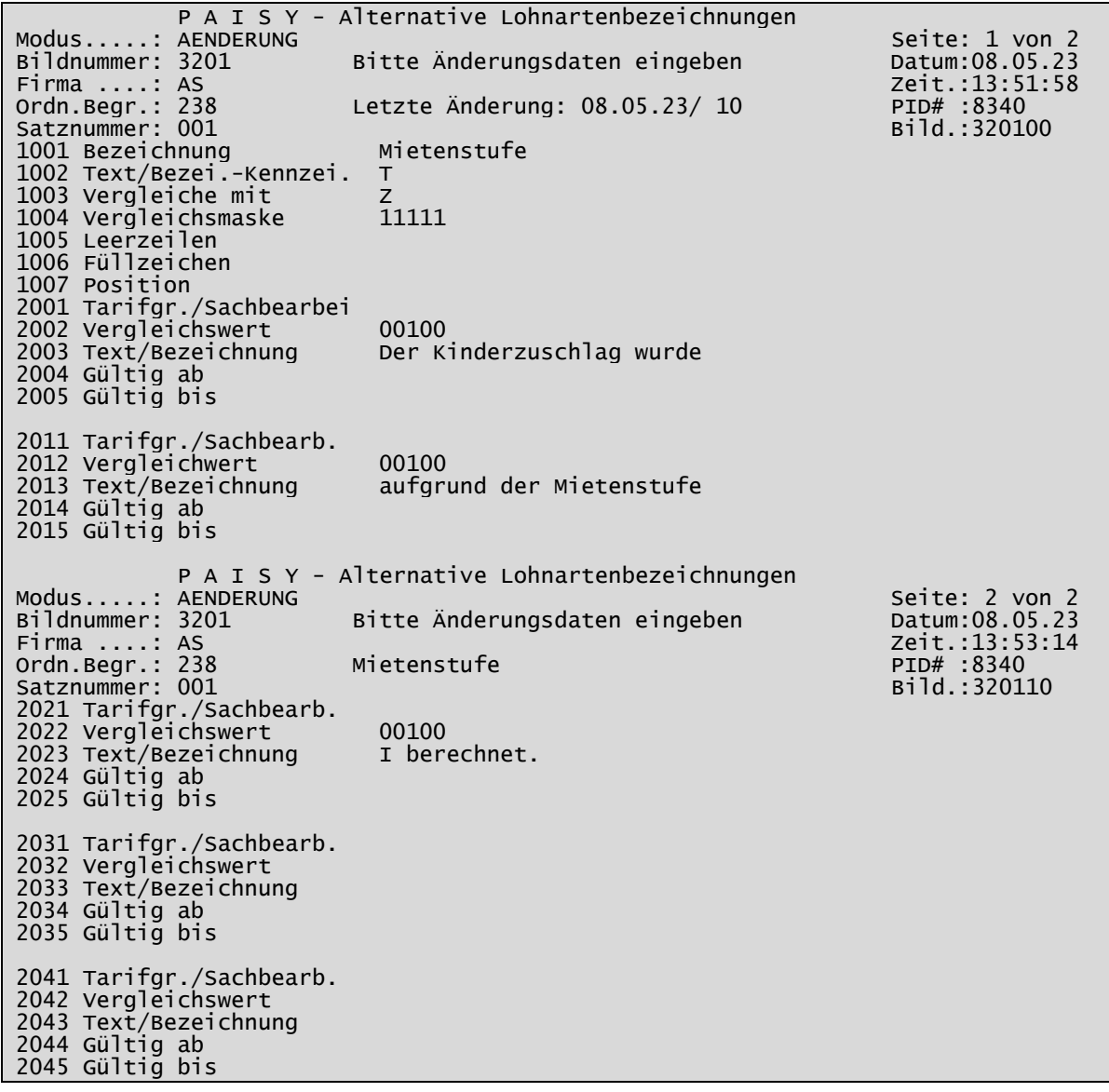

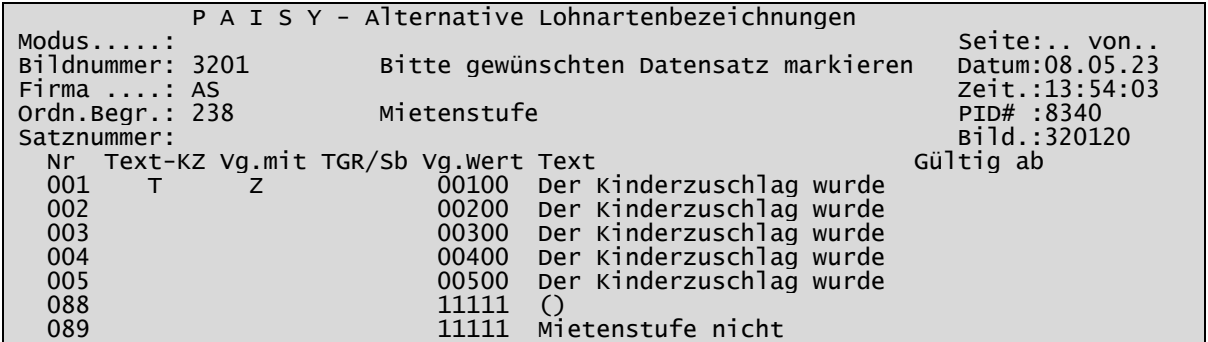

Walter Latsch<br>Seite 23

Passend zu den Kindern im Bild 5016:

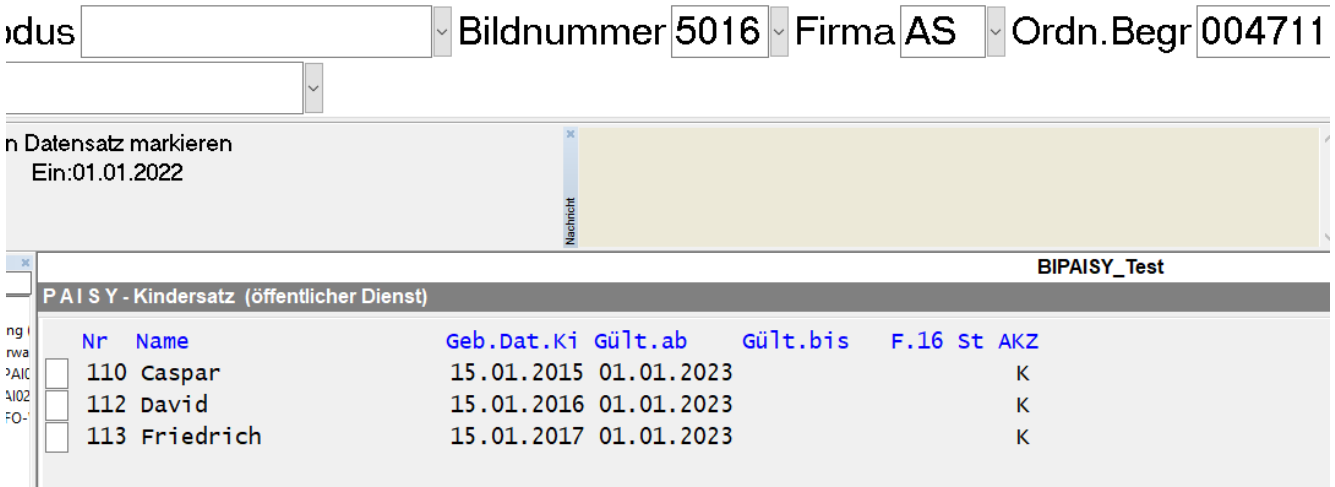

… können Texte auf der Abrechnung erzeugt werden:

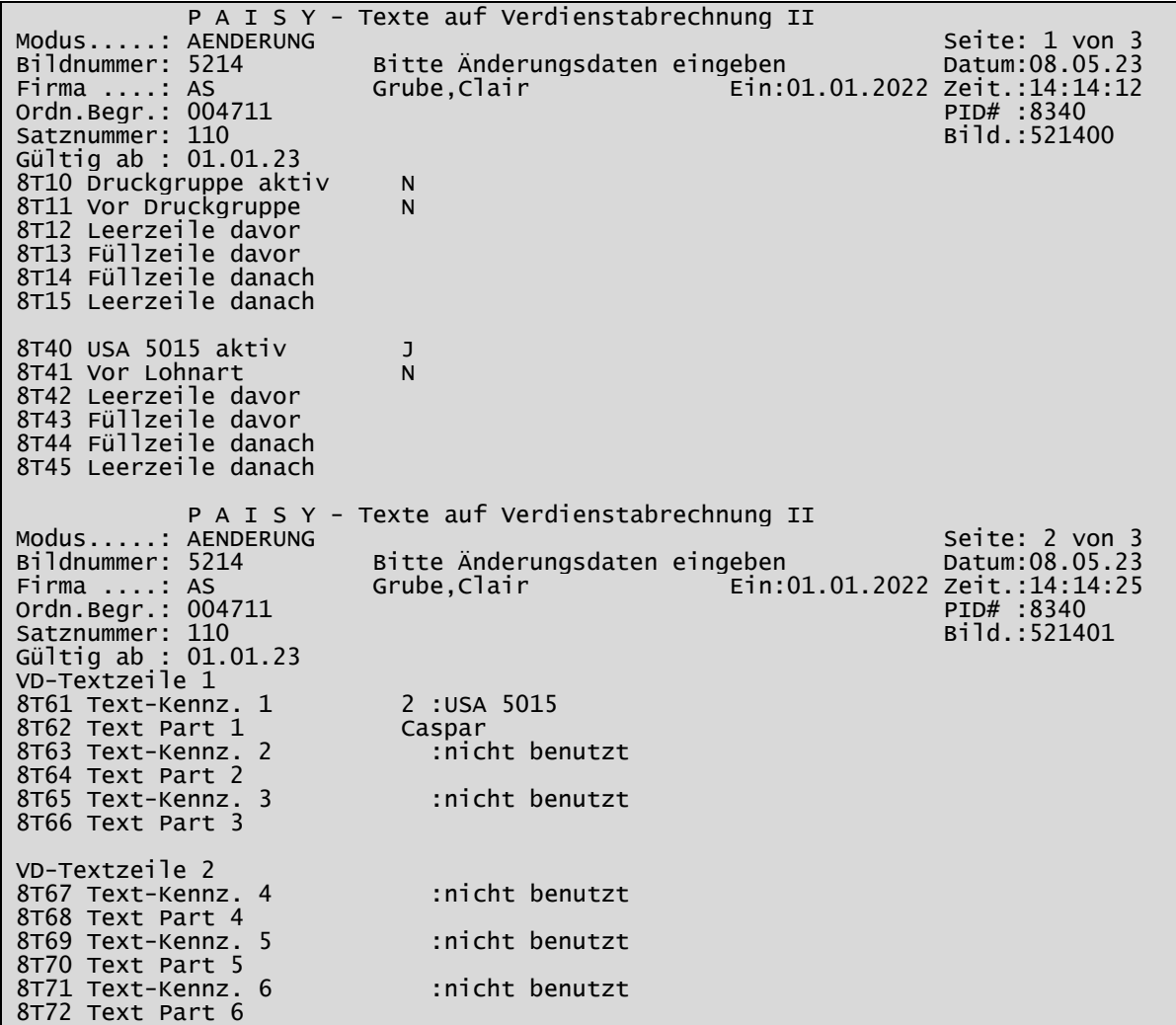

### Das Ergebnis:

### Verdienstabrechnung

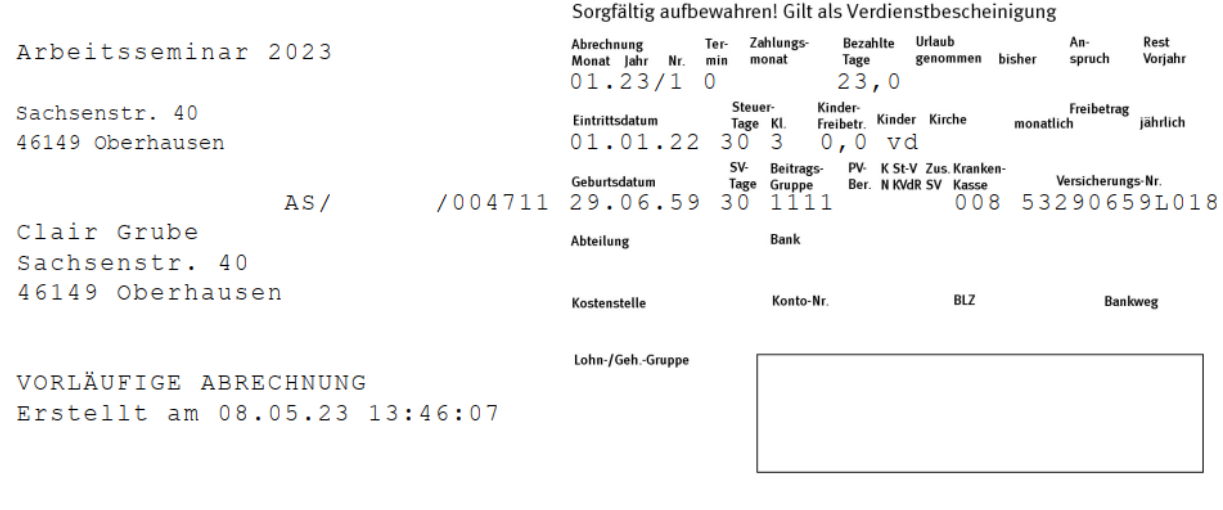

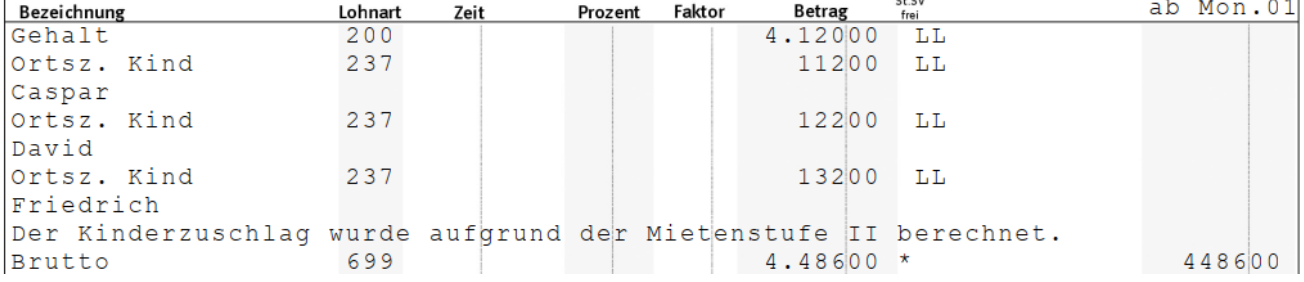

### <span id="page-24-0"></span>**LESEN(Befehl) im Info**

Die Funktion LESEN erlaubt andere Satzarten in der DAI10-Stammdatei zu lesen Es werden über diese Funktion sämtliche Datenfelder dieser weiteren Satzart zur Verfügung gestellt. Sie können über ihren Infonamen angesprochen werden.

Gehören die benötigten Daten zu einem anderen Abrechnungskreis als dem ausgewählten, so kann dies über die Angabe der entsprechenden Firma festgelegt werden. Das Informationssystem liest dann die Daten aus dem anderen Abrechnungskreis.

Die LESE-Anweisung muss innerhalb der Positionsverarbeitung, also zwischen den Befehlsworten TITEL und AUSGABE stehen.

Eine LESE-Anweisung kann an eine Bedingung geknüpft werden, d.h. die geforderte Satzart wird nur dazu gelesen, wenn die Bedingung erfüllt ist.

#### Formaler Aufbau:

#### LESEN (SATZ-ART = DAT-F FIRMA = FA)

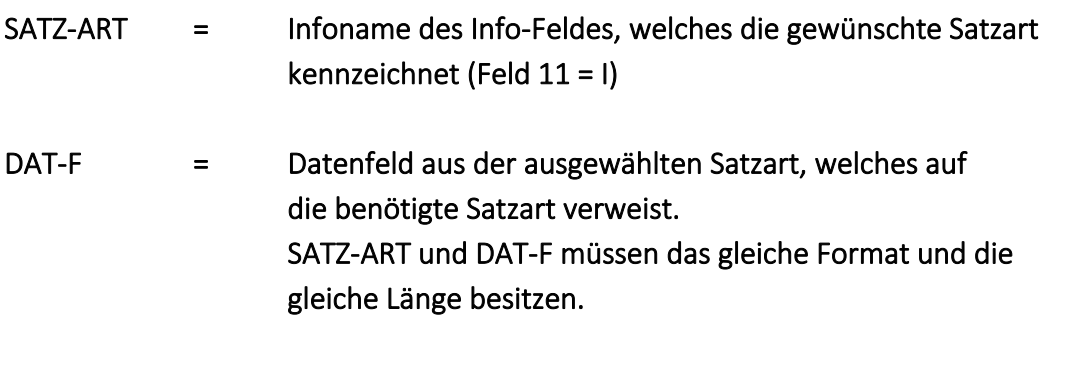

FA = Das Feld FA muss ggf. den Abrechnungskreis enthalten, unter welchem die Daten definiert sind.

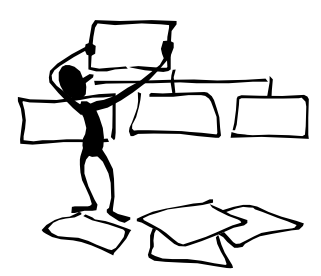

#### LESEN SA 19 20 (Prüftabelle)

In der SA 19 20 sind Prüftabellen hinterlegt, wie z. B. Staatsangehörigkeit usw.. In dem Feld STAATSANG ist der Schlüssel hinterlegt und in der Tabelle die Erläuterung. Wird beim Verarbeiten des Personalstammes die Übersetzung des Staatsangehörigkeitsschlüssel benötigt, muss diese Satzart mit der Funktion LESEN herangezogen werden.

Die SA 19 20 kann auch firmenbezogen definiert werden und per Info kann auch diese Tabelle firmenbezogen gelesen werden.

Wird bei dem LESEN - Befehl keine Firma angegeben wird automatisch bei der Firma 00 gesucht.

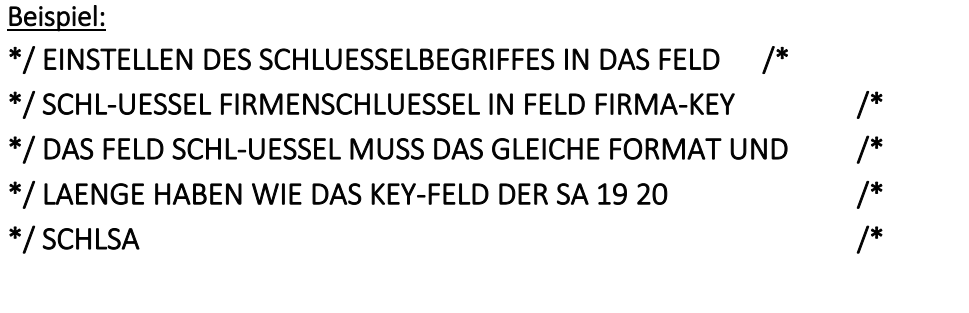

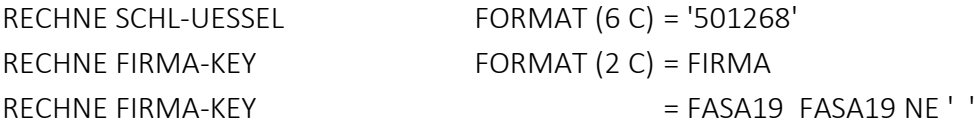

#### LESEN (SCHLSA EQ SCHL-UESSEL)

\*/ UEBERTRAGEN DES TABELLEN-TEXTES IN EINE VARIABLE /\*

RECHNE STAATS-TEXT FORMAT (25 C) = TEXT19 VON SCHL19 EQ STAATANG

\*/ bei Firmenspezifischer Tabelle /\*

#### LESEN (SCHLSA EQ SCHL-UESSEL FIRMA EQ FIRMA-KEY)

#### LESEN von Abteilung

Abteilungsstamm und Kostenstellenstamm werden unter einem Abrechnungskreis definiert. Weshalb es unbedingt notwendig ist, bei der Lesenanweisung den Firmenschlüssel mitzugeben.

Beispiel 1:

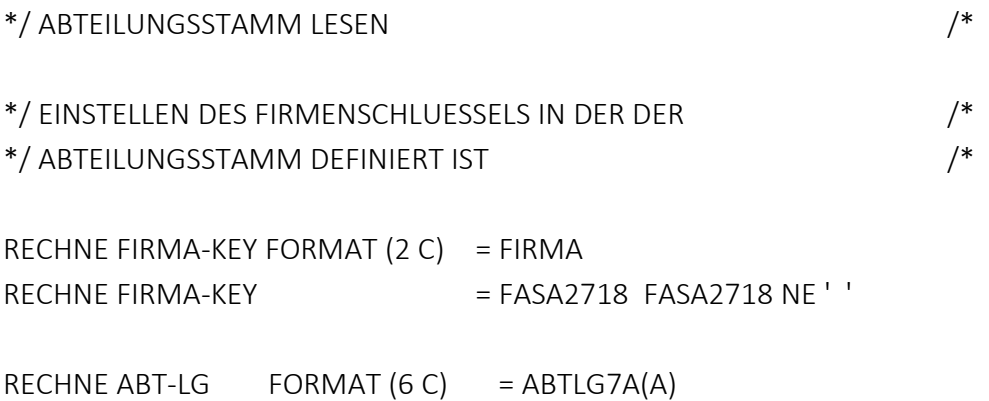

#### LESEN (ABTEILNR EQ ABT-LG FIRMA EQ FIRMA-KEY)

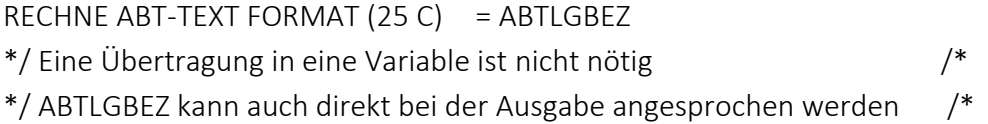

#### LESEN von Kostenstellen

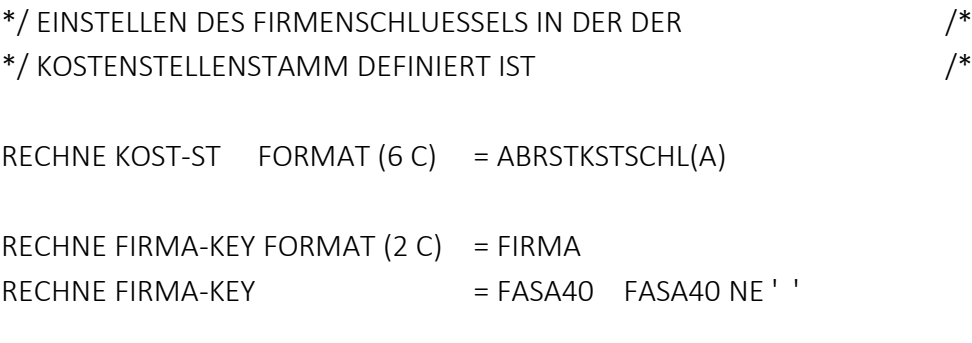

#### LESEN (KOSTENARTEN EQ KOST-ST FIRMA EQ FIRMA-KEY)

RECHNE KOST-BEZ FORMAT (25 C) = KOSTSTBEZ \*/ KOSTSTBEZ kann auch direkt bei der Ausgabe angesprochen werden /\*

#### LESEN von Bankleitzahlen (SA 17 80)

Beim Lesen der Bankleitzahlen ist zu beachten, dass der Suchbegriff der Bankleitzahlen nicht das normale Format von 8 Stellen numerisch ist sondern 11 Stellen. Warum 11 Stellen wenn die Bankleitzahl in Wirklichkeit 8 Stellen hat, werden sich viele fragen.

Die Schlüsselbegriffe sind in *PAISY* meistens 6 Stellen, das Feld ist daher fest mit 6 Stellen definiert. Werden Schlüsselbegriffe mit mehr Stellen benötigt sind diese numerisch, damit die Felder "gepackt" gespeichert werden können. Somit hat man die Möglichkeit bis zu 11stellige Ordnungsbegriffe zu benutzen, da ein 11stelliges Feld gepackt 6 Byte für die Speicherung benötigt.

Beispiel:

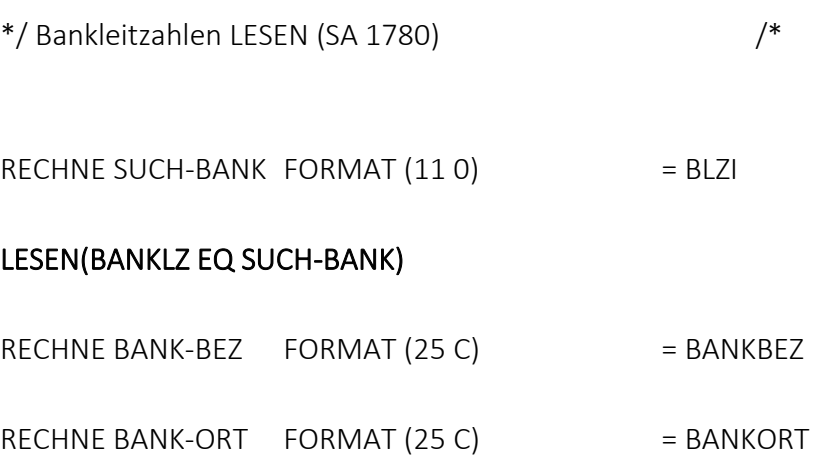

### LESEN von Tariftabellen Historie

#### Datensatzbeschreibung Tabelle

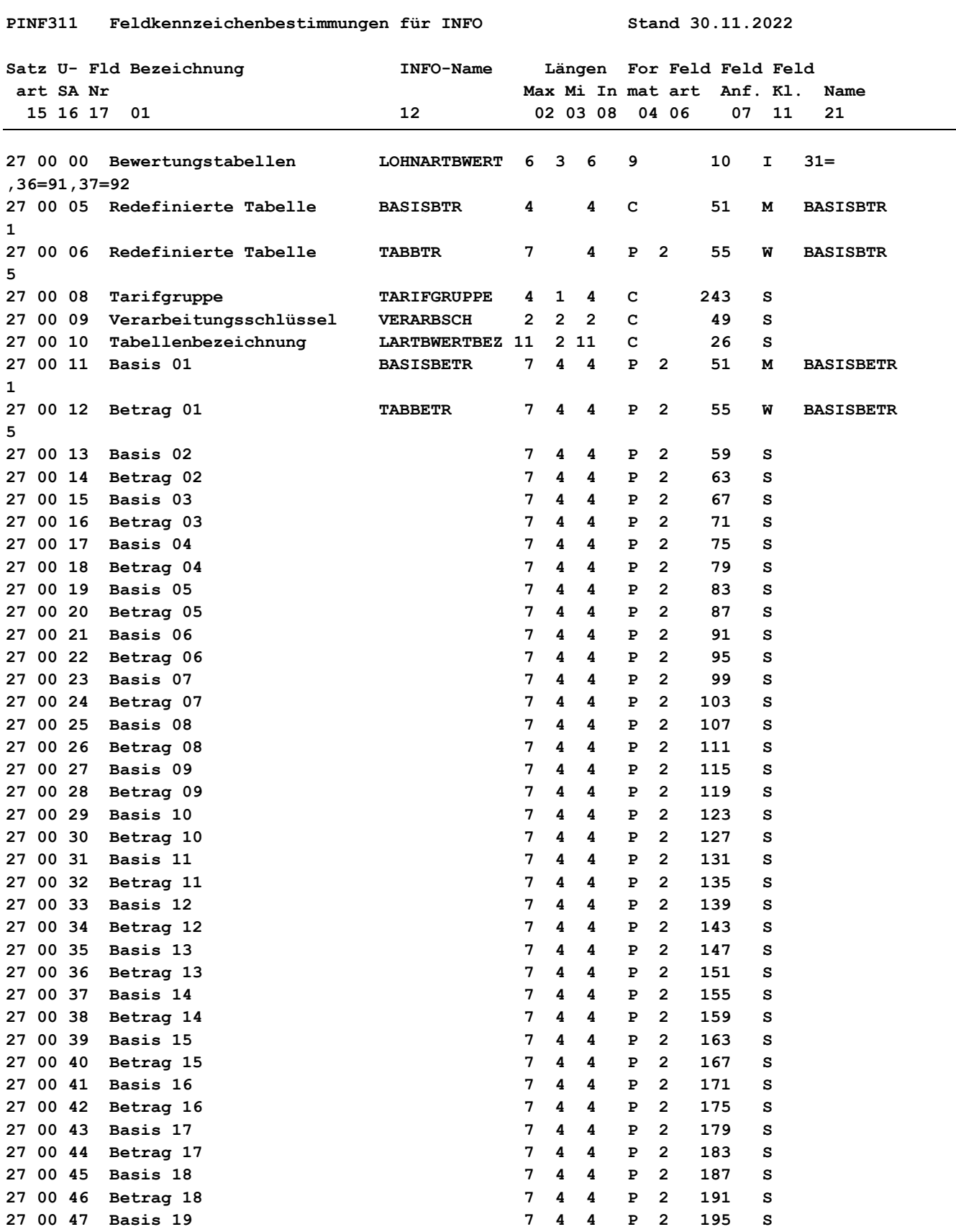

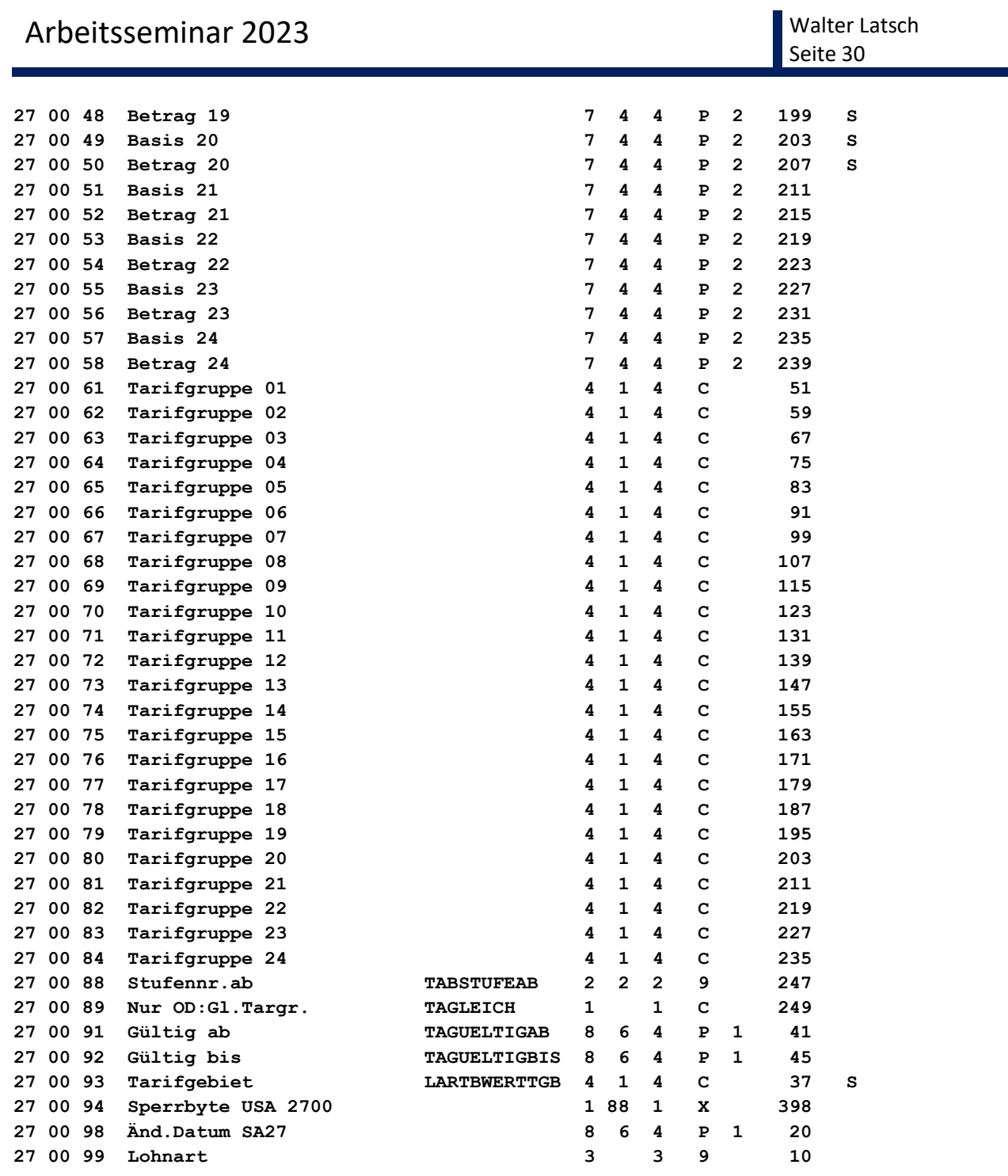

#### **Tariftabelle nach Tarifgruppe verarbeiten**

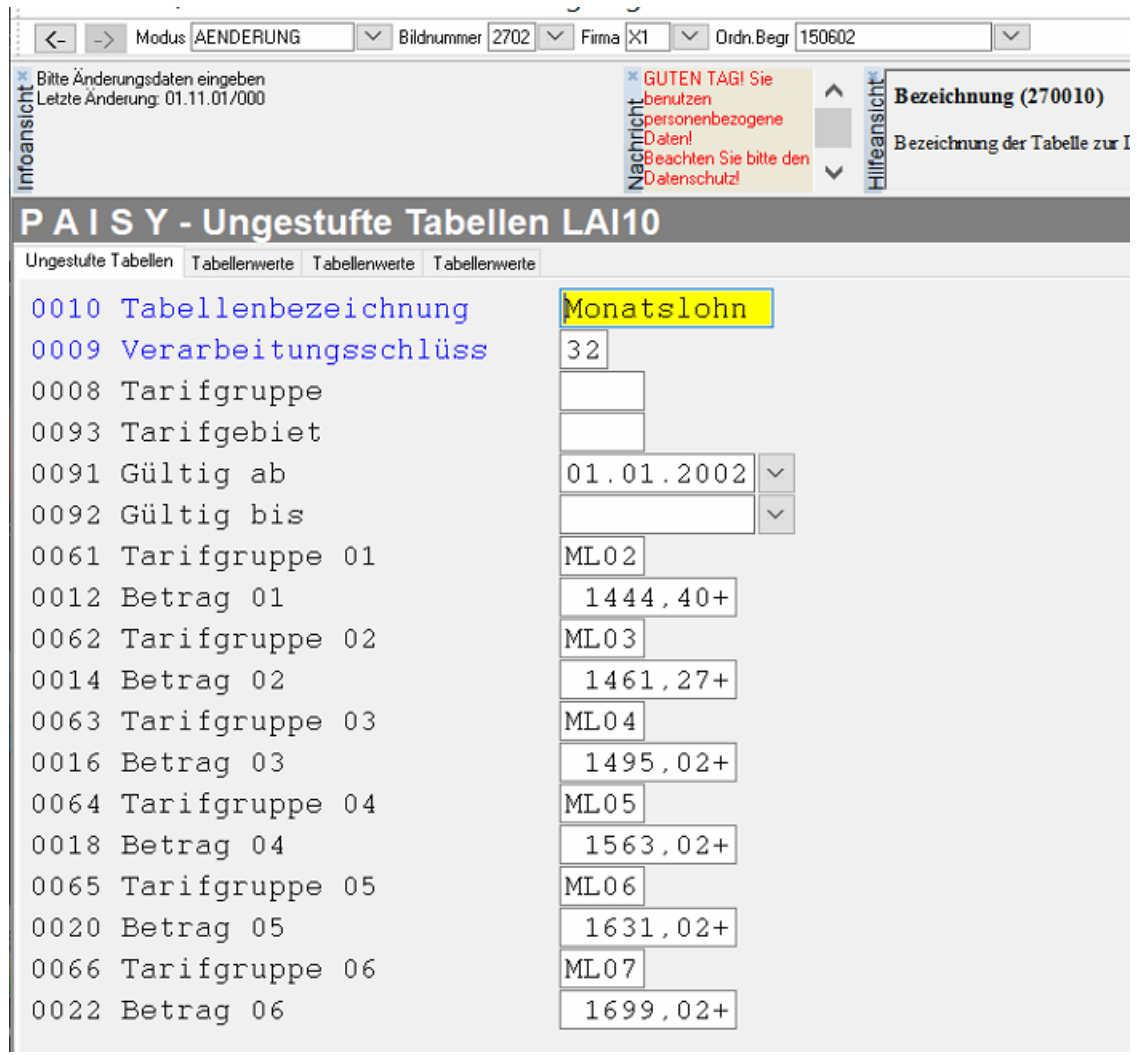

#### **Grundsätzlich musste hier die gültige Tabellennummer vorgegeben werden.**

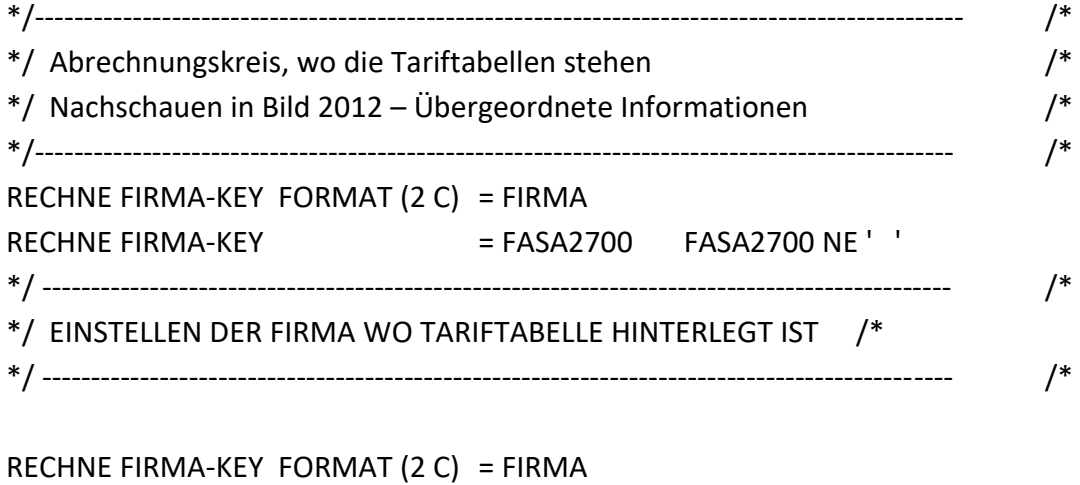

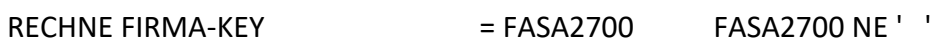

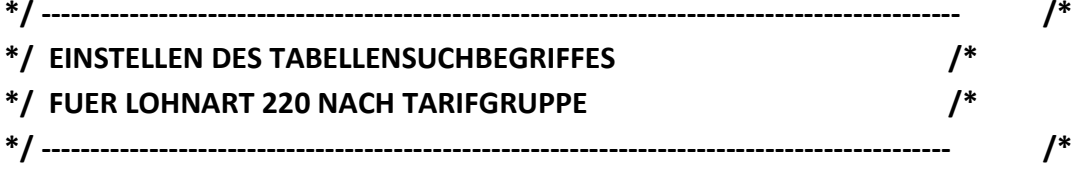

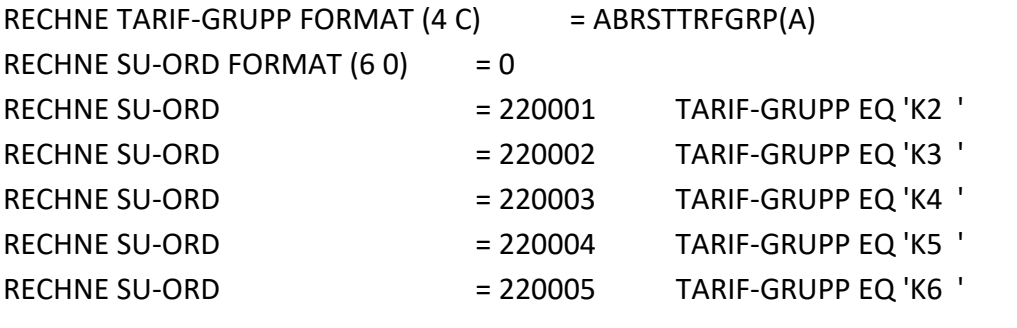

**LESEN (LOHNARTBWERT = SU-ORD FIRMA = FIRMA-KEY) SU-ORD NE 0**

**RECHNE WERT-1 FORMAT (7 2) = TABBTR VON BASISBTR EQ TARIF-GRUPP**

#### **Tariftabelle mit Stufungsdatum**

Bei Tariftabellen, die nach Stufungsdatum aufgebaut sind, muss die Stufe errechnet werden, auf welcher der Mitarbeiter steht.

Da die Tabellen Jahressprünge haben und auch zeitlich begrenzt sind musste hier einiges abgefragt werden.

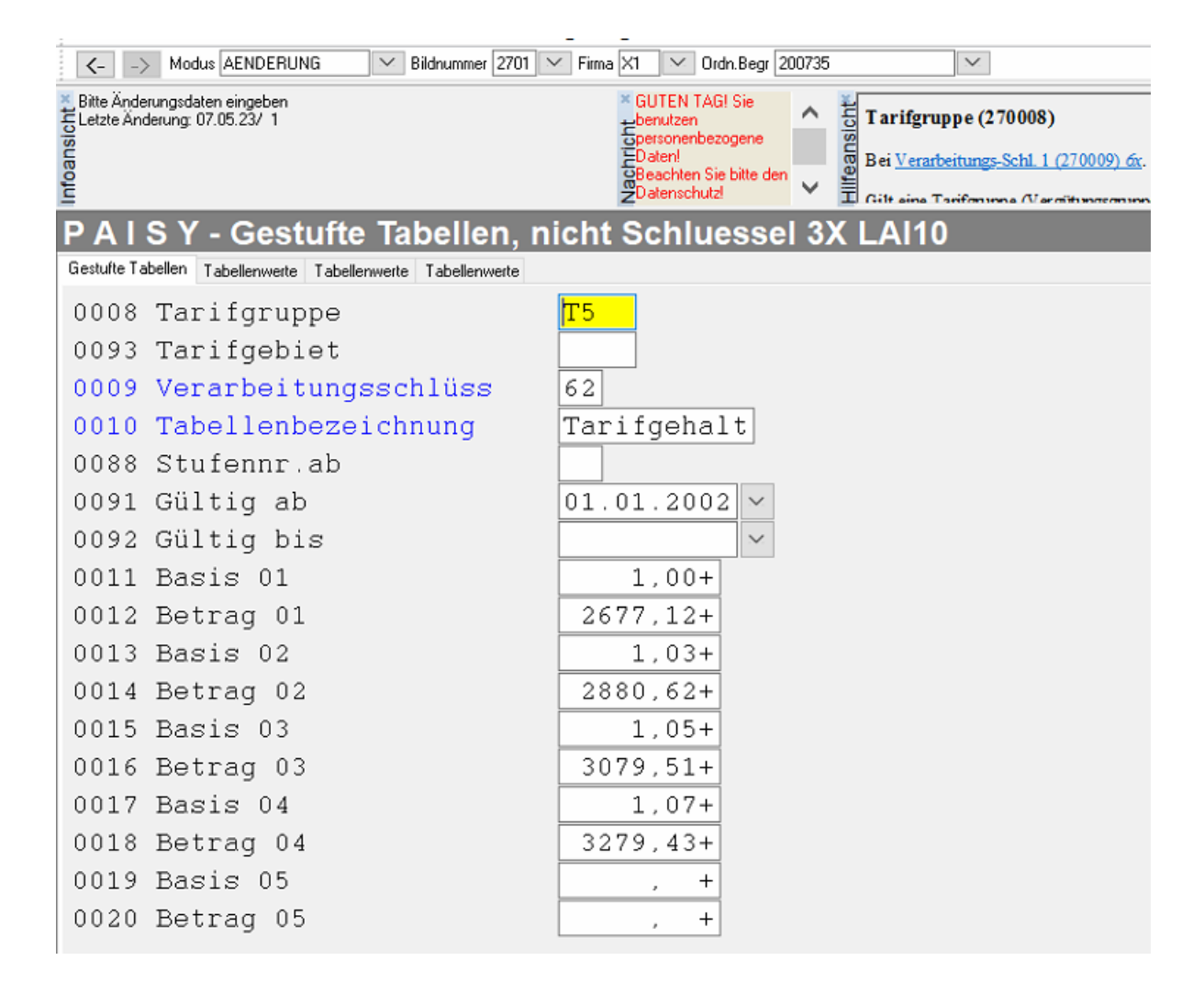

### **Ermitteln Stufe - Basis ist Stufungsdatum**

**(**Bitte beachten Sie gem. der Definition der Tabellen, welches Datum als Grundlage für die Ermittlung der Stufe dient.)

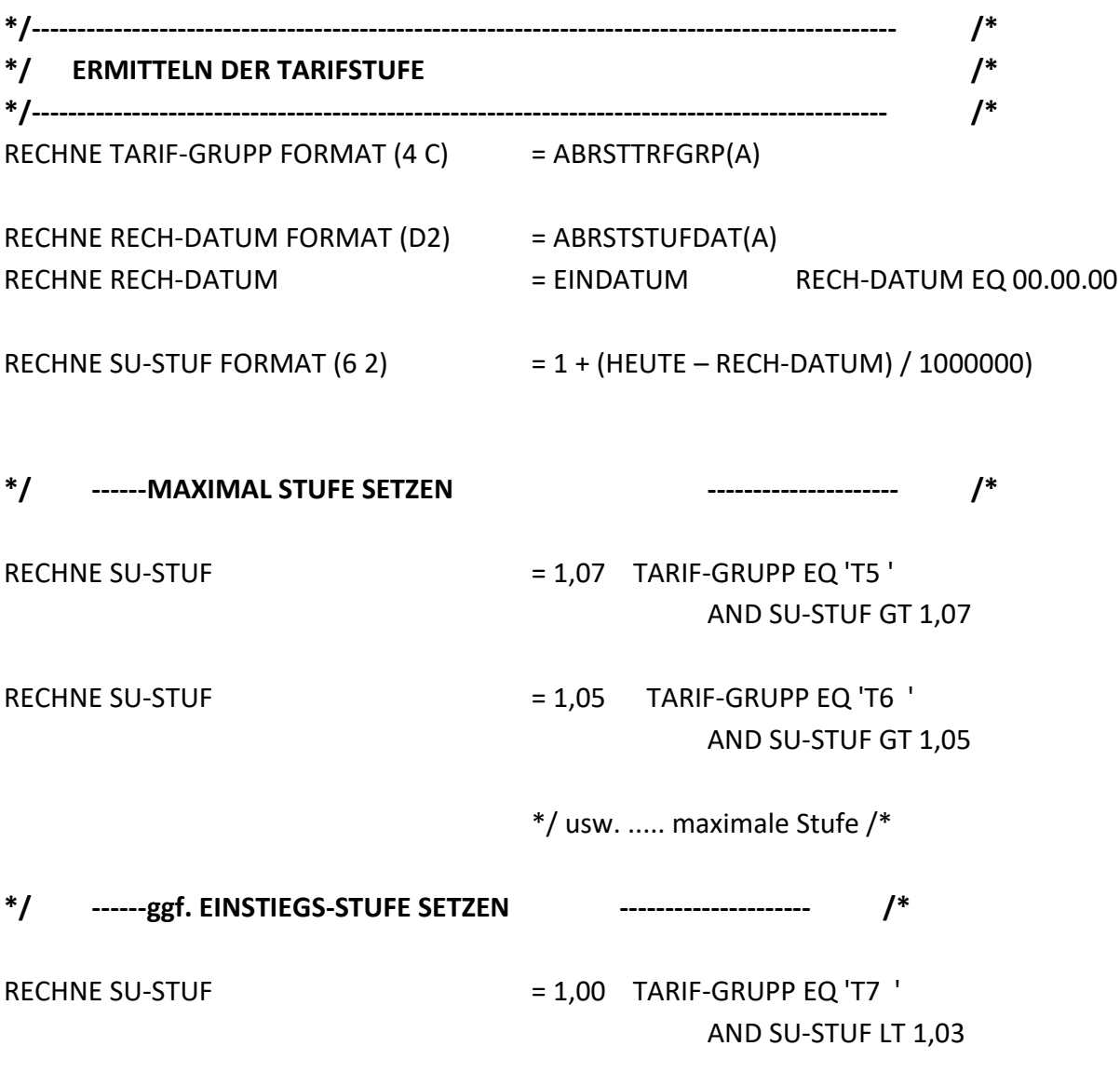

**LESEN (LOHNARTBWERT = SU-ORD FIRMA EQ FIRMA-KEY)** 

**RECHNE WERT-1 = TABBETR VON BASISBETR EQ SU-STUF**

#### **Aktuelle Version – Tariftabellenverarbeitung**

Für die bessere Verarbeitung von Tariftabellen wurden für das Info andere FKBs ausgeliefert.

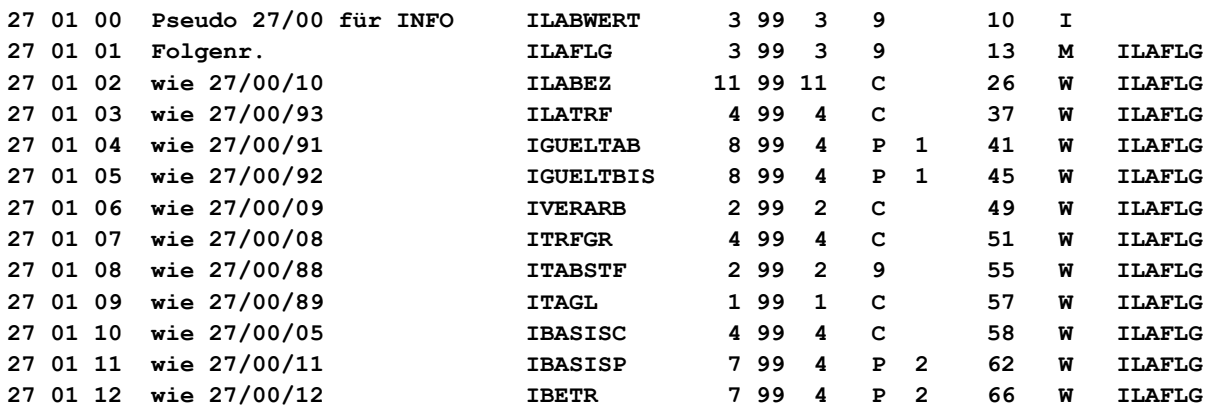

#### **LESEN von Tariftabellen nach Tarifgruppe (Heute)**

Bei den Tariftabellen ist es nicht mehr notwendig den entsprechenden Schlüssel zu wissen, unter dem die aktuelle Tabelle hinterlegt ist, sondern es reicht die **Tabellen-Identnr. (37 00 02)** bzw. die Lohnartennummer.

```
RECHNE FA-KEY FORMAT (2 C) = FIRMA */ Bei welcher Firma ? /*
RECHNE FA-KEY = FASA2700 FASA2700 NE
´
RECHNE S-TABLOA FORMAT (3 0) = 200 */ Gesuchte Tabellenlohnart /*
RECHNE TARIF-GRUPP FORMAT (4 C) = ABRSTTRFGRP(A)LESEN (ILABWERT = S-TABLOA FIRMA EQ FA-KEY) */ Lesen der Tabellen /*
                                               */ Holen des Tabellenwertes /*
RECHNE TAB-BETRAG FORMAT (7 2) = SUMME(IBETR (IBASISC = TARIF-GRUPP
                              AND IGUELTAB LE HEUTE
```
 **AND (IGUELTBIS = 0 OR GT HEUTE)))**

#### **LESEN Tariftabellen nach Stufungsdatum**

Bei Tariftabellen, die nach Stufungsdatum aufgebaut sind, muss zuerst die Stufe errechnet werden, auf welcher der Mitarbeiter steht.

Hier haben wir mit der **Funktion ERSTER und LETZTER** neue Möglichkeiten. Dieses Beispiel erspart das berücksichtigen der Stufensprünge bzw. der Stufengrenzen.

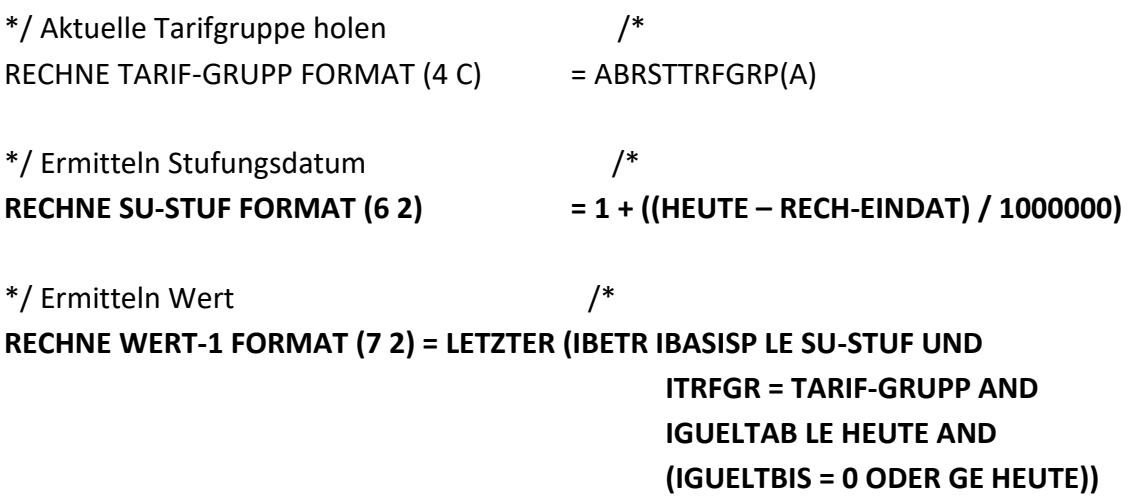

#### **LETZTER – Erläuterung**

LETZTER bringt den richtigen Wert, wenn die Basis gleich ist oder es wird der nächst kleinere Wert geholt (der letzte, der kleiner ist).
## **Zukunft – 11stellige Tariftabellen**

Gerüchten zu Folge soll die **SA 27** in naher Zukunft auf **11 Stellen** erweitert werden.

#### **Was heißt das im Detail**:

Der Schlüssel für die **SA 27** sieht nach der Umstellung wie folgt aus:

Schlüssel Stelle  $1 - 6 =$  Ist die Tabellenidentnummer  $7 - 11 =$  laufende Nr.

Anpassung der Tabellenidentnummer wie folgt:

Das 3 stellige Feld **37 00 02 Tabellenident** in der Satzart 37 wird auf 6 Stellen in dem **Feld 370023** erweitert. Es gibt also nach der Umstellung 2 Tabellenidentfelder in der SA 37.

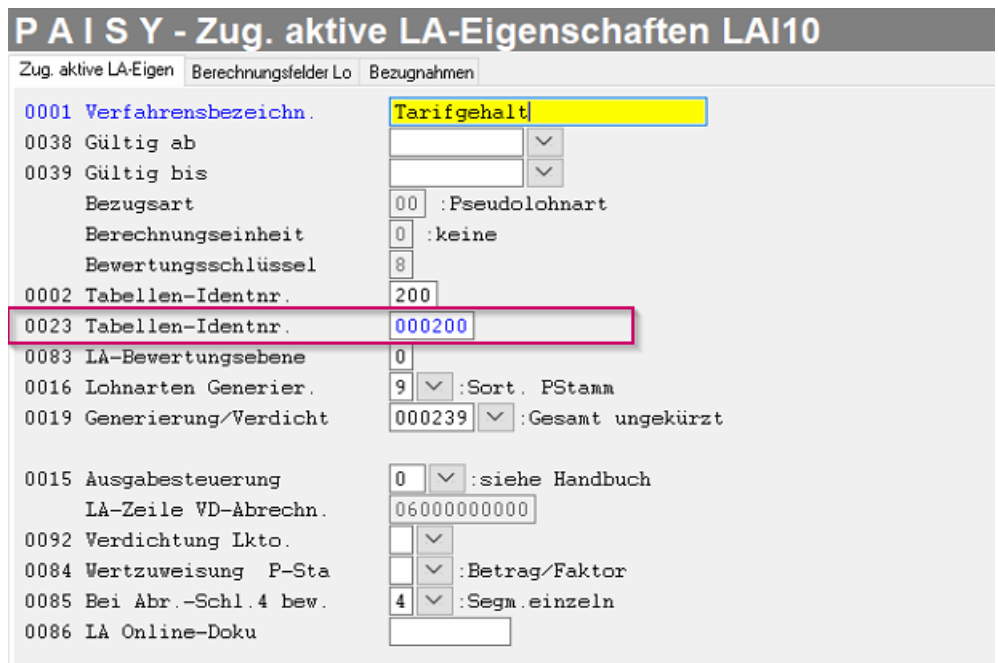

Wie wirkt sich die Umstellung auf die bestehenden Info-Anforderungen aus ? Zum LESEN der Tariftabelle benötigen wir die Tabellennummer.

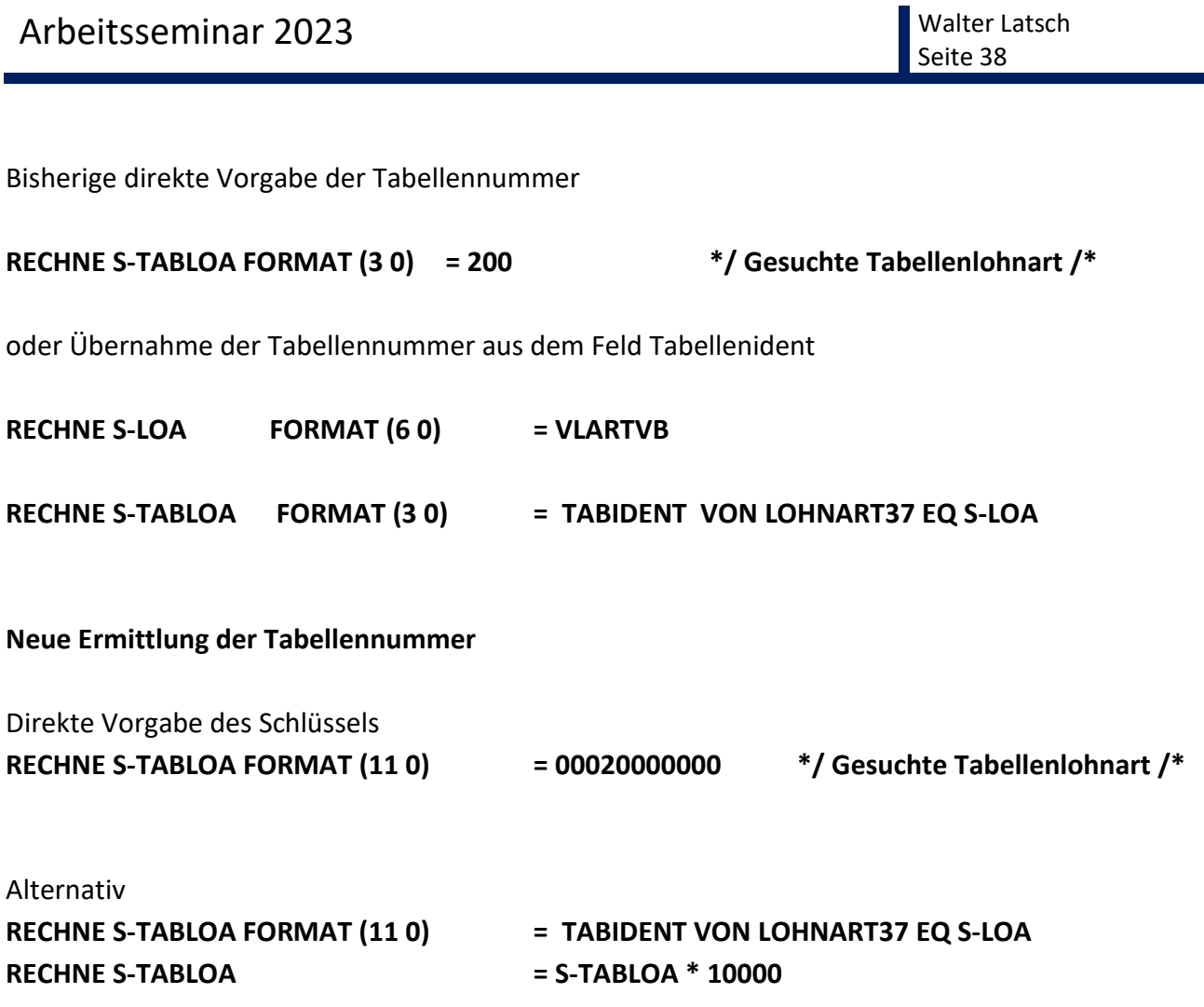

Das LESEN und ermitteln des Tariftabellenwertes bleibt wie vorher.

## **RECHNE WERT-1 FORMAT (7 2) = LETZTER (IBETR IBASISP LE SU-STUF UND ITRFGR = TARIF-GRUPP AND IGUELTAB LE HEUTE AND (IGUELTBIS = 0 ODER GE HEUTE))**

Soll beim Auslesen der Tabelle noch die Tabellenfolge (warum auch immer) berücksichtigt werden, so muss hier das Vergleichsfeld für das **Feld ILAFLG** von 3 Stellen auf 5 Stellen angepasst werden.

## **ELSKOMFORT**

Elskomfort ist das Tool für den Austausch von PAISY-Meldedaten mit den verschiedenen

Meldestellen:

- Krankenkassen
- Finanzämtern
- Statistischen Ämter
- Unfallkassen

Damit der Datenaustausch funktioniert benötigt man für verschiedene Bereiche ein

entsprechendes Zertifikat, welches in Elskomfort hinterlegt wird.

Kleine Exkursion der Menüpunkte/Einstellungen an.

#### **Anmeldeprozedur**

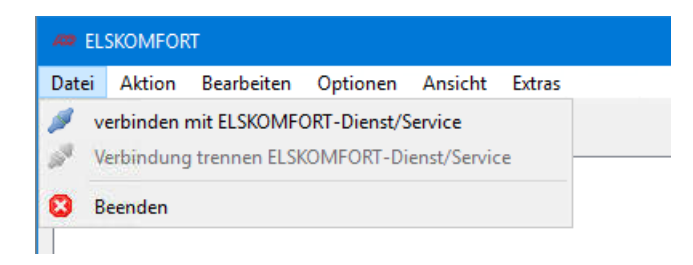

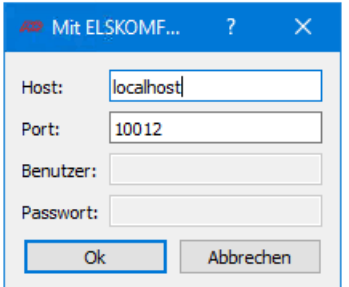

## **Auswahl Aktion**

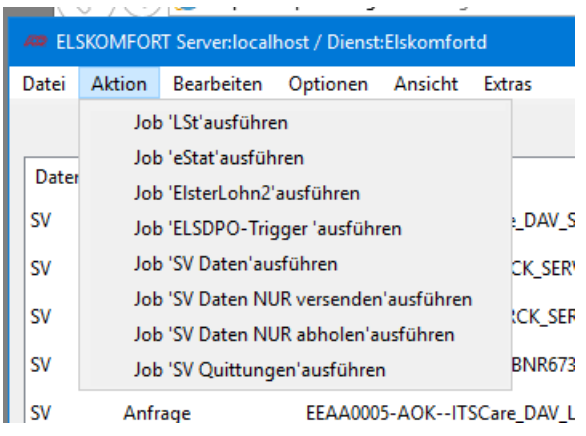

Hier werden Jobs angeboten, welche bestimmte Prozesse starten.

z.B.

#### **`LSt` ausführen**

Beim Starten dieses Jobs werden folgende Schritte ausgeführt:

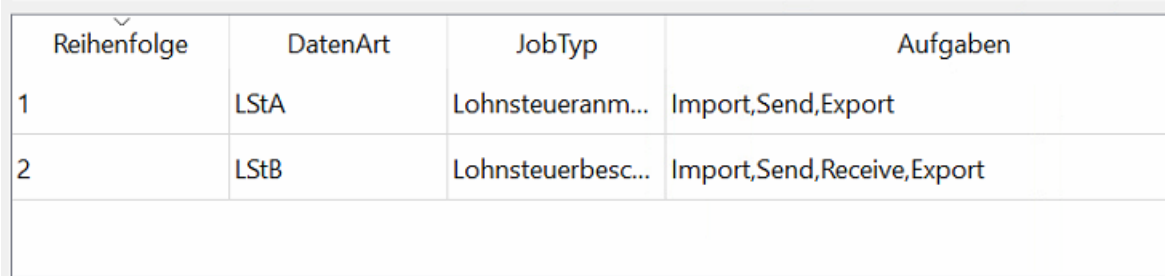

oder

**SV-Daten ausführen** 

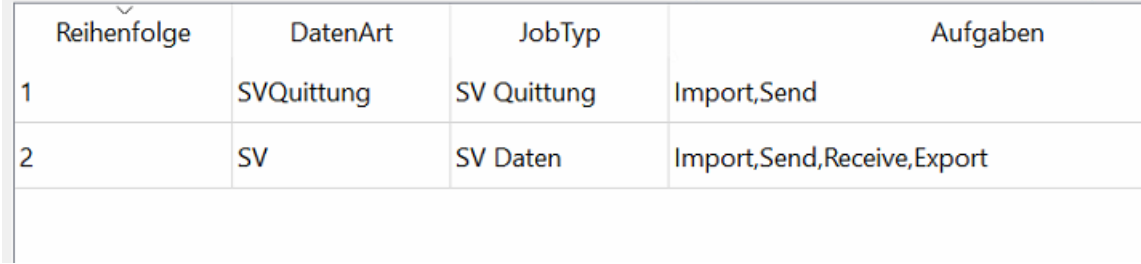

Diese Aktionen können **manuell** gestartet werden oder **automatisch** (siehe Optionen/Diensteinstellungen/Scheduler).

## **Auswahl Bearbeiten**

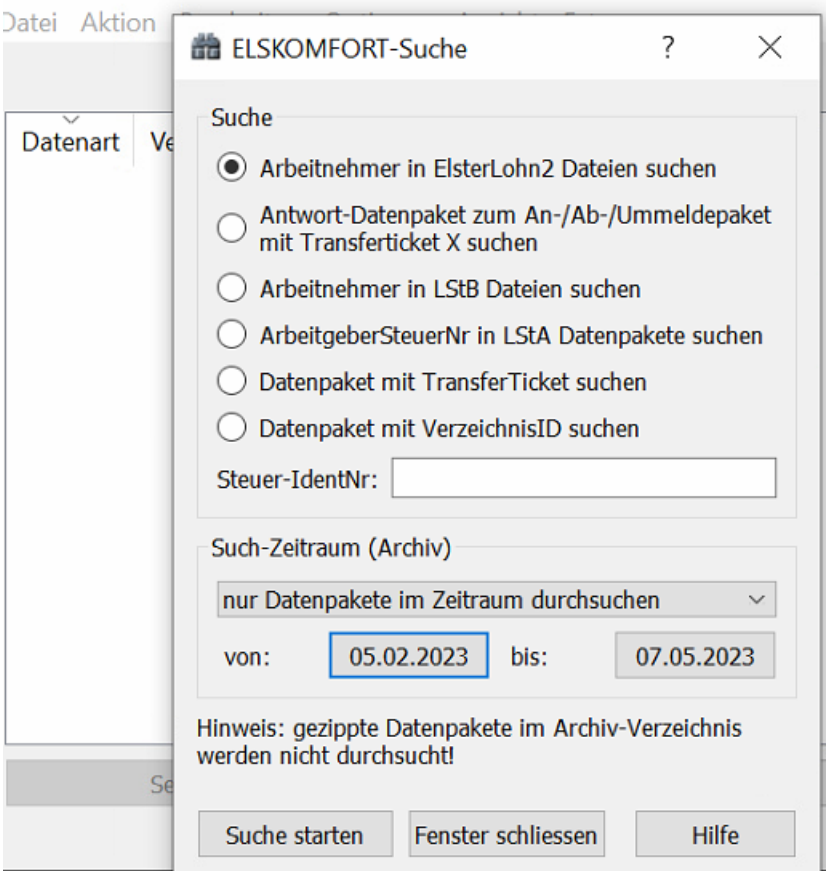

## **22** ELSKOMFORT Server:localhost / Dienst:Elskomfortd

Über den Punkt Optionen/Diensteinstellungen können wir Elskomfort "Konfigurieren"

## **Elster**

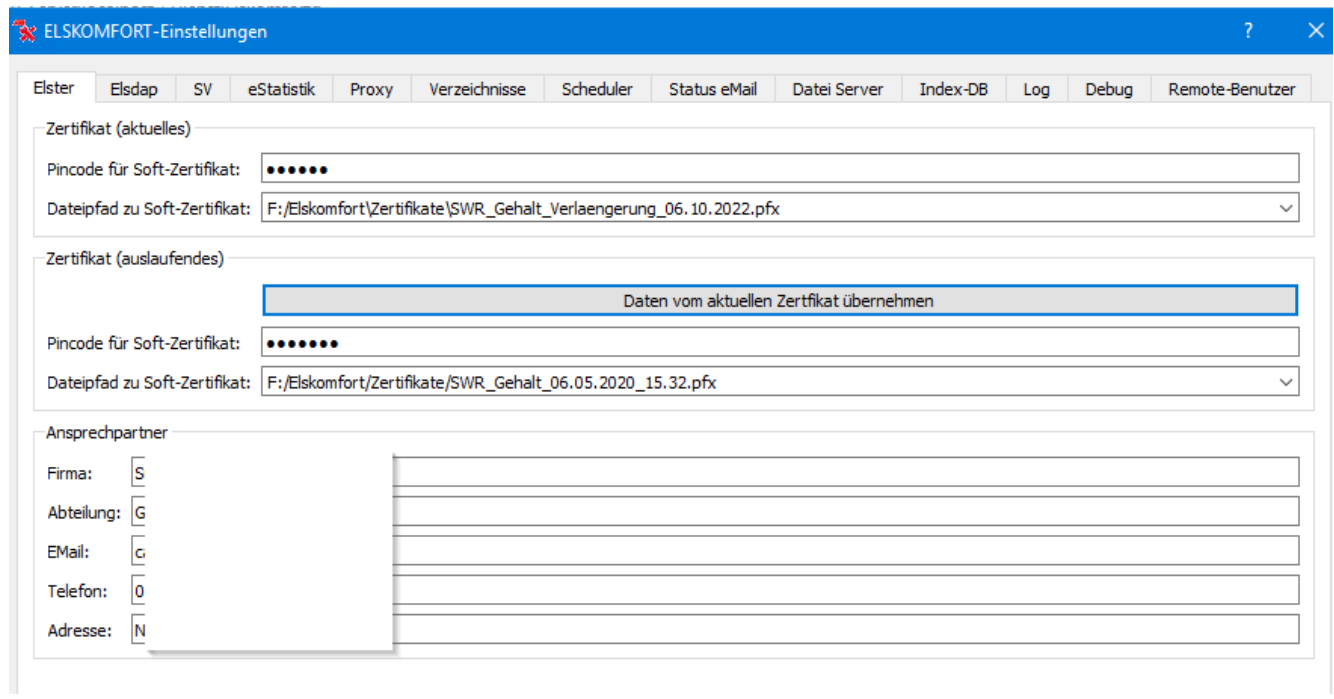

Hier werden die Daten für den Datenaustausch mit dem Finanzamt hinterlegt, sowie Einstellungen zum Zertifikat.

# Arbeitsseminar 2023 Martin Latsch

## **Elsdap**

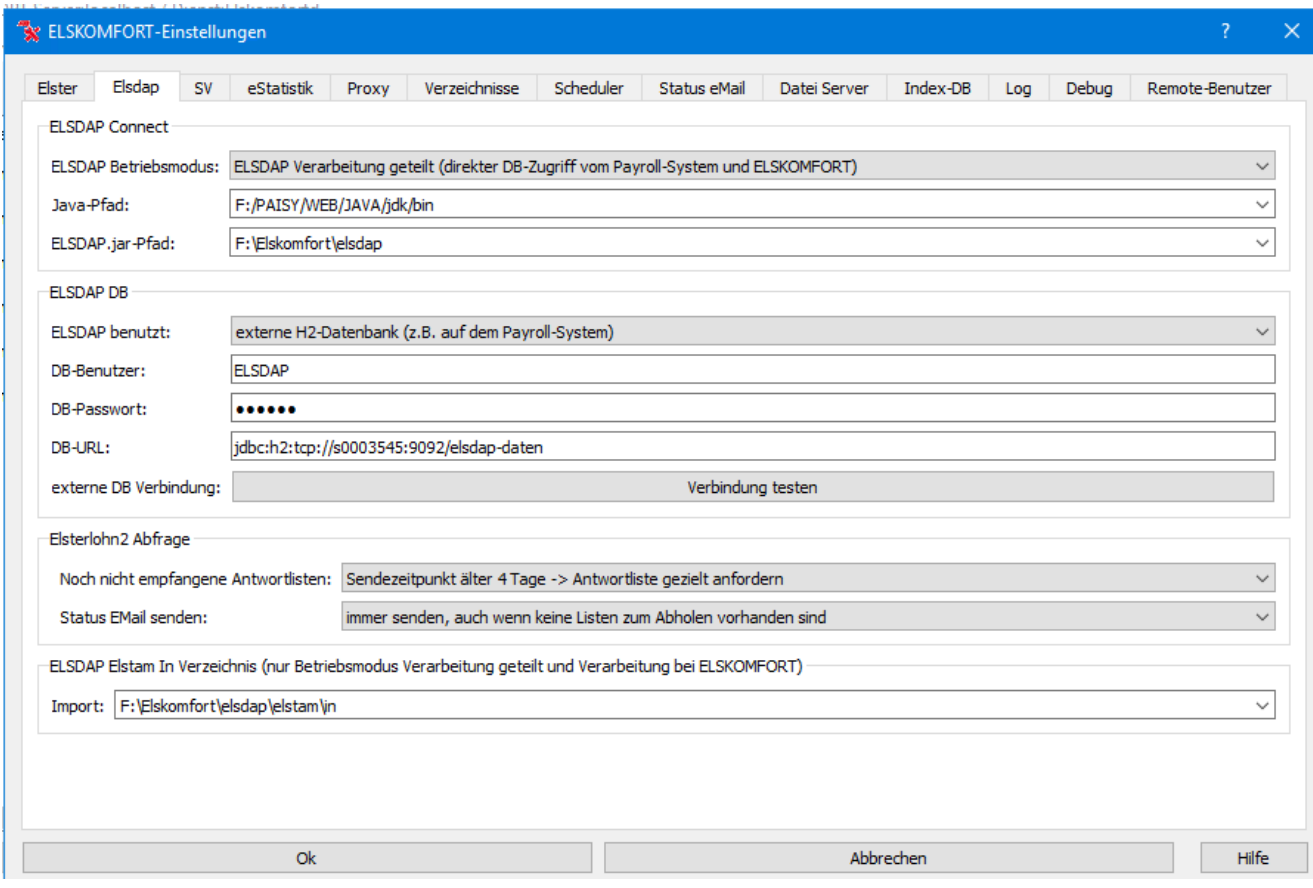

Hier werden die Information zum Austausch von Elsdap hinterlegt.

Bei Problemen kann hier auch die Verbindung zur Elsdap-Datei in PAISY geprüft werden.

**SV**

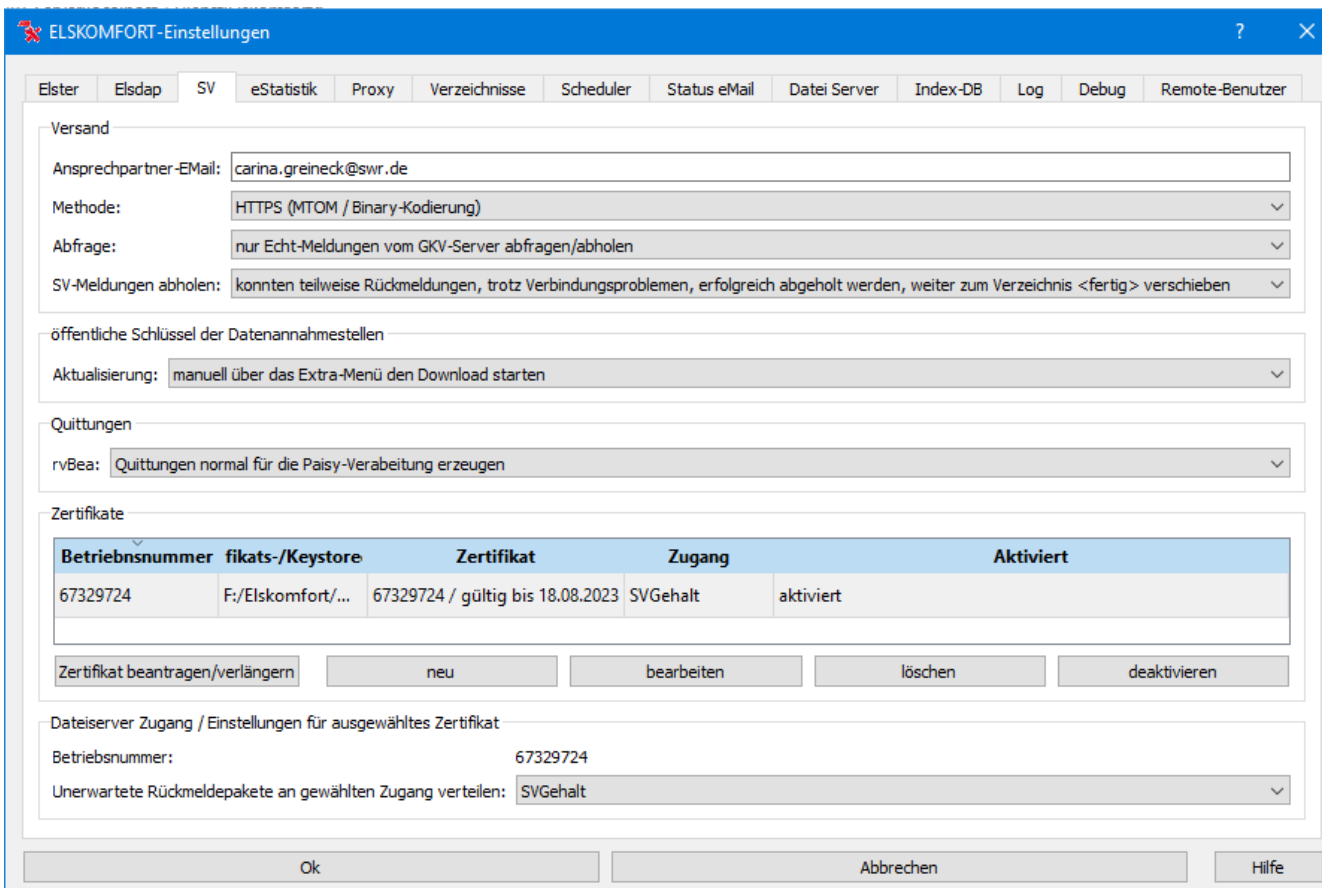

Hier werden die Basisinformation für den Datenaustausch mit den Annahmestellen der Krankenkassen hinterlegt.

Es kann hier auch ein neues Zertifikat beantragt falls das Zertifikat ausläuft.

Das neue Zertifikat (.p12) wird an Elskomfort übermittelt und muss dann aus dem Fertig-Ordner in das Zertifikatsverzeichnis verschoben werden.

Bei der Beantragung eines neuen Zertifikates sollte beachtet werden, dass dies zu einem Zeitpunkt vorgenommen wird, wo der Datenaustausch mit den Meldestellen relativ gering ist, da es sonst zu vielen Fehlern kommt. Ist da neue Zertifikat da können Rückmeldungen u.U. mit mehr entschlüsselt werden, welche mit dem alten Zertifikat versenden wurden.

#### Unter **'Dateiserver Zugang'** können Einstellungen für **unerwartete Rückmeldungen**

pro Zertifikat vorgenommen werden (hierfür das Zertifikat in der Tabelle markieren/auswählen). Ist nur ein Paisysystem (pro Zertifikat) an Elskomfort angeschlossen, kann bei

der Auswahlbox 'Unerwartete SV-Rückmeldungen an gewählten Zugang verteilen' der

Ziel-Zugang ausgewählt werden. Dabei werden alle unerwarteten SV-Rückmeldungen

automatisch an den Zugang verteilt.

**Unerwartete Rückmeldungen** sind z.B. **Anforderungen** der Krankenkasse zur **GKV-Monatsmeldung**.

## **eStatistik**

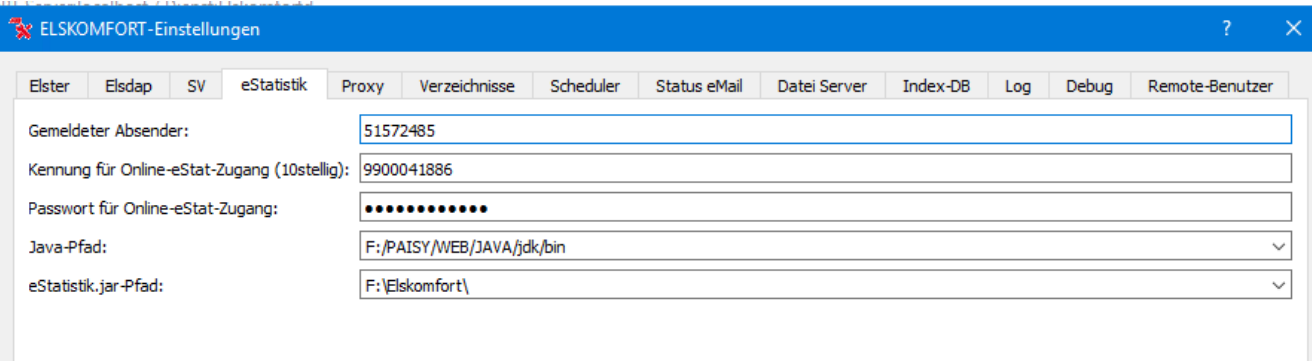

Kein Zertifikat aber Kennung und PIN vom Statistischen Bundesamt eintragen.

Die 10-stellige Kennung (Ident-Nummer) für den Online-Zugang ist vollständig einzugeben.

Diese Zugangsnummer muss auch in PAISY hinterlegt werden.

## **Verzeichnisse**

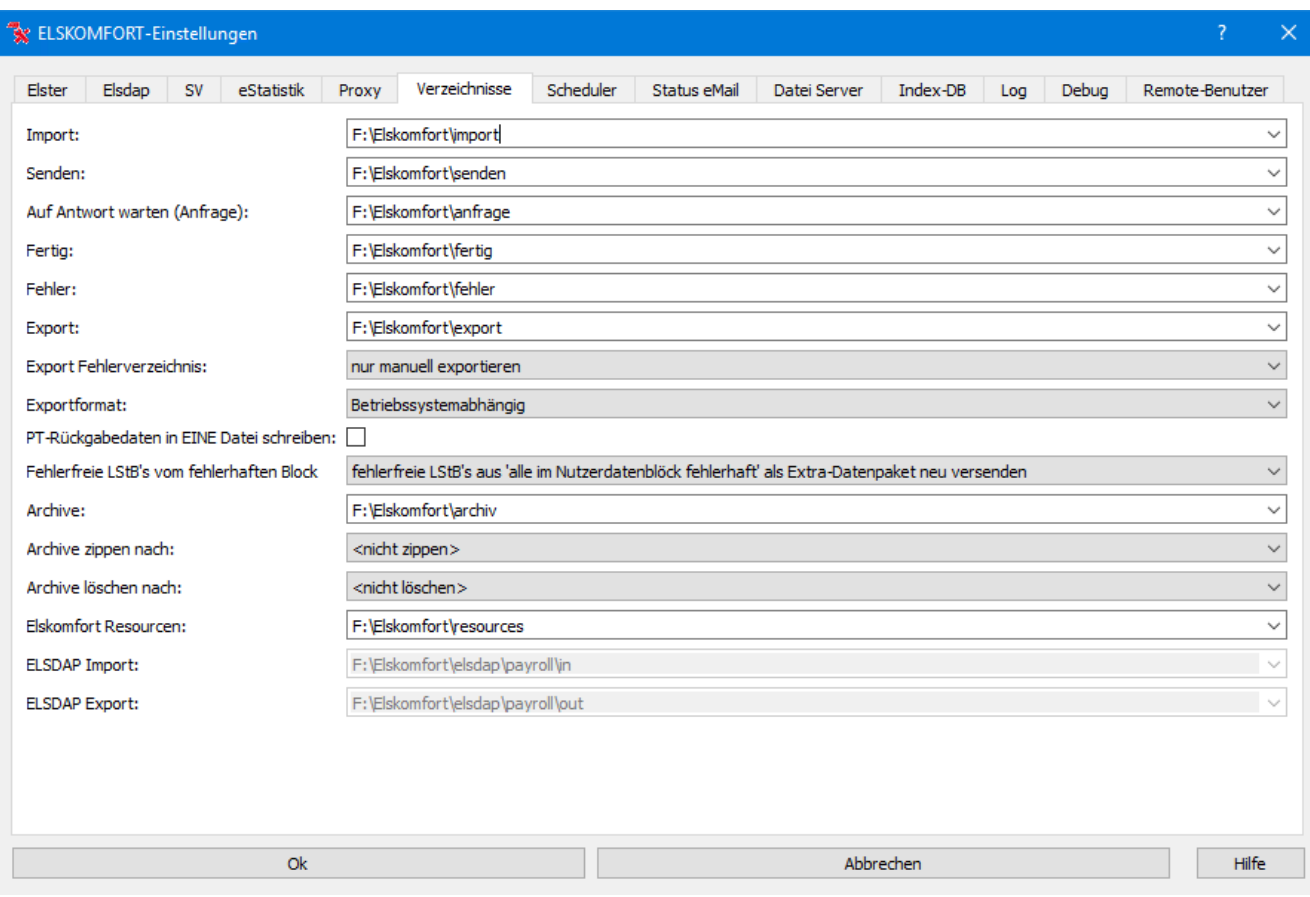

Hier sind die Verzeichnisse von Elskomfort aufgelistet und können ggf. anpasst werden.

## **Scheduler**

Hier können "Aktionen" für automatischen Ablauf bearbeitet werden oder eigene "Aktionen" angelegt werden.

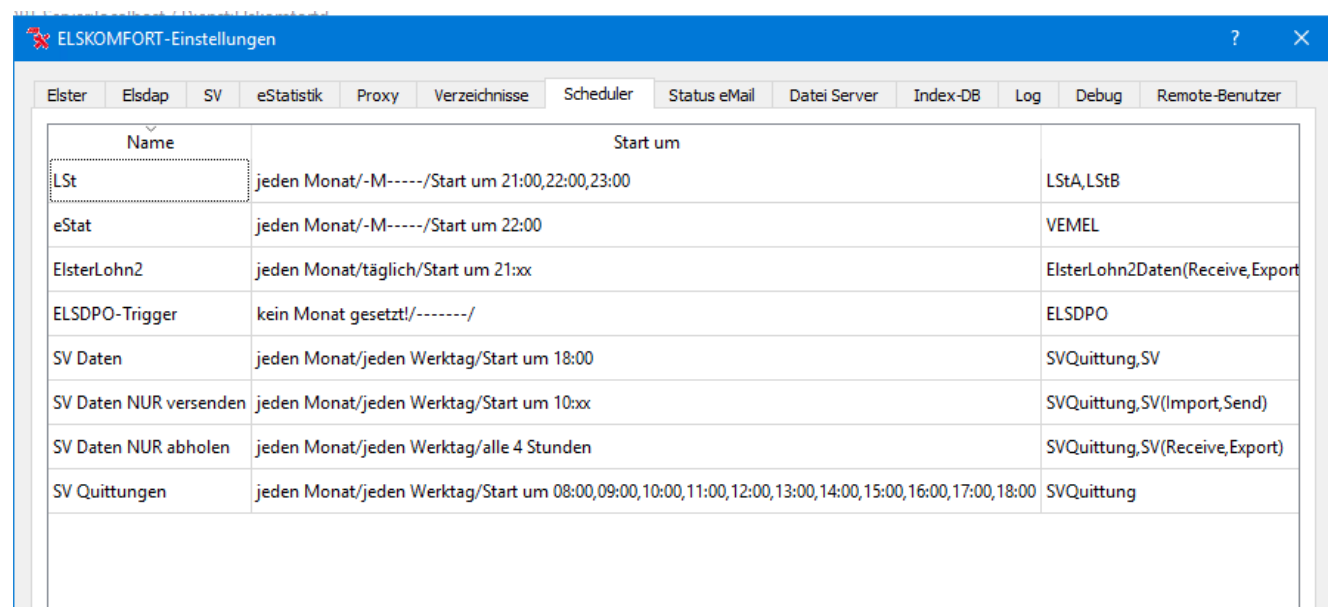

## Arbeitsseminar 20 2

#### **Beispiel SV -Daten**

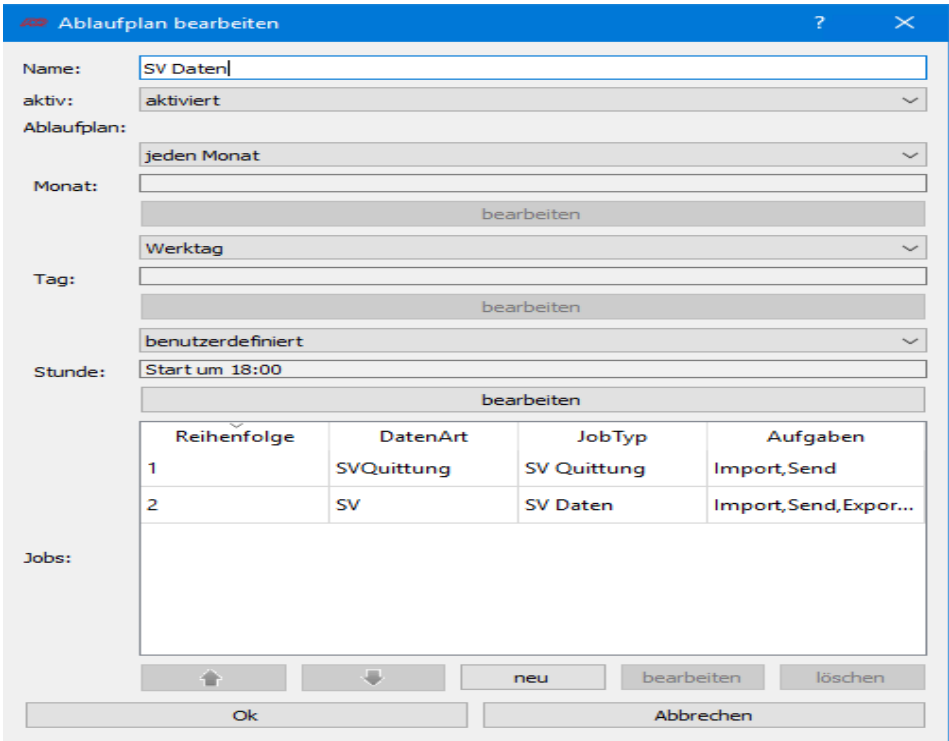

#### **Datei Server**

Mittels des Elskomfort-Datei-Servers gibt es die Möglichkeit, dass das Payroll-System eine

direkte Verbindung zu Elskomfort hat, um einen Dateienaustausch vorzunehmen.

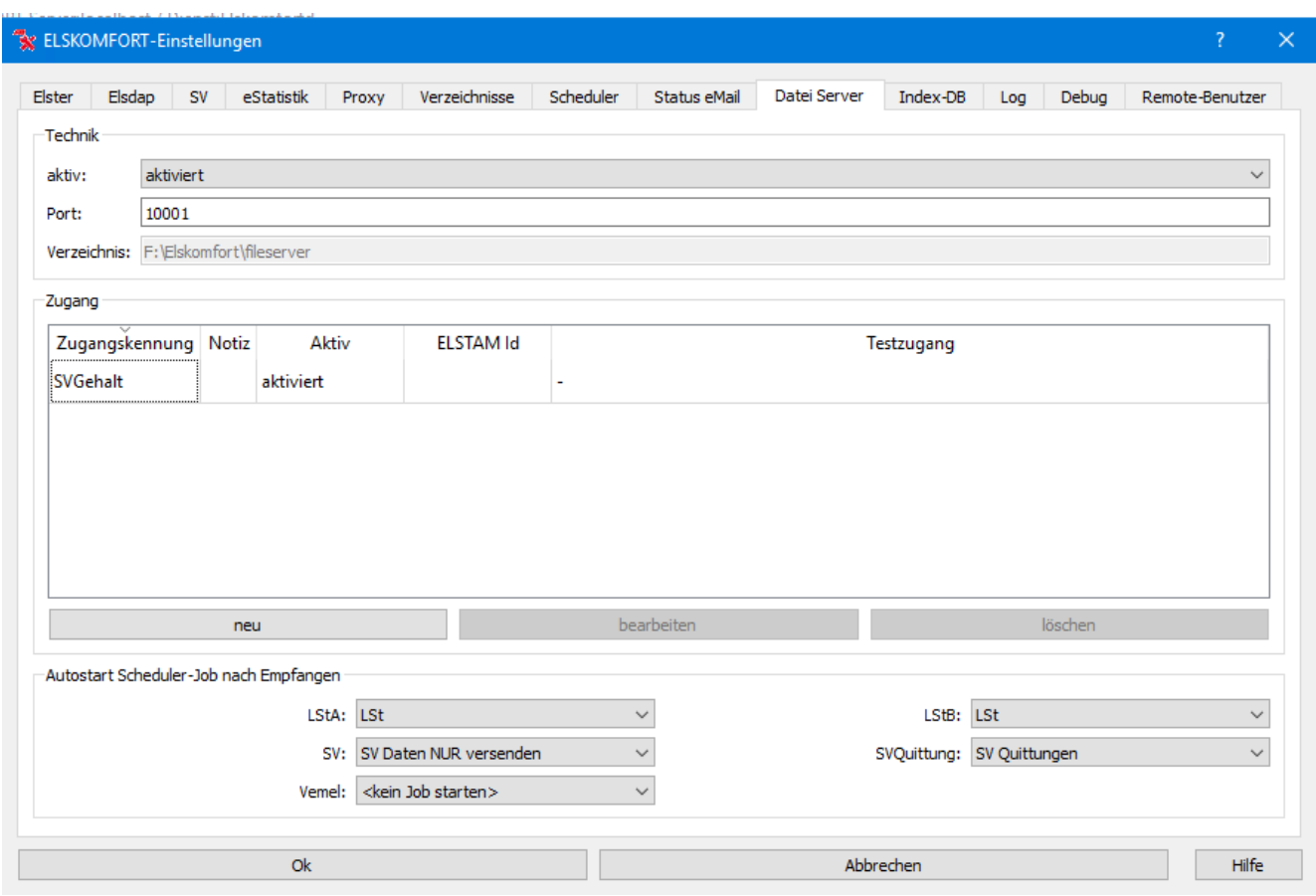

Bei mehreren PAISY-Systemen muss für jede Installation eine Zugangskennung angelegt werden.

## **Index-DB**

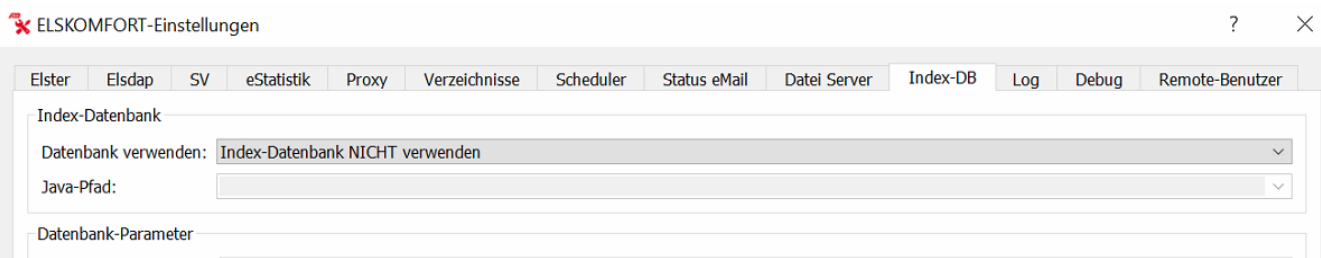

Mittels der Index-Datenbank haben Sie die Möglichkeit, Indexe über die Datenpakete in einer

Datenbank abzulegen um eine Suche schneller durchführen zu können.

### **Log**

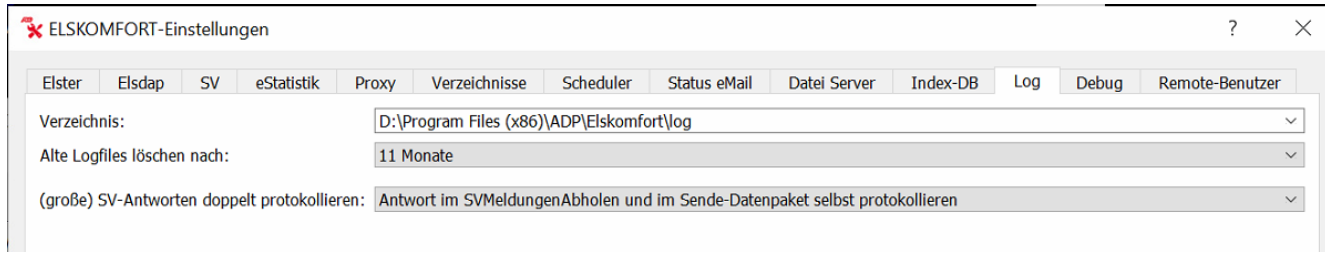

Einstellungen für die interne Protokollierung in Elskomfort.

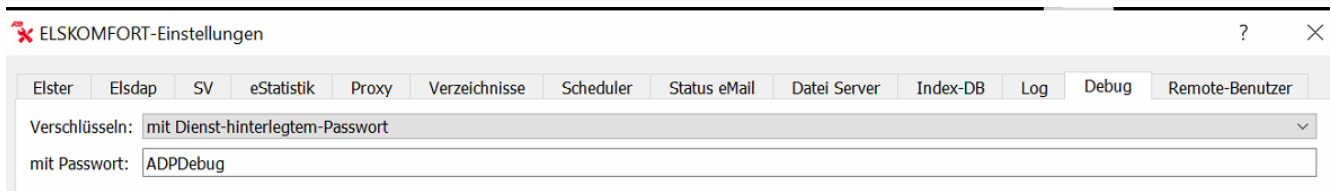

Funktion um Daten zur Analyse für ADP bereit zu stellen.

### **Remote-Benutzer**

Der **Zugriff auf Elskomfort** kann auch von anderen Computern vorgenommen werden-

Hierzu muss der Elskomfort-Client auf dem externen Computer installiert werden.

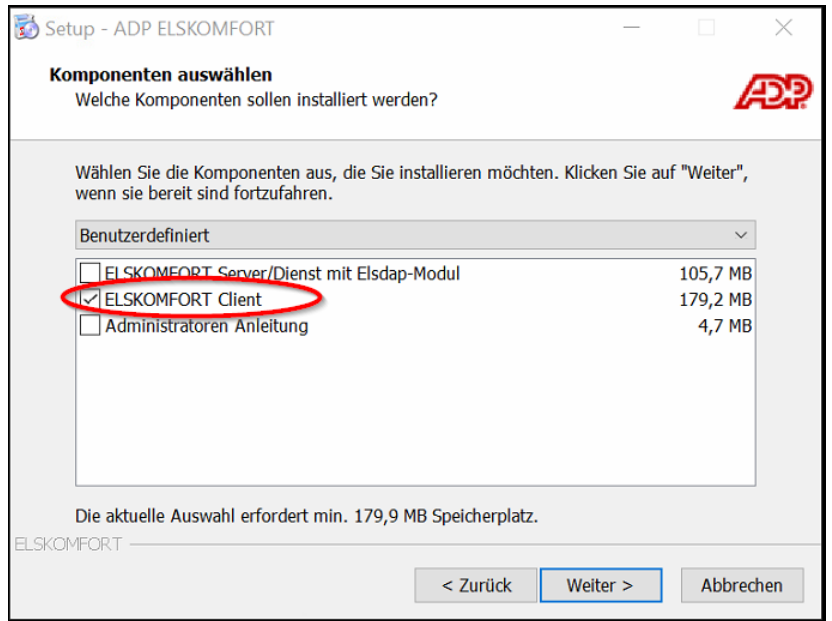

Voraussetzung für das Arbeiten mit Elskomfort über den Client ist die Anlage eines Remote-Benutzers. Es können Benutzer mit unterschiedlichen Rechten angelegt werden.

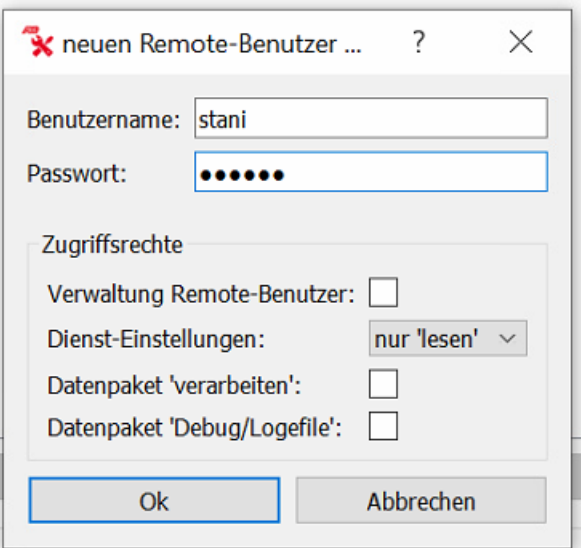

Übersicht der angelegen Remote-Benutzern.

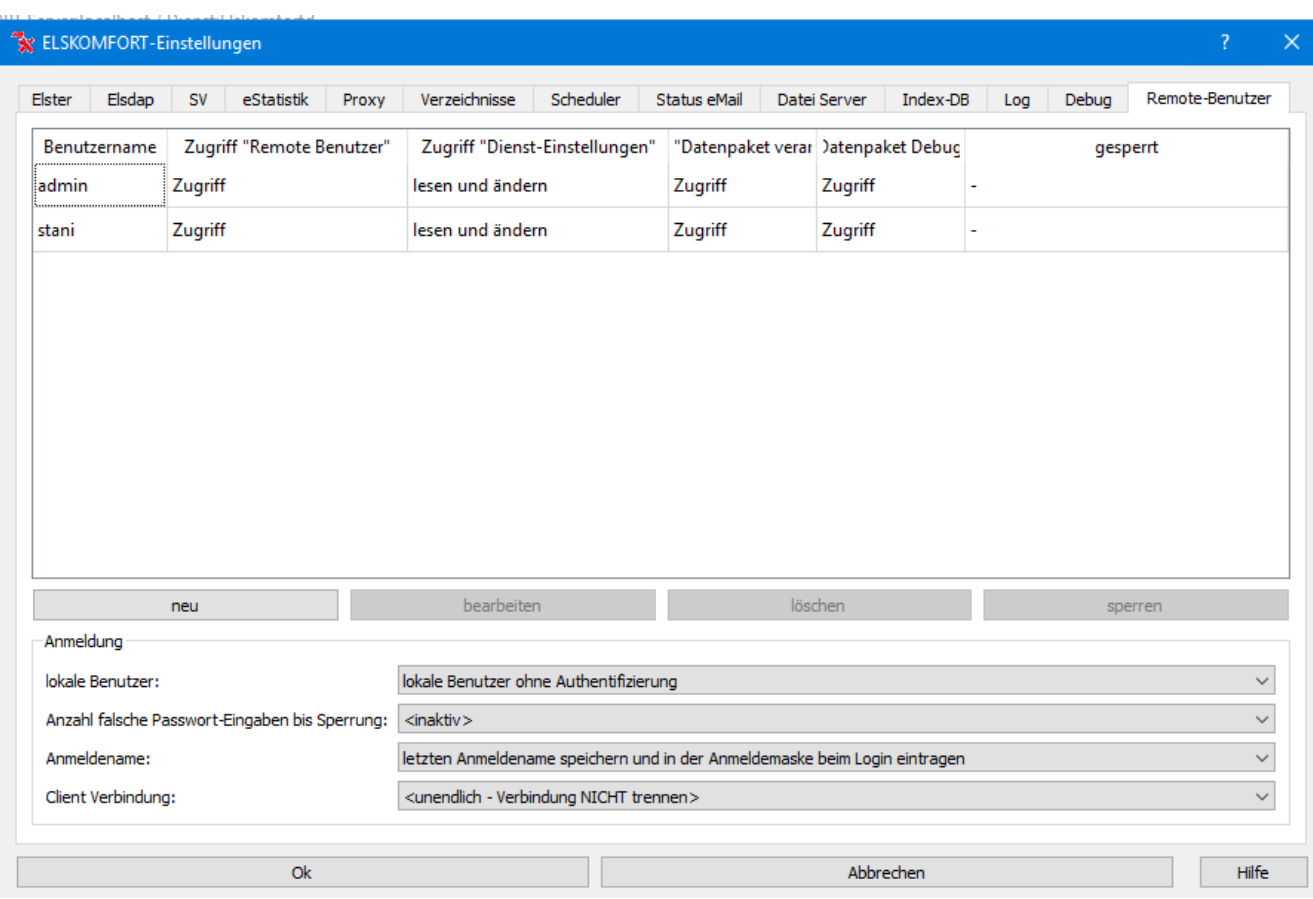

Hier wird auch ggf. vorgegeben ob sich alle Benutzer mit Passwort anmelden müssen.

Wurde bei der Anmeldung unter Host ein Computername statt localhost angegeben wird automatisch ein Benutzer mit Passwort verlangt.

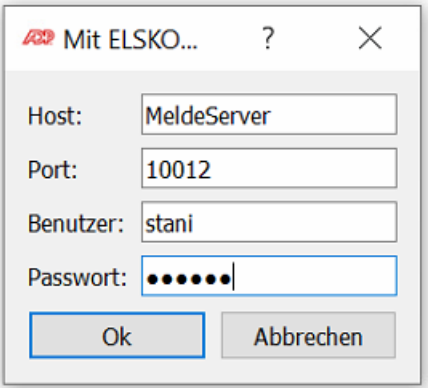

#### **Ansicht**

#### **aktive Datenpakete / archivierte Datenpakete**

Bei den aktiven Datenpakete werden alle angezeigt, welche noch nicht komplett verarbeitet wurden.

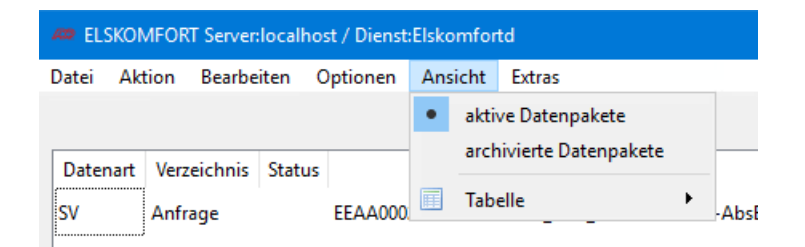

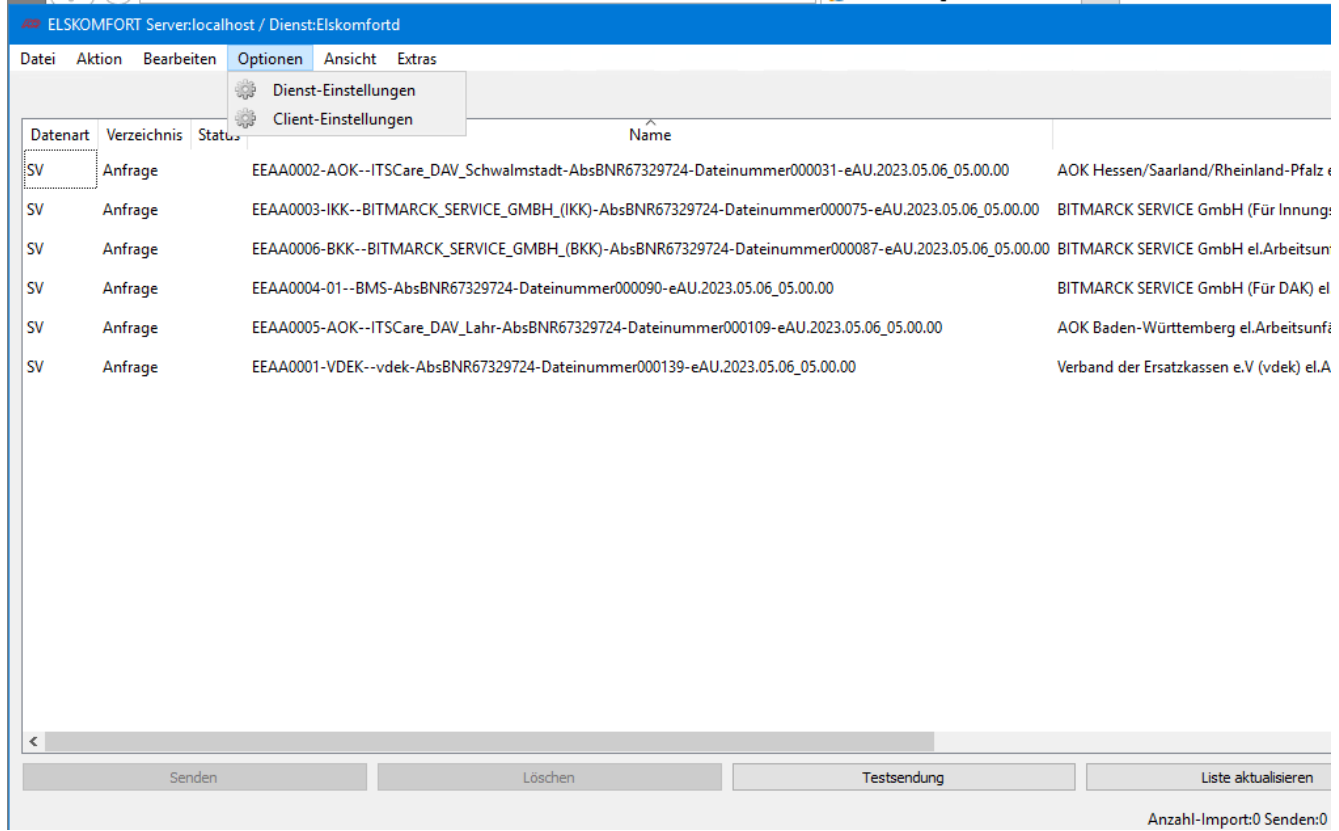

Anzahl-Import:0 Senden:0

Bei der Auswahl archivierte Datenpakete werden alle abgeschlossenen Datenpakete angezeigt.

Um die Suche zu vereinfachen kann die Anzeige auf Datenarten eingeschränkt werden.

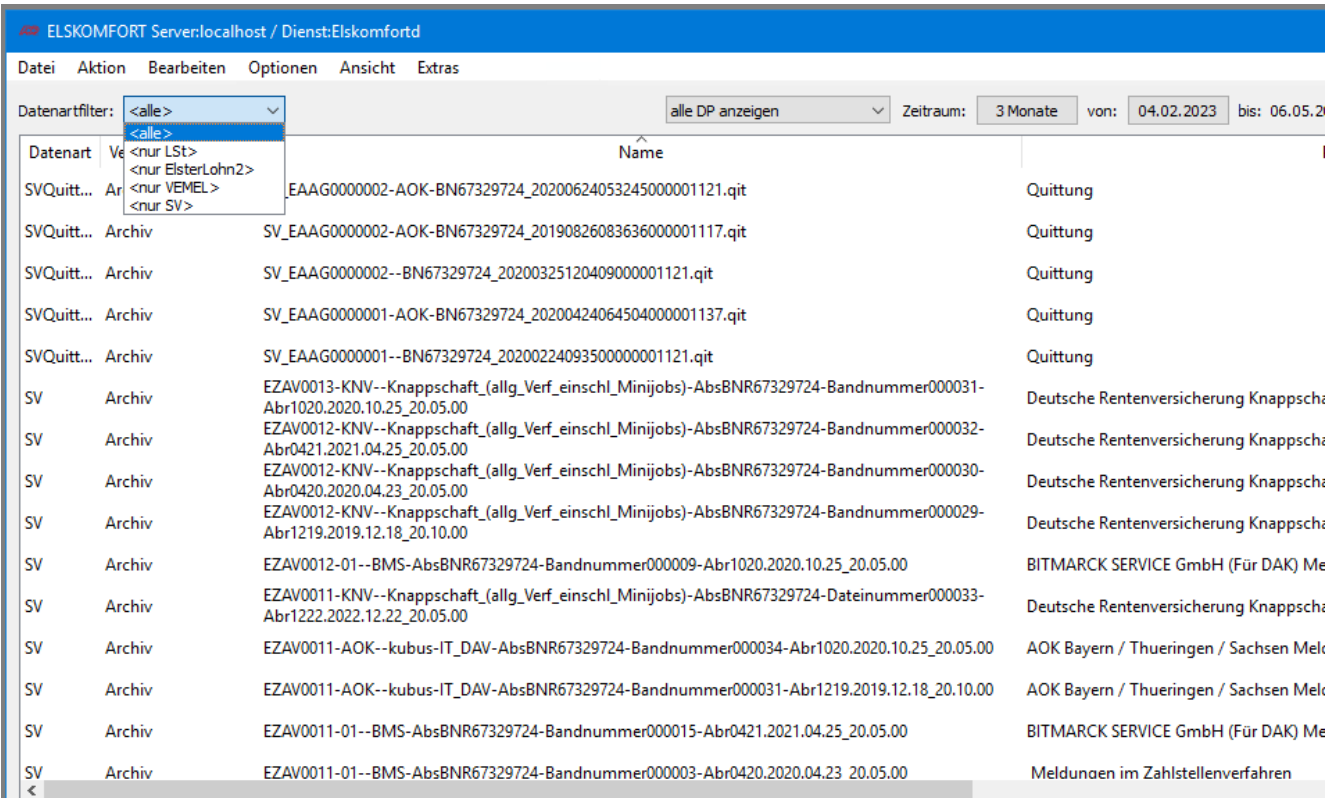

### Wird ein Datenpaket ausgewählt kann mit der rechten Maustaste weitere Aktionen aufgerufen werden.

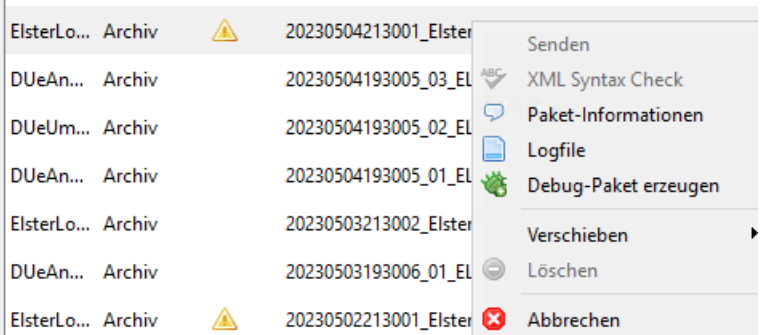

 $\omega_{\rm c}$  .

Hier kann die Paket-Informationen abgefragt werden.

Das Logfile zur Datei angezeigt werden.

Debug-Paket für die Analyse für die ADP erzeugt werden.

Datenpaket verschieben.

### **Logfile**

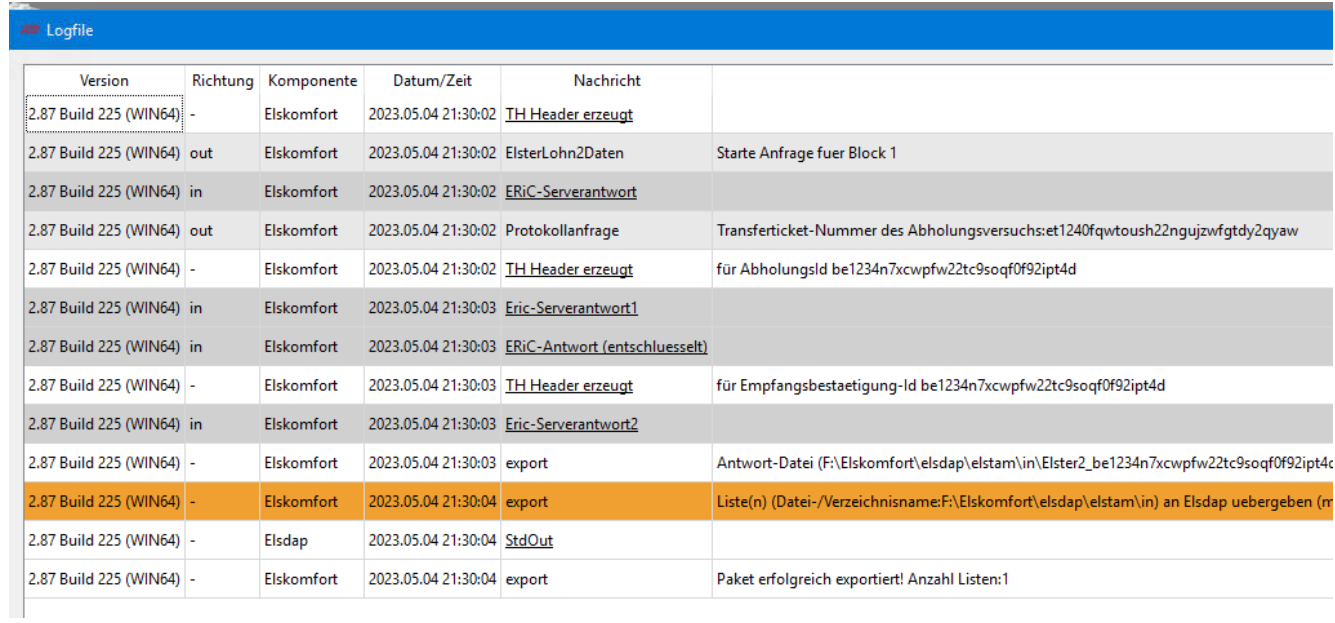

Die unterstrichenen Nachrichten können geöffnet werden.

Hier z.B. StdOut

## Arbeitsseminar 20 2

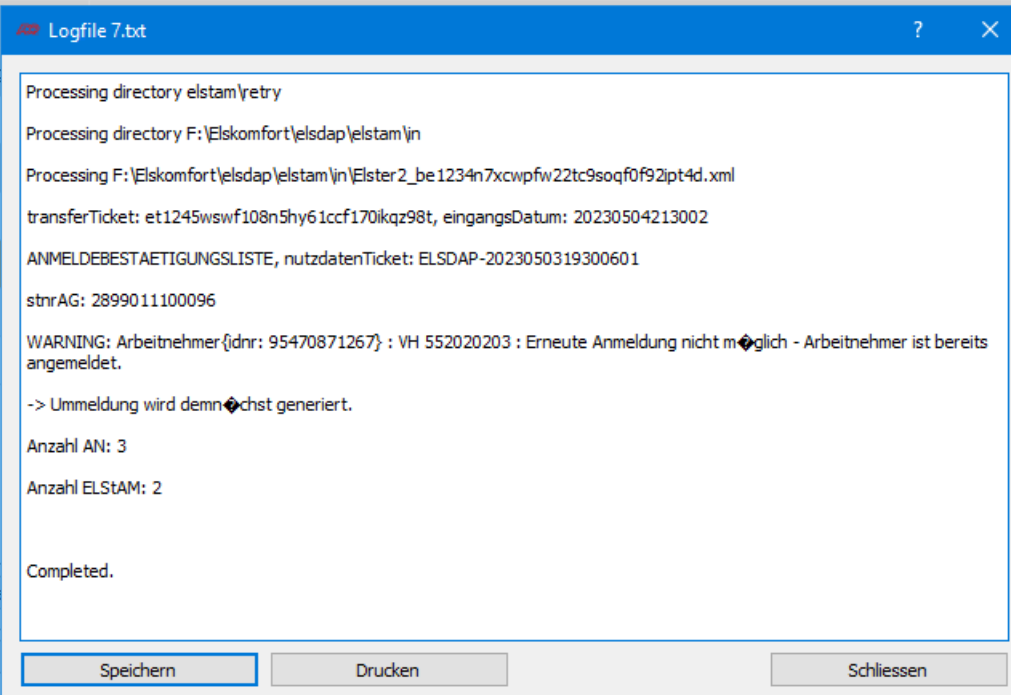

## **Extras**

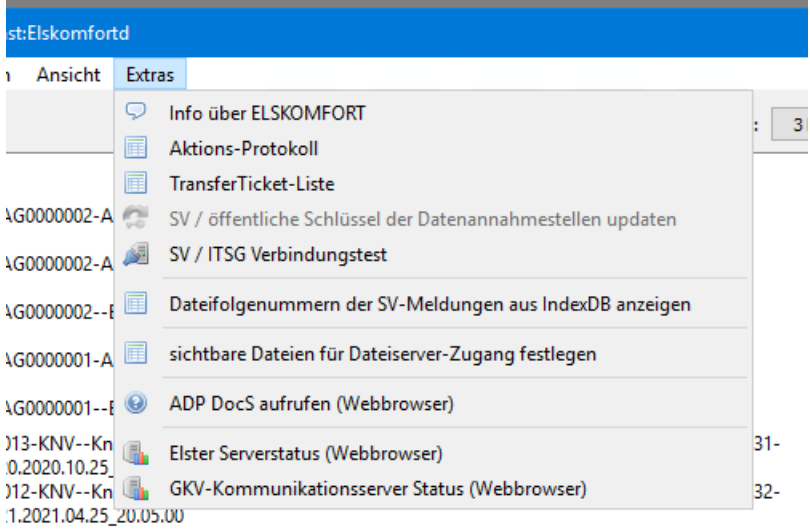

#### **Aktionsprotokoll**

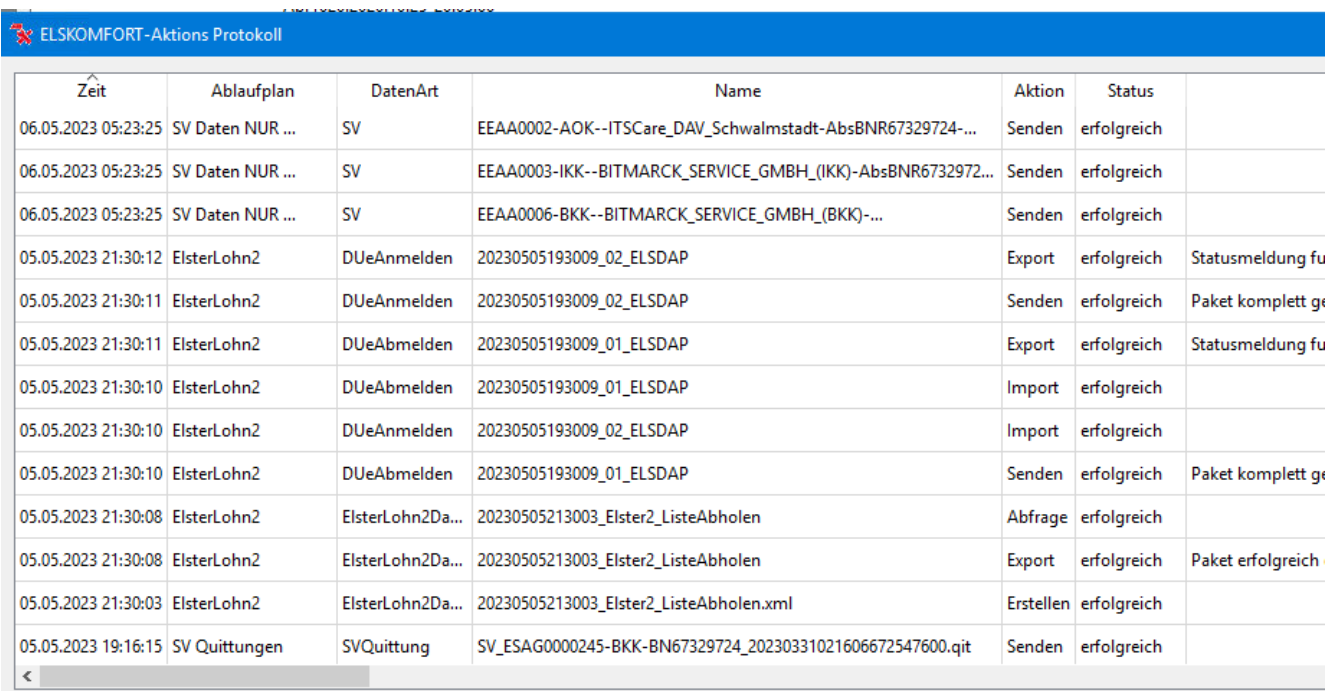

#### **Lohnsteuerbescheinigungen**

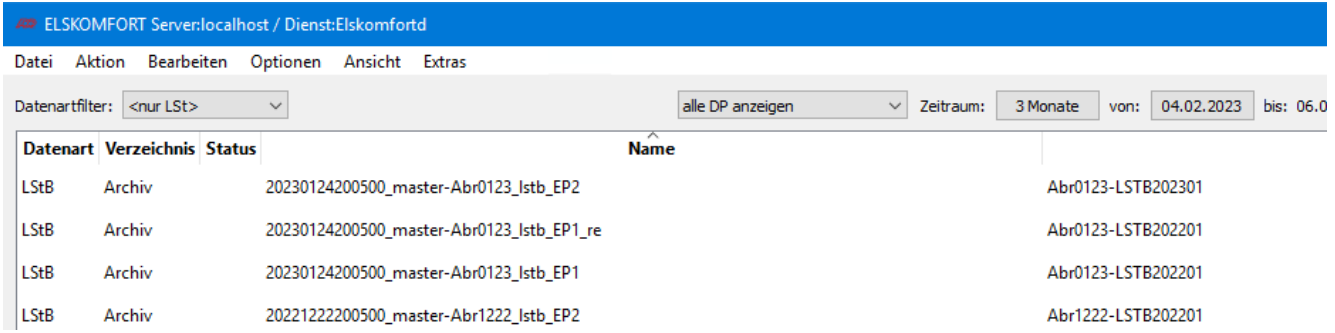

Bei dem Versand der Lohnsteuerbescheinigung kann es vorkommen, dass Lohnsteuerbescheinigungen fehlerhaft sind.

Das Finanzamt weist das komplette Paket ab, wenn Fehler enthalten sind. Elskomfort filtert die fehlerhaften Meldungen heraus und versendet automatisch eine korrigierte Datei.

### **Datenverzeichnisse**

#### Austauschbereich in Elskomfort im **Ordner fileserver**

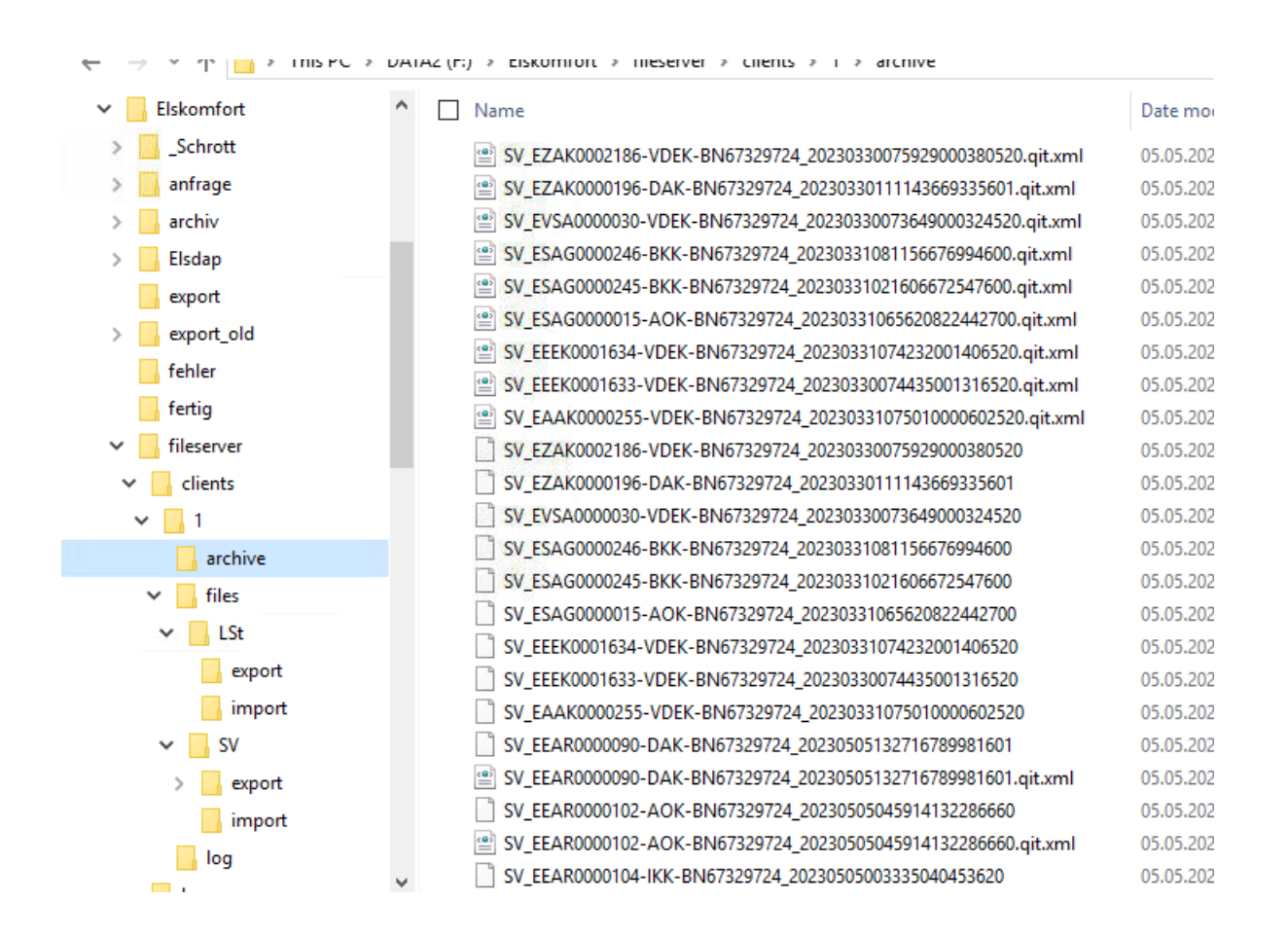

#### **Datenverzeichnis der Rückmeldedaten (SV) in PAISY**

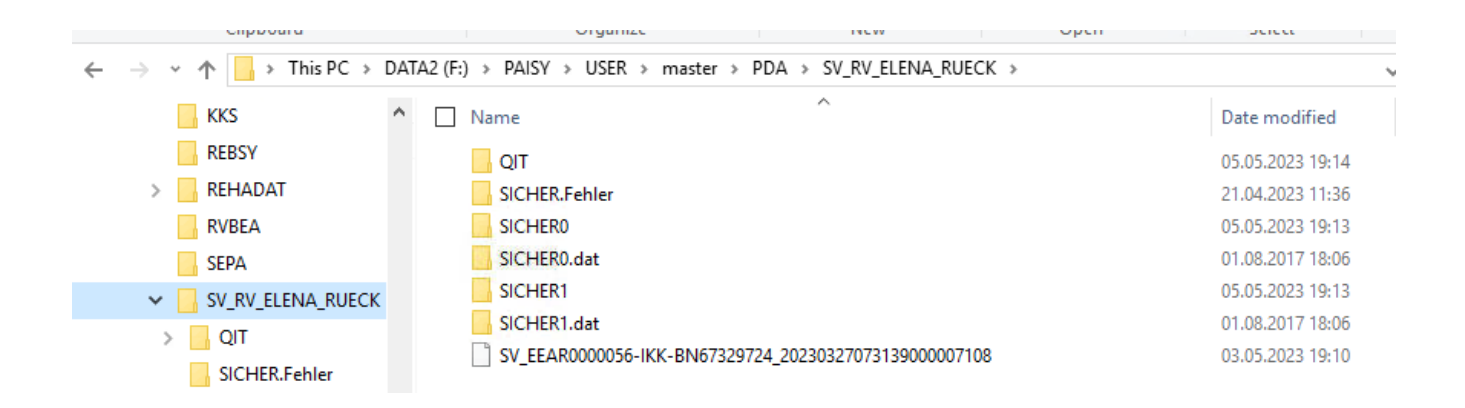

### **Datenverarbeitungsprotokoll des Rückmeldejobs**

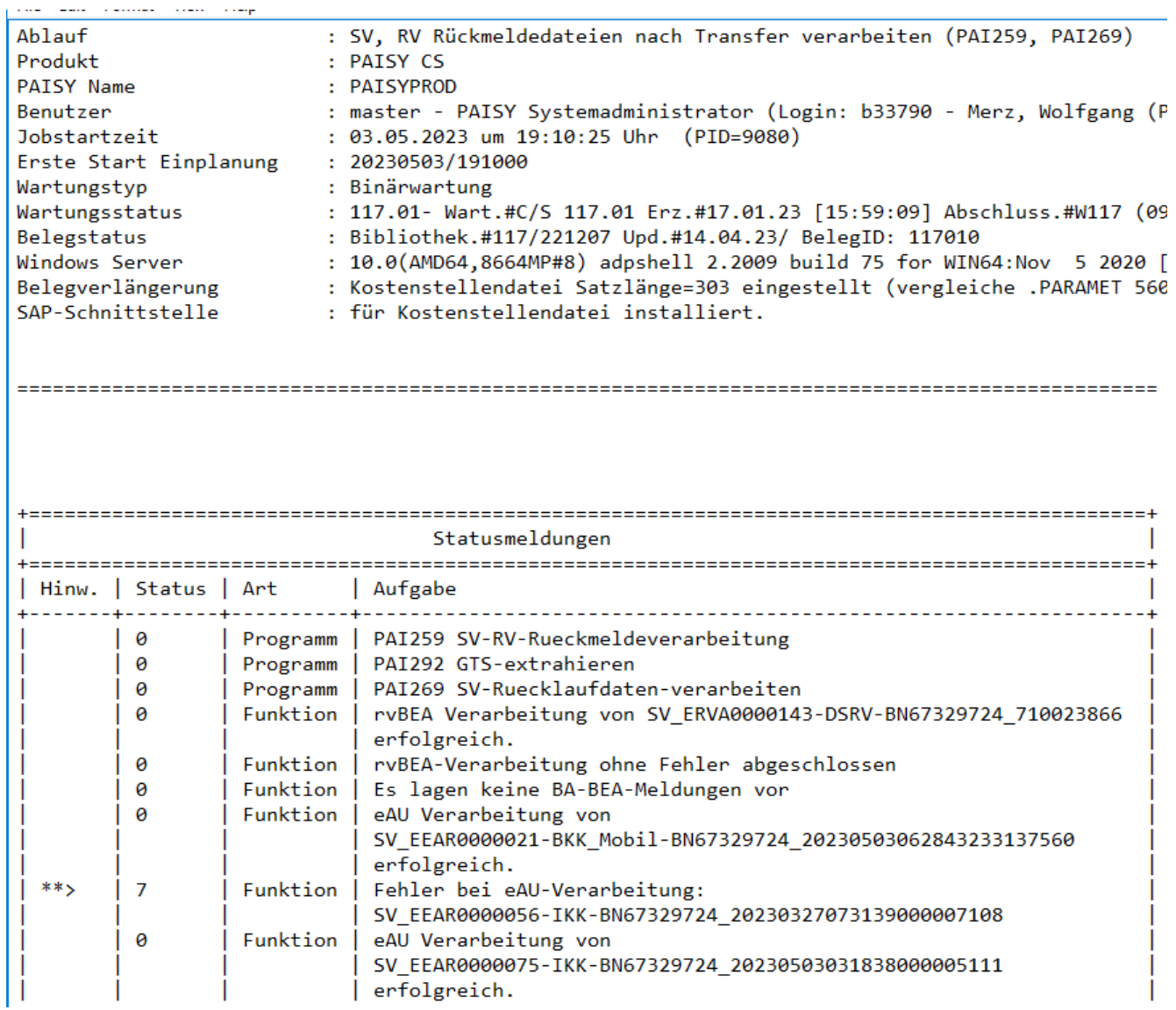

Inhalt der fehlerhaften Datei

```
k?xml version="1.0" encoding="iso-8859-1"?><SVTOAG
Versionsnummer="1.0.0" xmlns="http://www.qkv-
datenaustausch.de/XMLSchema/SV Header SVTOAG/1.0.0"
xmlns:xsi="http://www.w3.org/2001/XMLSchema-instance"
xmlns:btst="http://www.qkv-
datenaustausch.de/Grundsaetze Technik/XML/Basistypen Simple"
xmlns:btct="http://www.gkv-
datenaustausch.de/Grundsaetze Technik/XML/Basistypen Complex"
xmlns:eau="http://www.qkv-
datenaustausch.de/XMLSchema/Rueckmeldung eAU KK/1.0.1">
<SendungsHeaderSVTOAG Versionsnummer="1.0.0"><Vorlaufsatz>
<Verfahrensmerkmal>EAR</Verfahrensmerkmal>
<Absendernummer>37912580</Absendernummer>
<Empfaengernummer>67329724</Empfaengernummer>
<Datum Erstellung>2023-03-28T07:40:12</Datum Erstellung>
<Dateifolgenummer>000056</Dateifolgenummer></Vorlaufsatz>
</SendungsHeaderSVTOAG><Sendungs Body><Verarbeitungsergebnis
Versionsnummer="1.0.0">
<Response ID>20230327073139000007108</Response ID>
<Fehlermeldungen><Dateifehler>
<Dateifolgenummer Original>000055</Dateifolgenummer Original>
<Fehlercode><Fehlernummer>DXAGV40</Fehlernummer><Fehlertext>
Dateifolgenummer falsch</Fehlertext></Fehlercode></Dateifehler>
</Fehlermeldungen></Verarbeitungsergebnis></Sendungs_Body>
</svTOAG>
```
### **Probleme mit Datenversand bzw. Abruf ?**

Sollten Probleme beim Datenaustausch auftreten, so hilft im 1. Schritt die Elskomfort-Dokumentation weiter. Hier werden Verhaltensregeln beschrieben, die zur Eingrenzung und Lösung des Problems führen können.

Beim Datenaustausch von ELSDAP kann ggf. auch die OFD Auskunft geben.

Hierzu gibt es die Webseite **<https://www.elster.de/elsterweb/elstam-kontakt/form> .**

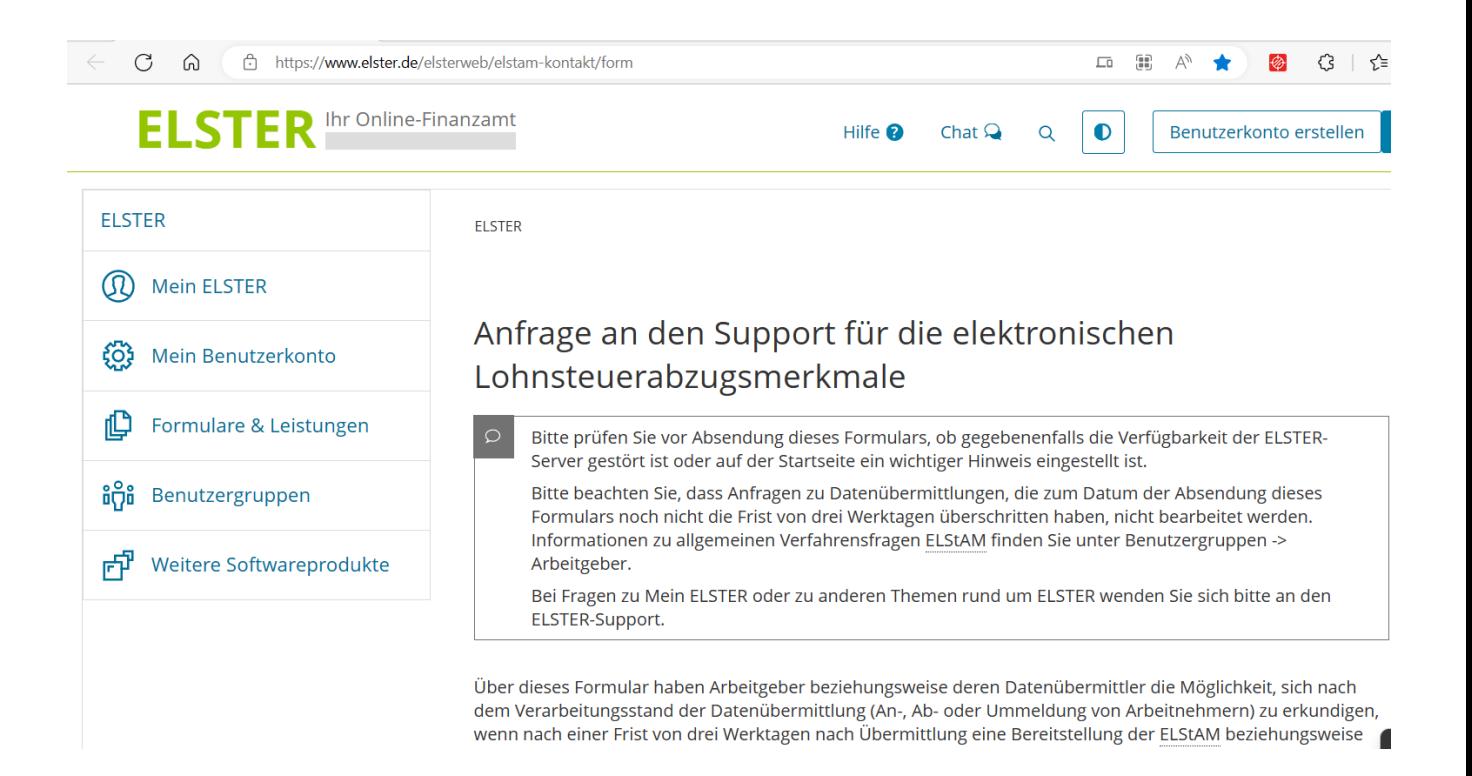

Die OFD reagiert auf Anfragen innerhalb von 2-3 Tagen.

Beispiel einer Anfrage

## *Fehlermeldung:*

*Processing directory elstam\retry*

*Processing elstam\retry\Elster2\_au2885m7cm4ojf41sy07zux76p9wxbw8.xml*

*transferTicket: 2492253807076250253, eingangsDatum: 20131016115538*

*MONATSLISTE stnrAG: 2836006810009*

*WARNING: strnAG unbekannt ; Verarbeitung verschoben*

*Processing elstam\retry\Elster2\_au00721wvpn2ig5zkse9rhybgz8jsa2g.xml*

*Transferticketnummer des Abholversuchs: 2492253807076250253*

*Problembeschreibung: Warum wird die strnAG als Unbekannt gemeldet. Die Steuernummer ist eigentlich korrekt.*

*benutzte Software: PAISY Elskomfort 2.87 Build 225*

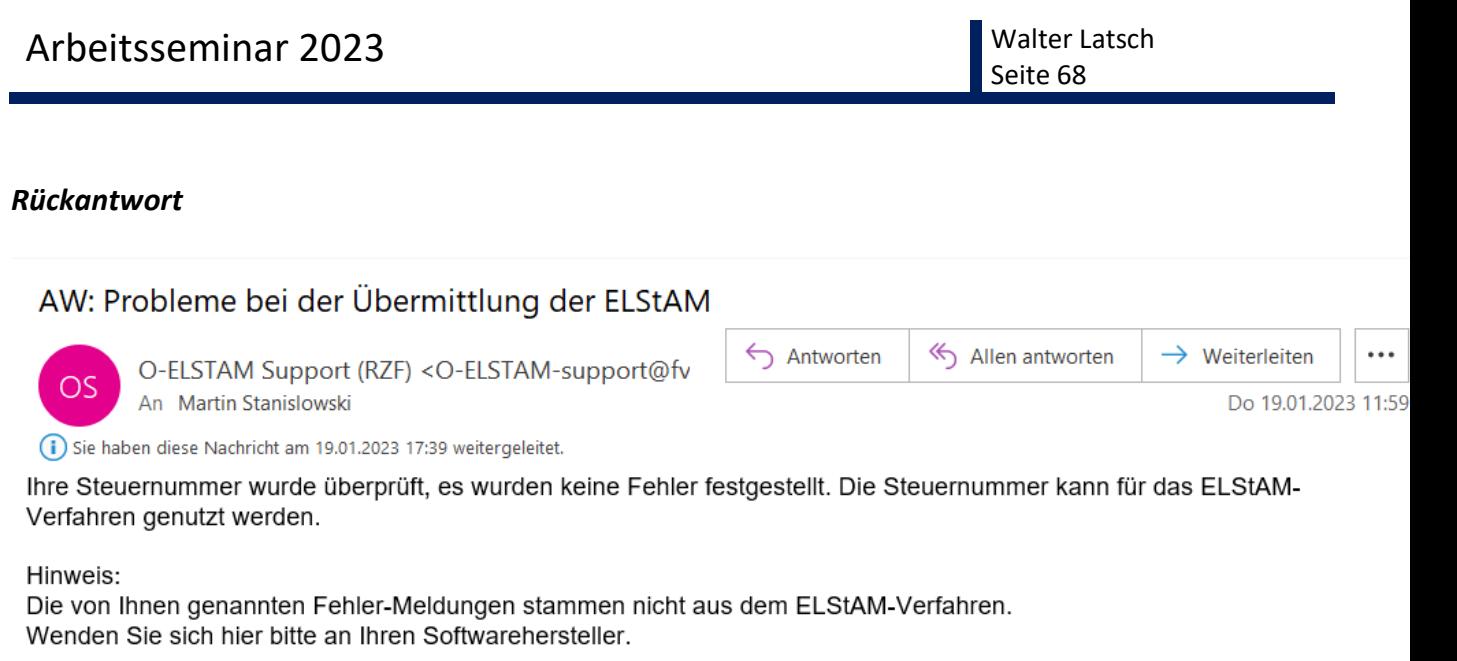

Mit freundlichen Grüßen **Peter Wolf** Mitarbeiter der MT GmbH Im Auftrag vom Rechenzentrum der Finanzverwaltung des Landes Nordrhein-Westfalen Roßstraße 131, 40476 Düsseldorf E-Mail: O-ELSTAM-support@fv.nrw.de Internet: www.finanzverwaltung.nrw.de

#### **FINANZVERWALTUNG**

**Car Nordrhein-Westfalen** 

Wichtiger Hinweis: Wenn Sie mit den Finanzbehörden per E-Mail kommunizieren und vertrauliche Informationen (personenbezogene Daten) verwenden, achten Sie bitte stets darauf, diese Daten in einer passwortgeschützten Datei (doc, xls, zip) zu übermitteln.

Weiterführende Dokumente und Informationen zum ELStAM-Verfahren finden sie hier:

### **Server Migration**

Siehe hierzu **Dokumentation Elskomfort.**

**Auch für andere Information ist die Dokumentation des Benutzerhandbuches hilfreich.** 

**Die Dokumentation wird automatisch bei der Installation (auf Wunsch) in das Elskomfort-Verzeichnis abgelegt.** 

Seite 69

# **Aktuelle Themen**

## **Pflegeunterstützungsgesetz**

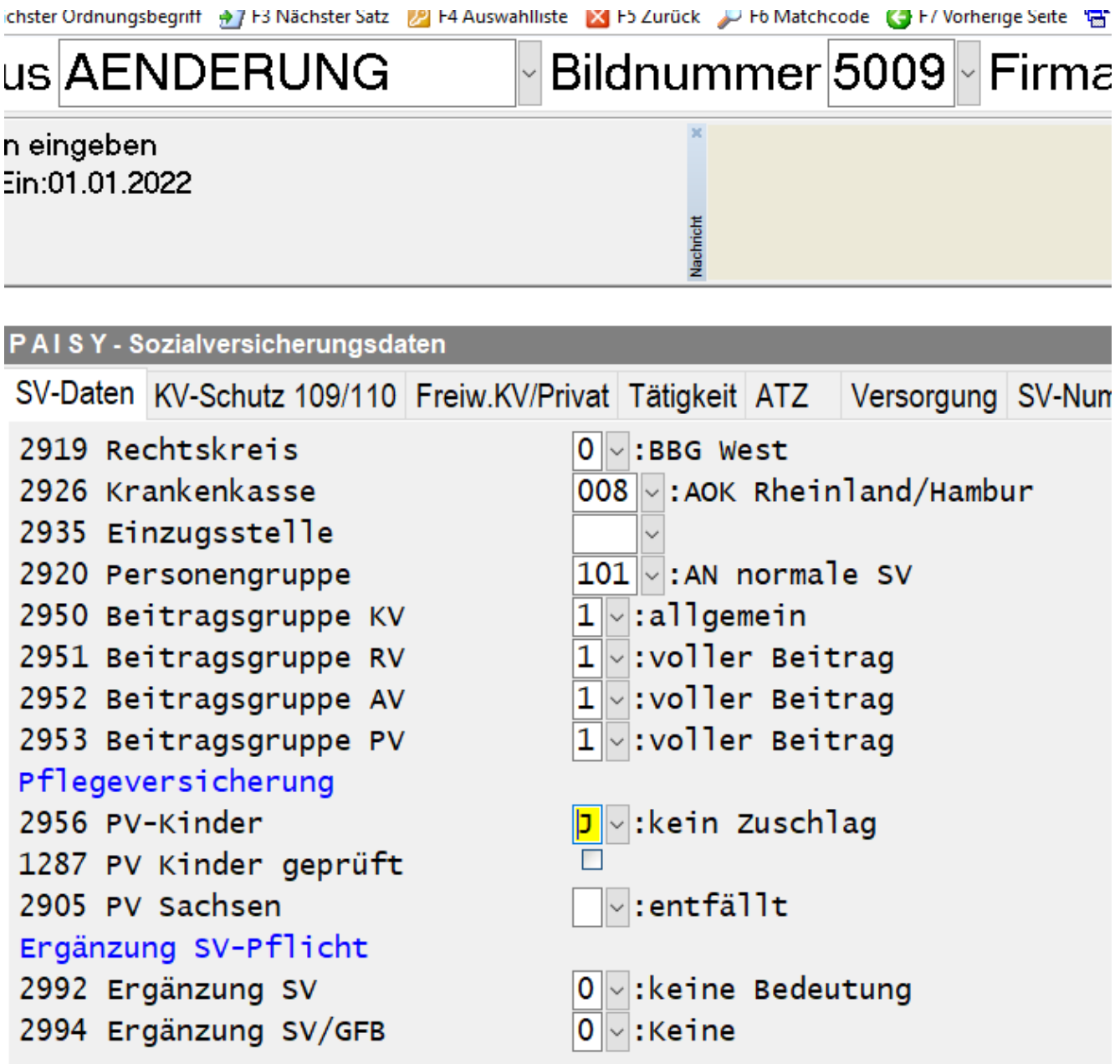

Ab 1.7.23 ist, parallel zur Erhöhung des PV-Beitrages, eine Verringerung des PV-Beitrages bei 2 bis 5 Kindern unter 25 Jahren geplant. Die Kinderanzahl soll maschinell gemeldet werden; unklar ist, von wem.

## **Verlängerte Rückrechnungstiefe**

ADP plant eine verlängerte Rückrechnungstiefe von maximal 10 Jahren, die nach und nach aufgebaut wird. Voraussichtlich ab 2025 wird diese Funktion freigegeben, die dann allerdings maximal bis 2022 oder 2023 zurückgehen kann.

Wichtig: Im System keine Löschungen vornehmen von personenbezogenen Daten, wie Lohnarten, Kostenstellen usw.

Keine Löschung von Basisdaten für die Abrechnung wie Lohnartensegmente, Tariftabellen usw.

Um mehr Platz zu schaffen, wird der Ordnungsbegriff der Tabellen von 6 auf 11 erhöht.

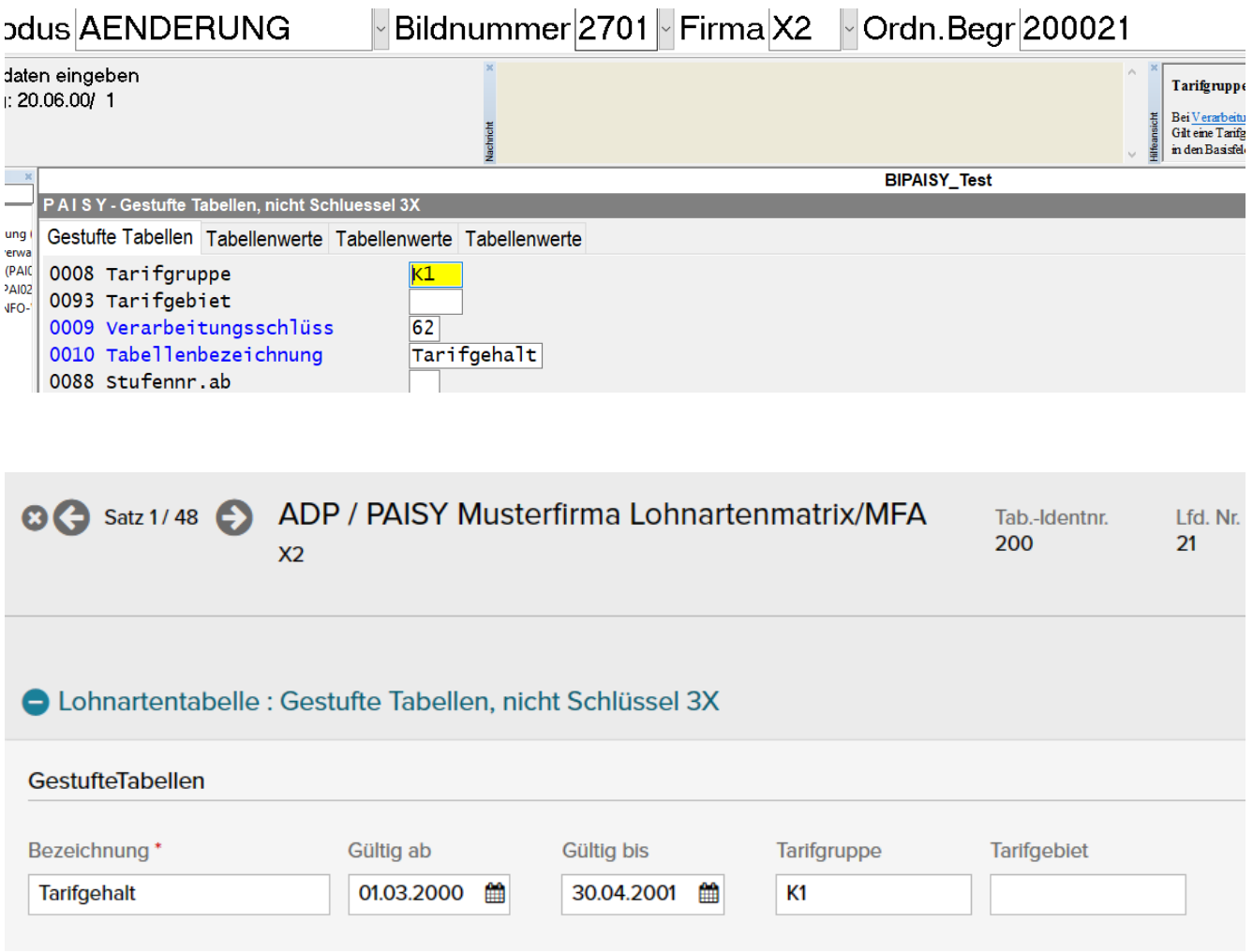

Die ersten sechs Stellen sind dann die Tabellen-ID und die letzten fünf die laufende Nummer.

# **Beitragsmeldung der Privaten KV über ElStam an die Arbeitgeber**

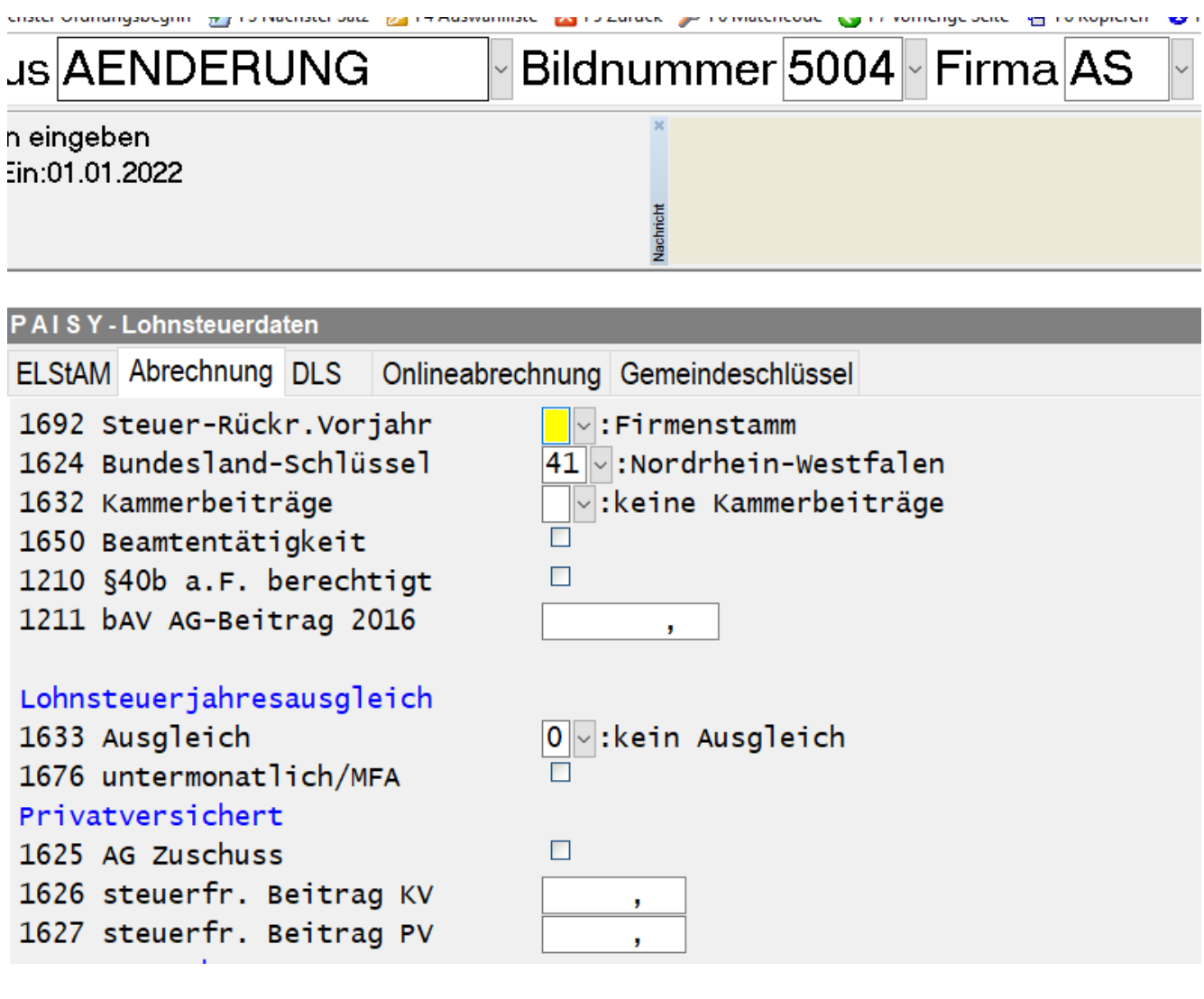

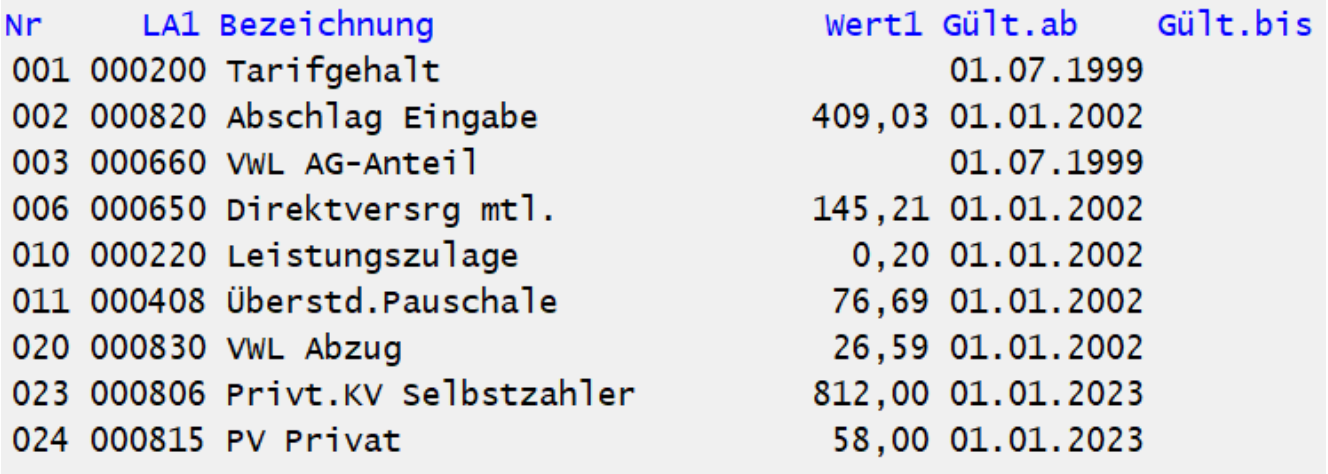

Sowohl die steuerlich relevanten Beiträge (siehe oben) als auch die Gesamtbeiträge für die Berechnung des AG-Zuschusses (siehe unten) sollen ab Januar 2024 via ElStam übertragen werden.
## **Wegen BA BEA: negative EB's umbuchen**

Laut der ITSG kann es keine negativen Einmalbezüge geben. Falls durch Entgeltumwandlung o.ä. trotzdem ein negatives EGA-Brutto herauskommt, sollte dies über Lohnartenabfragen korrigiert werden.

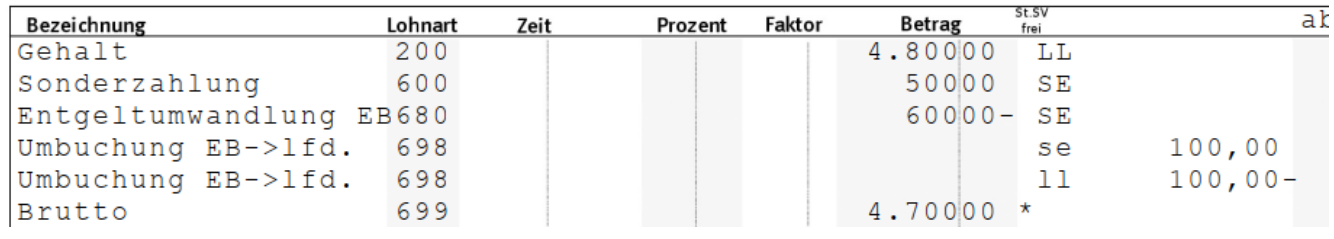

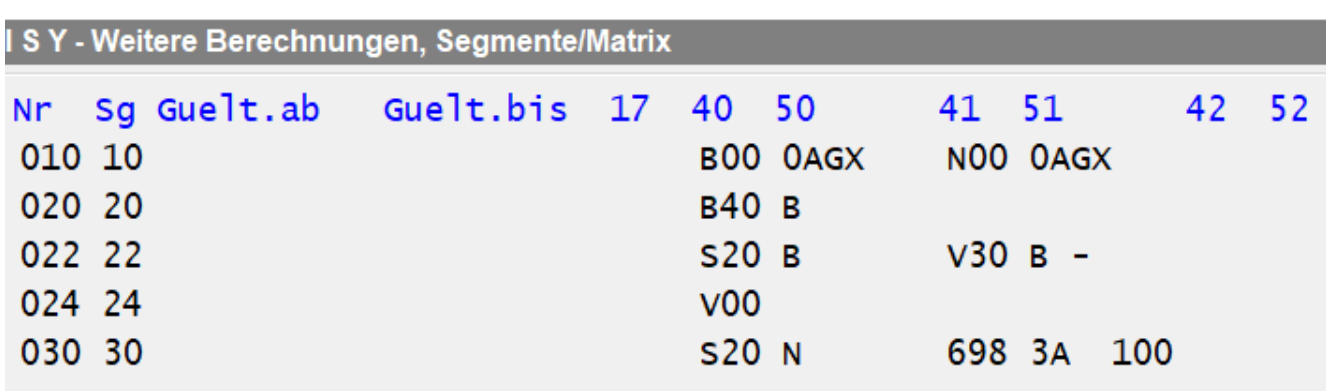

Offenes Problem: Urlaubsabgeltung!

#### **Unbenutzte Standardfelder nutzen**

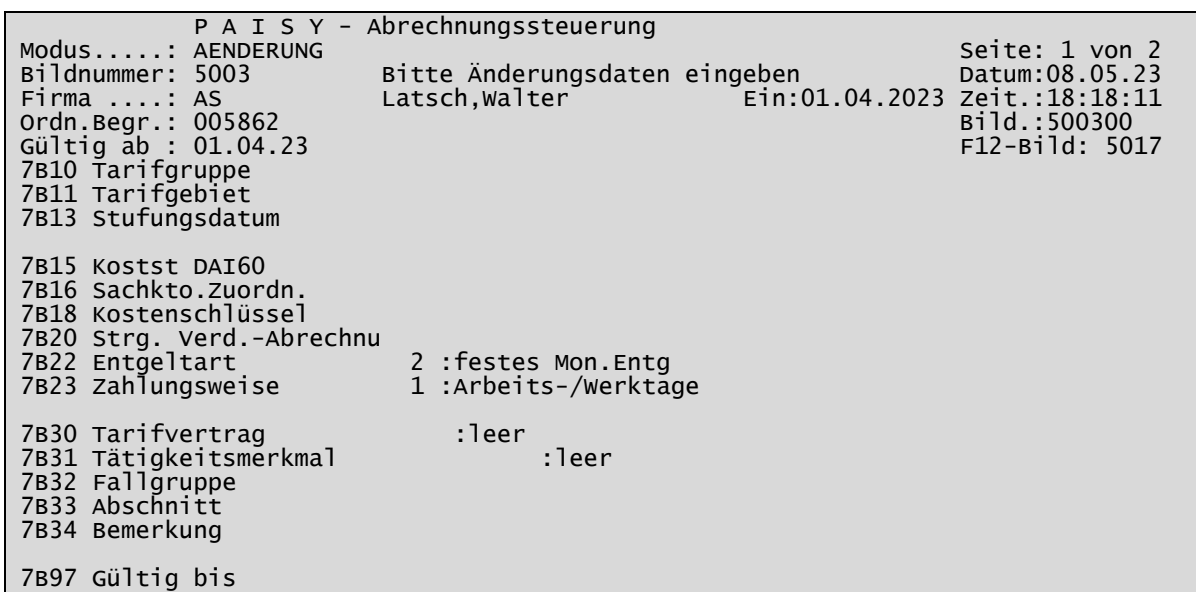

In der Untersatzart 7B sind einige Felder, die für andere Funktionen nutzbar wären.

Auch in der Untersatzart 7A sind einige freie Felder vorhanden.

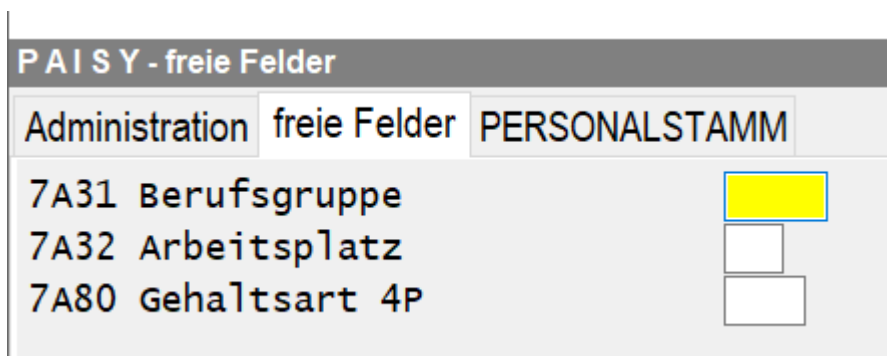

# **Wartung 117**

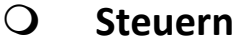

- $\Box$  Ab 2022 keine ETIN mehr möglich, Steueridentnummer muss vorhanden sein
- Maximal 3000€ Inflationsausgleichprämie abgabenfrei möglich bis 31.12.2024
- Ab 2023 können die privaten KVs ihre Beiträge an ELStAM übertragen, damit ab 1.1.2024 diese an die Arbeitgeber übertragen werden können.
- $\square$  Bei den Fremdwerten für die Lohnsteueranmeldung kann die Kennzahl 23 angegeben werden, um die Bezeichnung als Text mit zu melden. Mehrere Sätze sind möglich.

# **DLS (Digitale Lohnschnittstelle)**

- Die alten Abläufe für die AO-Dateien werden entfernt; Dateien für Zeiträume bis 2018 müssen mit Wartung 116 erzeugt werden.
- $\square$  Die Lohnart für die Energiepreispauschale sollte im Feld "Zeile Lohnsteueranmeldung" mit 35 gekennzeichnet sein.
- $\square$  Keine eigenen Spalten mehr für pauschal versteuerte Leistungen, sondern ein Freitextfeld mit der Rechtsgrundlage (wird aufgrund der Häkchen automatisch gesetzt)
- Auch bei steuerfreien Arbeitslohn Freitextfeld erforderlich (ADP setzt Lohnartenbezeichnung ein)

# **euBP (Elektronisch unterstützte Betriebsprüfung)**

 $\square$  Neue Systemlohnarten nun zwingend erforderlich.

Lohnarten als davon-Lohnarten mit Bezugsartenergänzung L (LA 001910 bis 001927)

- die "alten" AN-Lohnarten
- die neuen AG-Lohnarten
- LA 001883 und 001884 für KUG
- $\square$  Fehlzeitenindex auch für euBP (auch bezahlte Fehlzeiten)
- $\square$  Die pauschal versteuerten Lohnarten werden aus den DLS-Feldern interpretiert
- $\square$  Kennzeichnung der Wertguthabenlohnarten für Ost oder West (Zuführung und Kumulativ)
- Bei ATZ/Flexi Kennzeichnung von Summenfeldermodell bzw. Optionsmodell und Anwendung des Optionsmodells
- $\square$  Kumulierte Insolvenzsicherung (Ost/West)
- Verpflichtung, begleitende Unterlagen elektronisch zu führen (mit Ausnahmegenehmigung erst ab 1.1.2026)

## **DEÜV (Datenerfassungs- und Übermittlungsverordnung)**

- $\square$  DSBD (Datensatz Betriebsdaten) mit Fehlermeldung muss online als richtig bestätigt werden (z.B. IBAN, ein Komma).
- □ DSAK (Datensatz Arbeitgeberkonto) Ab 1.3.2023 Rückmeldung zur Einrichtung eines Arbeitgeberkontos elektronisch.
- Neues Feld Betriebsnummer Beiträge (Hauptbetriebsnummer), z.B. bei der Anmeldung.
- Ab 1.1.2023 Einführung einer Unternehmensnummer für die UV, die bereits ab November 2022 in die Stammdaten-abfrage einfließen soll.
- Falls die Versicherungsnummer nicht bekannt ist, besteht Pflicht zum Online-Abruf
- Andruck von Sofortmeldungen kann im Firmenstammsatz unterdrückt werden.
- **eAU**

 $\square$  Start zum 1.1.2023

### **BA BEA**

- □ BA BEA verpflichtend ab 1.1.2023
- $\square$  Komponente COKZ MB erforderlich
- $\Box$  Nur abgerechnete Werte werden gemeldet
- $\square$  Fehlzeitenindex erforderlich, die Zeitart muss ins LKTO ausgegeben werden.

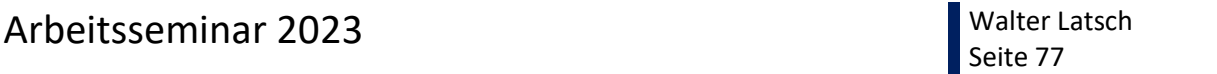

Wechsel zu neuem Bild 5101->5417 bzw. Maske

> Meldeverfahren > Bescheinigungswesen für Ämter und Gerichte

(Papier) > Bescheinigungen erstellen (P5xx) ->

> Meldeverfahren > BA BEA Bescheinigungen

 $\square$  Nebeneinkommensbescheinigung hat spezielle Erfordernisse

#### **A1-Bescheinigung**

Als E-Mail-Adresse ist nur ein anonymes Sammelpostfach erlaubt.

### **KUG**

 $\Box$  Neue Felder im KUG-Antragsstammsatz: PLZ und Ort der Agentur für Arbeit

#### **O** FFL

- $\square$  Neuer Meldegrund und neue Fehlzeit für "Begleitung im Krankenhaus"
- $\square$  Neue Rückmeldung: "Falscher Abgabegrund"
- Bei Vorerkrankungsanfrage erfolgt Rückmeldung, wann die 12- Monatsfrist beginnt.

#### **IW ELAN**

Zuordnung der Hauptbetriebsnummer aus Feld 17 91 93

#### **eStatistik**

- $\square$  Klarstellung von Überstunden und Überstundenentgelt (Entgelt nur bei Stunden > Null !)
- □ Schlüssel 01 für bez. Stunden Monatsentgelt, 06 bei Stundenlohn

#### **Entgeltbescheinigungsverordnung**

□ Wahrscheinlich separate Darstellung der pauschal versteuerten Bruttowerte erforderlich getrennt nach § 37b EStG (Geschenke mit 30%) § 40 Abs. 1 und 2 EStG (15%, 25% für besondere Fälle) § 40a Abs. 2 EStG (2% Pauschsteuer GFB) § 40b EStG (20% Direktversicherung u.a.)

### **Lohnkontendialog**

- $\Box$  Modus FX und Monatsangabe blättert dann mit F2 nur durch in dem Zeitpunkt aktive Mitarbeiter
- **PAI070**
	- $\square$  Beitragssummen werden von Listart 05 (Fehlermeldung) in die Listart 04 (Summenprotokoll) überführt.

### **Zeitermittlung**

- Neue Funktion JWHDuuff liefert die Differenz des Feldes uuff in Tagen zum Ermittlungstag als Wert 0,01 für einen Tag usw. Nutzung z.B. bei Abfrage der eAU-Daten.
- Ausgaben auf Matrixfelder können nun auch mit L (Löschen), P (ersetzen) oder –(subtrahieren) erfolgen.

### **PAISY Advanced**

- Tagesdatum bei P4 wird in eigene Maske verschoben, um irrtümliche MFA zu verhindern
- $\square$  P6-Eingabe erfolgt nun direkt mit 6-stelliger Lohnart.

# **Elskomfort**

 $\square$  Eigenerklärung "Meldestelle für Dritte" erforderlich ab 1.3.2023

# **Wartung 116**

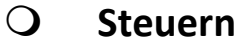

 $\square$  Steuerentlastung rückwirkend zum 1.1.2022

- P4 erforderlich
- Keine neuen EEL-Meldungen erforderlich
- Wegen der neuen KUG-Tabellen auch Austritte anstoßen
- KUG-Zuschuss rückwirkend ab 1.1.2022 bis 30.06.22 steuerfrei
- $\Box$  KM-Pauschale über 20 km bereits ab 1.1.2022 statt 1.1.2024 von 35 auf 38 Cent erhöht.
- $□$  Energiepreispauschale 300 €
	- zu zahlen im Kalendermonat September bei Stkl. 1-5
	- bei Lohnsteueranmeldung für August abzuziehen über neue Eintragung im Bild "Fremdwerte" mit Schlüssel EP

- Gezahlte EPPs müssen durch "E" auf der Elsterbescheinigung übermittelt werden

- GFB erhalten EPP, wenn diese bestätigen, dass es das erste Arbeitsverhältnis ist.

- GFB mit 2% Pauschsteuer erhalten trotz des "E"s keine Elsterbescheinigung

- DLS ab 2023 verpflichtend (auch für euBP)
- **euBP**

 $\square$  Neue Systemlohnarten nun zwingend erforderlich.

Lohnarten als davon-Lohnarten mit Bezugsartenergänzung L (LA 001910 bis 001927)

- die "alten" AN-Lohnarten
- die neuen AG-Lohnarten
- LA 001883 und 001884 für KUG

Fehlzeitenindex auch für euBP

# **eStatistitik**

 $\square$  Nur arbeitnehmerfinanzierte BAV ist als Entgeltumwandlung zu melden.

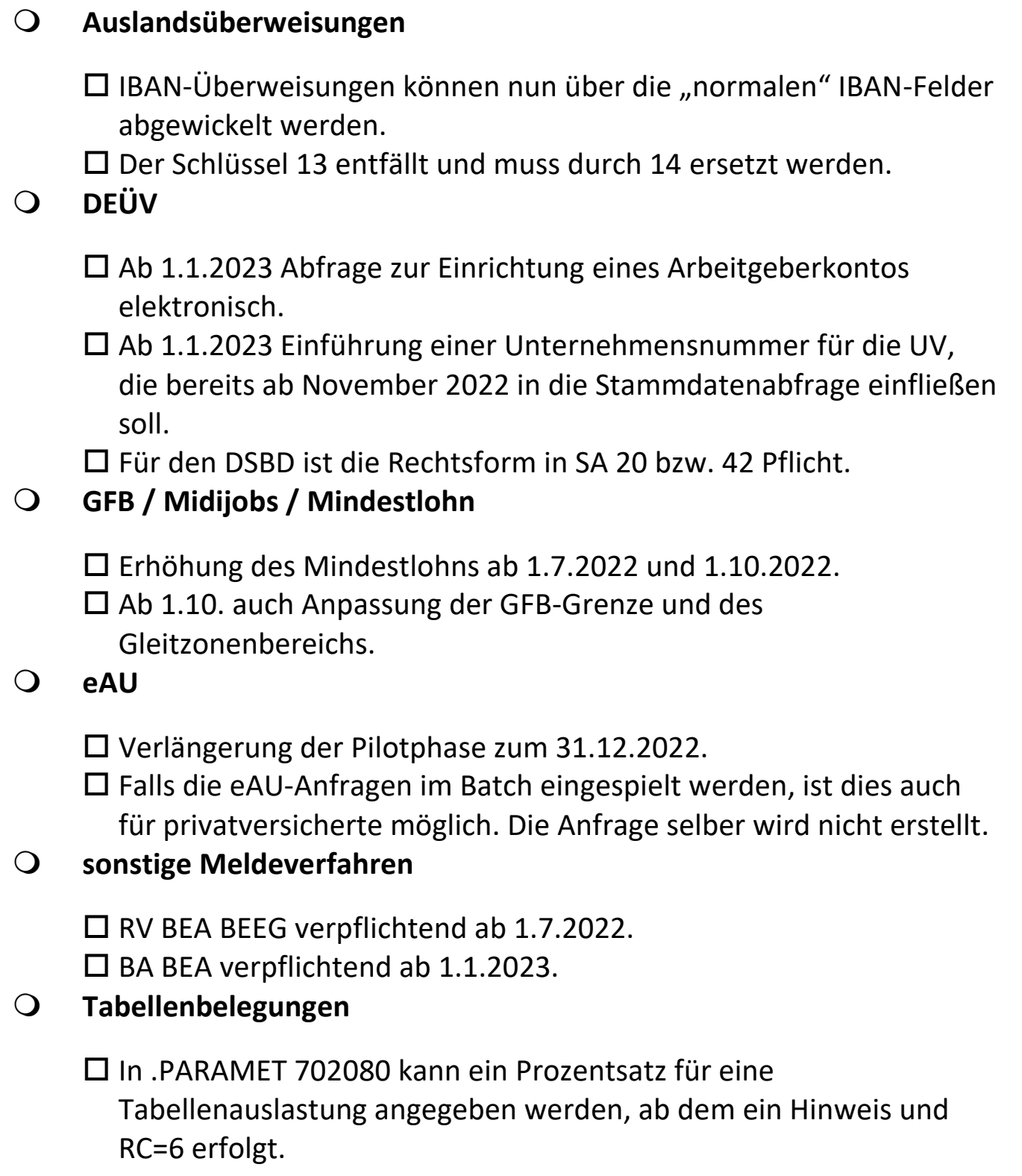